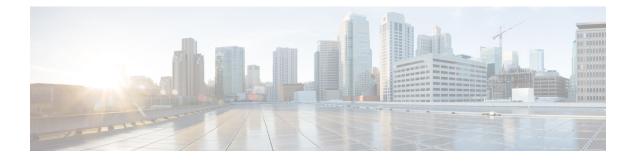

### scramble through service-module t1 lbo

- scramble, on page 4
- serial restart-delay, on page 6
- server ip address, on page 7
- service alarm persistency interval, on page 8
- service declassify, on page 9
- service-engine default-gateway, on page 12
- service-engine hostname, on page 14
- service-engine ip address, on page 16
- service-engine nameserver, on page 18
- service-engine wma-passcode, on page 20
- service-engine wma-token, on page 22
- service-engine wma-url, on page 24
- service single-slot-reload-enable, on page 26
- service-module, on page 27
- service-module 56k clock rate, on page 29
- service-module 56k clock source, on page 31
- service-module 56k data-coding, on page 32
- service-module 56k network-type, on page 33
- service-module 56k remote-loopback, on page 35
- service-module 56k switched-carrier, on page 36
- service-module analysis-module reload, on page 38
- service-module analysis-module reset, on page 39
- service-module analysis-module session, on page 40
- service-module analysis-module shutdown, on page 42
- service-module analysis-module status, on page 44
- service-module backup interface, on page 45
- service-module backup mode, on page 46
- service-module content-engine reload, on page 48
- service-module content-engine reset, on page 49
- service-module content-engine session, on page 50
- service-module content-engine shutdown, on page 52
- service-module content-engine status, on page 53
- service-module external ip address, on page 55

- service-module heartbeat-reset disable, on page 56
- service-module ids-sensor, on page 57
- service-module integrated-service-engine default-boot, on page 59
- service-module integrated-service-engine reload, on page 60
- service-module integrated-service-engine reset, on page 61
- service-module integrated-service-engine session, on page 63
- service-module integrated-service-engine shutdown, on page 65
- service-module integrated-service-engine status, on page 66
- service-module integrated-service-engine statistics, on page 68
- service-module ip address, on page 69
- service-module ip default-gateway, on page 73
- service-module ip redundancy, on page 74
- service-module ism default-boot, on page 75
- service-module ism heartbeat-reset, on page 76
- service-module ism install, on page 78
- service-module ism install abort, on page 80
- service-module ism reload, on page 81
- service-module ism reset, on page 82
- service-module ism session, on page 83
- service-module ism shutdown, on page 85
- service-module ism statistics, on page 86
- service-module ism status, on page 87
- service-module ism uninstall, on page 88
- service-module mgf ip address, on page 89
- service-module mgf ip default-gateway, on page 90
- service-module mgf ipv6 address, on page 91
- service-module routing redistribute, on page 92
- service-module satellite backup, on page 93
- service-module satellite configuration, on page 94
- service-module satellite cw-mode, on page 96
- service-module satellite status, on page 98
- service-module service-engine, on page 105
- service-module sm default-boot, on page 106
- service-module sm heartbeat-reset, on page 107
- service-module sm install, on page 109
- service-module sm install abort, on page 111
- service-module sm reload, on page 112
- service-module sm reset, on page 113
- service-module sm session, on page 114
- service-module sm shutdown, on page 116
- service-module sm statistics, on page 117
- service-module sm status, on page 118
- service-module sm uninstall, on page 119
- service-module t1 cablelength short, on page 120
- service-module t1 clock source, on page 121
- service-module t1 data-coding, on page 122

- service-module t1 fdl, on page 123
- service-module t1 framing, on page 124
- service-module t1 lbo, on page 125

#### scramble

To enable scrambling (encryption) of the payload on a T3 or E3 controller or on the PA-T3 and PA-E3 port adapters, use the **scramble** command in interface configuration mode. To disable scrambling, use the **no** form of this command.

scramble no scramble

| Syntax Description | This command has no argumen | nts or keywords. |
|--------------------|-----------------------------|------------------|
|--------------------|-----------------------------|------------------|

**Command Default** Scrambling is disabled.

Command Modes Interface configuration

| Command History | Release     | Modification                                                                                                    |
|-----------------|-------------|----------------------------------------------------------------------------------------------------|
|                 | 11.1CA      | This command was introduced.                                                                                                    |
|                 | 12.2(11)YT  | This command was integrated into Cisco IOS Release 12.2(11)YT and implemented on the following platforms: Cisco 2650XM, Cisco 2651XM, Cisco 2691, Cisco 3660 series, Cisco 3725, and Cisco 3745 routers. |
|                 | 12.2(15)T   | This command was integrated into Cisco IOS Release 12.2(15)T.                                                                                                    |
|                 | 12.2(33)SRA | This command was integrated into Cisco IOS Release 12.2(33)SRA.                                                                                                    |
|                 | 12.2SX      | This command is supported in the Cisco IOS Release 12.2SX train. Support in a specific 12.2SX release of this train depends on your feature set, platform, and platform hardware.                        |

#### **Usage Guidelines**

T3/E3 scrambling is used to assist clock recovery on the receiving end. Scrambling is designed to randomize the pattern of 1s and 0s carried in the physical layer frame. Randomizing the digital bits can prevent continuous, nonvariable bit patterns--in other words, long strings of all 1s or all 0s. Several physical layer protocols rely on transitions between 1s and 0s to maintain clocking.

Scrambling can prevent some bit patterns from being mistakenly interpreted as alarms by switches placed between the Data Service Units (DSUs).

The local interface configuration must match the remote interface configuration. For example, if you enable scrambling on the local port, you must also do the same on the remote port.

To verify that scrambling is configured on the interface, use the **showcontrollersserial**or the **showinterfacesserial**commands.

For T3 controllers, all the DSU modes support scrambling except Clear mode.

For E3 controllers, only Kentrox mode supports scrambling.

**Examples** The following example enables scrambling on the PA-E3 port adapter in slot 1, port adapter slot 0, interface 0:

```
Router(config)# interface serial 1/0/0
Router(config-if)# scramble
```

The following example enables scrambling on the controller in slot 1, port 0:

```
Router(config)# interface serial 1/0
Router(config-if)# scramble
```

# Related Commands Command Description show controllers serial Displays information that is specific to the serial controllers. show interfaces serial Displays information that is specific to the interface hardware.

### serial restart-delay

To set the amount of time that the router waits before trying to bring up a serial interface when it goes down, use the **serialrestart-delay** command in interface configuration mode. To restore the default, use the **no** form of the command.

serial restart-delay *count* no serial restart-delay

| Syntax Description | <i>count</i> Frequency, in milliseconds, at which the hardware is reset. Range is from 0 to 900. Default is 0. |                                                                                                    |  |  |  |
|--------------------|----------------------------------------------------------------------------------------------------|----------------------------------------------------------------------------------------------------|--|--|--|
| Command Default    | 0 millisecond                                                                                                  | ls                                                                                                    |  |  |  |
| Command Modes      | Interface cont                                                                                                 | figuration (config-if)                                                                                                    |  |  |  |
| Command History    | Release                                                                                                    | Modification                                                                                                    |  |  |  |
|                    | 11.2 P                                                                                                    | This command was introduced.                                                                                                    |  |  |  |
|                    | 12.2(4)T                                                                                                    | The <i>count</i> value was changed to set time in milliseconds rather than in seconds.                                                                                                    |  |  |  |
|                    | 12.2(33)SRA                                                                                                    | This command was integrated into Cisco IOS Release 12.2(33)SRA.                                                                                                    |  |  |  |
|                    | 12.28X                                                                                                    | This command is supported in the Cisco IOS Release 12.2SX train. Support in a specific 12.2SX release of this train depends on your feature set, platform, and platform hardware.                                                       |  |  |  |
|                    | 15.1(2)S                                                                                                    | 15.1(2)SThis command was integrated into Cisco IOS Release 15.1(2)S.                                                                                                    |  |  |  |
| Usage Guidelines   | dial backup fe                                                                                                 | sets the hardware each time the serial restart timer expires. This command is often used with the eature and with the <b>pulse-time</b> command, which sets the amount of time to wait before redialing dialed device fails to connect. |  |  |  |
|                    |                                                                                                    | <i>nt</i> value is set to the default of 0, the hardware is not reset when it goes down. In this way, if the sed to answer a call, it does not cause DTR to drop, which can cause a communications device                               |  |  |  |
| Examples           | The following example shows how to set the restart delay on serial interface 0 to 0:                           |                                                                                                    |  |  |  |
|                    |                                                                                                    | ig)# interface serial 0<br>ig-if)# serial restart-delay 0                                                                                                    |  |  |  |
| Related Commands   | Command                                                                                                    | Description                                                                                                    |  |  |  |
|                    |                                                                                                    | Enchles autoine DTD signal intervals on the serial interfaces                                                                                                    |  |  |  |

Enables pulsing DTR signal intervals on the serial interfaces.

Displays information about a serial interface.

show interfaces serial

pulse-time

# server ip address

To configure a static IP address for the Cisco E-Series Server, use the **server ip address** command in interface configuration mode.

server ip address [ip\_address subnet\_mask]
no server ip address

| Syntax Description     | ip_address                                                                                      | Configures a static IP address    | s for the Cisco E-Series Server. |  |
|------------------------|-------------------------------------------------------------------------------------------------|-----------------------------------|----------------------------------|--|
|                        | subnet_mask                                                                                     | The subnet mask associated w      | with the IP address.             |  |
| Command Modes          | Interface configuration (config-if)                                                             |                                   |                                  |  |
| <b>Command History</b> | Release M                                                                                       | Iodification                      |                                  |  |
|                        | 15.2(4)M T                                                                                      | his command was introduced.       |                                  |  |
| Usage Guidelines       | Use this command from interface configuration mode:                                             |                                   |                                  |  |
|                        | Router(conf                                                                                     | ig)# interface ucse <i>slot/p</i> | port                             |  |
| Examples               | The following example shows how to configure a static IP address for the Cisco E-Series Server: |                                   |                                  |  |
|                        | Router(config)# interface ucse 2/0<br>Router(config-if)# server ip address 10.0.0.2 100.1.1.31  |                                   |                                  |  |

# service alarm persistency interval

To configure alarm history that helps in defining the periodicity or the interval at which the alarm entries are saved in the designated file., use the **service alarm persistency interval** command.

| Syntax Description                                                               | Syntax Description                                                                                             |                                                             |                                                                                                    |  |
|----------------------------------------------------------------------------------|----------------------------------------------------------------------------------------------------|-------------------------------------------------------------|----------------------------------------------------------------------------------------------------|--|
|                                                                                  | service alarm persistency<br>interval value                                                                    |                                                             | Configures the alarm history helps in defining the periodicity or the interval at which the alarm entries are saved in the designated file. When alarm history is configured, two log files are created in bootflash:tracelogs. |  |
| Command Default                                                                  | This default is 2                                                                                              | 20 seconds.                                                 |                                                                                                    |  |
| Command Modes                                                                    | Global configu                                                                                                 | ration                                                      |                                                                                                    |  |
| Command History                                                                  | Release                                                                                                    | Modification                                                | 1                                                                                                    |  |
|                                                                                  | XE 3.18 SP                                                                                                    | Support for this command was introduced on NCS 4200 Series. |                                                                                                    |  |
|                                                                                  | XE Everest<br>16.5.1This command was integrated on the Cisco NCS 4200 Series and Cisco ASR 900 Ser<br>Routers. |                                                             |                                                                                                    |  |
| Examples                                                                         | The following e                                                                                                | example shows th                                            | he configuration of alarm history:                                                                                                    |  |
| enable<br>configure terminal<br>service alarm persistency interval 20-600<br>end |                                                                                                    |                                                             | Interval 20-600                                                                                                    |  |
| Related Commands                                                                 | Command                                                                                                    |                                                             | Description                                                                                                    |  |
|                                                                                  | show process                                                                                                   | include persis                                              | Verifies the validity of the process during alarm history configuration.                                                                                                    |  |

### service declassify

To enable the declassification function to monitor the auxiliary (AUX) port Clear To Send (CTS) pin, use the **servicedeclassify** command in global configuration mode. To disable, use the **no** form of this command.

service declassify [{erase-flash | erase-nvram | erase-all}]
no service declassify [{erase-flash | erase-nvram | erase-all}]

| Syntax Description | erase-flash                                                                                                    | (Optional) Erases all files in the Flash memory file system when declassification is invoked.                                                                                                    |  |  |
|--------------------|----------------------------------------------------------------------------------------------------|----------------------------------------------------------------------------------------------------|--|--|
|                    | erase-nvram                                                                                                    | (Optional) Erases all files in the NVRAM file system when declassification is invoked.                                                                                                    |  |  |
|                    | erase-all                                                                                                    | (Optional) Scrubs and erases all files on the router when declassification is invoked.                                                                                                    |  |  |
|                    |                                                                                                    |                                                                                                    |  |  |
|                    | Note The servi                                                                                                    | cedeclassify command is supported on the Cisco 3200 series routers only.                                                                                                    |  |  |
| Command Default    | Zeroization is o                                                                                                    | disabled.                                                                                                    |  |  |
| Command Modes      | Global configu                                                                                                    | ration                                                                                                    |  |  |
| Command History    | Release                                                                                                    | Modification                                                                                                    |  |  |
|                    | 12.3(8)YD                                                                                                    | This command was introduced.                                                                                                    |  |  |
|                    | 12.4(2)T                                                                                                    | This command was integrated into Cisco IOS Release 12.4(2)T.                                                                                                    |  |  |
|                    | 12.2(33)SRA                                                                                                    | This command was integrated into Cisco IOS Release 12.2(33)SRA.                                                                                                    |  |  |
|                    | 12.2SX                                                                                                    | This command is supported in the Cisco IOS Release 12.2SX train. Support in a specific 12.2SX release of this train depends on your feature set, platform, and platform hardware.                                                                                                |  |  |
| Usage Guidelines   | The network in                                                                                                    | terfaces are shut down when declassification is invoked.                                                                                                    |  |  |
|                    | No command-line interface (CLI) command invokes the declassification process. Declassification is invoked by using an external signal that appears on the AUX port of the router. When declassification is complete, the ROMMON prompt appears on the console. |                                                                                                    |  |  |
|                    | configured. Be                                                                                                    | t appears on the console when declassification is initiated depends on what options have been<br>cause of the complex interactions between the declassification process and the logging process<br>ification, it is not possible to document exactly what appears on the screen. |  |  |
| Examples           | The following                                                                                                    | example shows the console output when declassification is invoked:                                                                                                    |  |  |
|                    | The erase-all k                                                                                                    | Keyword                                                                                                    |  |  |
|                    | The output on                                                                                                    | the console when the erase-all keyword is used resembles the following:                                                                                                    |  |  |

```
Router# service declassify erase-all
*Mar 5 17:44:28.347:
Declassification initiated...
*Mar 5 17:44:30.647: %LINK-5-CHANGED: Interface FastEthernet0/0, changed state to
administratively down
*Mar 5 17:44:31.647: %LINEPROTO-5-UPDOWN: Line protocol on Interface FastEthernet0/0,
changed state to down
System Bootstrap, Version 12.2(1r) [hftseng-MRC_RM 100], DEVELOPMENT SOFTWARE
Copyright (c) 1994-2002 by cisco Systems, Inc.
C3200 platform with 131072 Kbytes of main memory
rommon 1 >
```

Note

If the **servicedeclassifyerase-all** command is configured and the Flash file system is erased, error recovery actions must be initiated to load a bootable image on the router. The startup configuration file is also erased; the router boots from the factory default configuration the next time it is booted.

#### The erase-flash Keyword

The output on the console when the **erase-flash** keyword is used resembles the following:

```
Router# service declassify erase-flash
*Mar 1 00:01:30.091:
Declassification initiated...
*Mar 1 00:01:34.347: %LINK-5-CHANGED: Interface FastEthernet0/0, changed state to
administratively down
*Mar 1 00:01:35.371: %LINEPROTO-5-UPDOWN: Line protocol on Interface FastEthernet0/0,
changed state to down
System Bootstrap, Version 12.2(1r) [hftseng-MRC_RM 100], DEVELOPMENT SOFTWARE
Copyright (c) 1994-2002 by cisco Systems, Inc.
C3200 platform with 131072 Kbytes of main memory
rommon 1 >
```

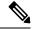

**Note** The Flash file system is erased and there will not be a bootable image for the router in the Flash file system if the **servicedeclassifyerase-flash** command is configured. Error recovery actions must be initiated to load a bootable image. The startup configuration file is not erased if the **servicedeclassifyerase-flash** command is configured. When the router is booted, it is configured using its startup configuration file in NVRAM.

#### The erase-nvram Keyword

The output on the console when the **erase-nvram** keyword is used resembles the following:

```
Router# service declassify erase-nvram
System Bootstrap, Version 12.2(1r) [hftseng-MRC_RM 100], DEVELOPMENT SOFTWARE
Copyright (c) 1994-2002 by cisco Systems, Inc.
C3200 platform with 131072 Kbytes of main memory
rommon 1 >
```

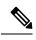

**Note** If the **servicedeclassifyerase-nvram** command is configured, the Flash file system is not erased. The bootable image in the Flash file system remains, and the router can be booted. The startup configuration file is erased; because the router has no configuration file, it boots from the default configuration

| Related Commands | Command         | Description                                                 |
|------------------|-----------------|-------------------------------------------------------------|
|                  | show declassify | Displays the state of the <b>servicedeclassify</b> command. |

# service-engine default-gateway

To define a default gateway router IP address for the Cisco WebEx Node SPA in a Cisco ASR 1000 Series Router, use the service-enginedefault-gatewaycommand in interface configuration mode. To remove the default-gateway IP address, use the no form of this command.

service-engine default-gateway gateway-ip-address no service-engine default-gateway gateway-ip-address

| Syntax Description | gateway-ip-address                                                                                                    | <i>way-ip-address</i> IP address of the router default gateway.                       |                                                                                                    |  |  |  |
|--------------------|----------------------------------------------------------------------------------------------------|---------------------------------------------------------------------------------------|----------------------------------------------------------------------------------------------------|--|--|--|
| Command Default    | No gateway IP addre                                                                                                    | ess is configured.                                                                    |                                                                                                    |  |  |  |
| Command Modes      | Interface configuration                                                                                                    | on (config-if)                                                                        |                                                                                                    |  |  |  |
| Command History    | Release                                                                                                    |                                                                                       |                                                                                                    |  |  |  |
|                    | IOS XE Release 2.4                                                                                                    | This command was introduced.                                                          |                                                                                                    |  |  |  |
| Usage Guidelines   | The <b>service-engined</b><br>used for the Cisco W                                                                                                    | - · · ·                                                                               | fies the IP address for the default gateway router to be                                                                          |  |  |  |
|                    | A service-engine inte                                                                                                    | erface on the Cisco WebEx Node                                                        | SPA has two IP addresses:                                                                                                    |  |  |  |
|                    | • Router-side IP addressConfigured with the <b>ipaddress</b> command. The IP address on the router side acts like a gateway to the WebEx services running on the SPA side. This router-side IP address must match the IP address configured in the <b>service-enginedefault-gateway</b> command. |                                                                                       |                                                                                                    |  |  |  |
|                    | • Internal SPA int                                                                                                    | • Internal SPA interface IP addressConfigured with theservice-engineipaddresscommand. |                                                                                                    |  |  |  |
|                    | You must configure the service-engineipaddress command before configuring the default gateway.                                                                                                    |                                                                                       |                                                                                                    |  |  |  |
|                    |                                                                                                    |                                                                                       |                                                                                                    |  |  |  |
|                    | •                                                                                                    | -                                                                                     | SPA, you must shut down the service-engine interface using<br>To activate the service-engine interface, use the <b>noshutdown</b> |  |  |  |
| Examples           | • •                                                                                                    | nich corresponds to the IP addres                                                     | lress 10.200.72.17 as the default router for the s configured on the router side in                                               |  |  |  |
|                    | Router(config-if)<br>Router(config-if)<br>Router(config-if)                                                                                                    | ip address 10.200.72.17 25                                                            | 10.200.72.18 255.255.255.252                                                                                                    |  |  |  |

#### **Related Commands**

| Command                                      | Description                                                                                        |
|----------------------------------------------|----------------------------------------------------------------------------------------------------|
| service-engine hostname                      | Specifies or modifies the hostname or domain name associated with a Cisco WebEx Node SPA.          |
| service-engine ip address                    | Selects and configures the internal interface for management traffic<br>on a Cisco WebEx Node SPA. |
| service-engine nameserver                    | Specifies the primary and secondary domain name server used by the Cisco WebEx Node SPA.           |
| service-engine wma-passcode                  | Configures the name and key that are used for authentication on a Cisco WebEx Node SPA.            |
| service-engine wma-token                     | Configures an encrypted token on a Cisco WebEx Node SPA.                                           |
| service-engine wma-url                       | Specifies the URL to which the Cisco WebEx Node SPA must connect to enable WebEx meetings.         |
| show hw-module subslot service-engine status | Displays the Cisco WebEx Node SPA application status.                                              |

### service-engine hostname

To specify or modify the hostname or domain name associated with a Cisco WebEx Node SPA on a Cisco ASR 1000 Series Router, use the **service-enginehostname**command in interface configuration mode. To remove the hostname and domain name association, use the **no** form of this command.

service-engine hostname module-side-hostname module-side-domain-name no service-engine hostname module-side-hostname module-side-domain-name

| Syntax Description | module-side-hostna                                                                                  | те         | Name of the hostname associated with a Cisco WebEx Node SPA.                                                                                                    |  |  |
|--------------------|----------------------------------------------------------------------------------------------------|------------|----------------------------------------------------------------------------------------------------|--|--|
|                    | module-side-domain                                                                                  | n- name    | Name of the domain associated with a Cisco WebEx Node SPA                                                                                                    |  |  |
| Command Default    | No hostname or dom                                                                                  | nain name  | ne is configured.                                                                                                    |  |  |
| Command Modes      | Interface configurati                                                                               | on (confi  | fig-if)                                                                                                    |  |  |
| Command History    | Release                                                                                             | Modifica   | cation                                                                                                    |  |  |
|                    | IOS XE Release 2.4                                                                                  | This con   | ommand was introduced.                                                                                                    |  |  |
| Usage Guidelines   | -                                                                                                   | tional con | ecommand specifies the hostname and domain names given to a Cisco WebEx onfiguration and is only used if a Domain Name System (DNS) entry was created o the SPA.       |  |  |
|                    | 1 1                                                                                                 |            | stname and domain name for a Cisco WebEx Node SPA, use the vice-enginestatus command.                                                                                  |  |  |
|                    |                                                                                                    |            | 0                                                                                                    |  |  |
|                    | •                                                                                                   | -          | re the Cisco WebEx Node SPA, you must shut down the service-engine interface u configuration command. To activate the service-engine interface, use the <b>noshutd</b> |  |  |
| Examples           | The following example shows how to specify the hostname and domain name for a Cisco WebEx Node SPA: |            |                                                                                                    |  |  |
|                    | Router(config-if)                                                                                   | # shutdo   | ce service-engine 1/0<br>down<br>Lce-engine hostname wma-spa-1 cisco.com                                                                                               |  |  |
| Related Commands   | Command                                                                                             |            | Description                                                                                                    |  |  |
|                    | service-engine defa                                                                                 | ult-gate   | eway Defines a default gateway router IP address for the Cisco WebEx Node SPA.                                                                                         |  |  |
|                    | service-engine ip a                                                                                 | ddress     | Selects and configures the internal interface for management traffic on a Cisco WebEx Node SPA.                                                                        |  |  |

| Command                                      | Description                                                                                |
|----------------------------------------------|--------------------------------------------------------------------------------------------|
| service-engine hostname                      | Specifies or modifies the hostname or domain name associated with a Cisco WebEx Node SPA.  |
| service-engine nameserver                    | Specifies the primary and secondary domain name server used by the Cisco WebEx Node SPA.   |
| service-engine wma-passcode                  | Configures the name and key that are used for authentication on<br>a Cisco WebEx Node SPA. |
| service-engine wma-token                     | Configures an encrypted token on a Cisco WebEx Node SPA.                                   |
| service-engine wma-url                       | Specifies the URL to which the Cisco WebEx Node SPA must connect to enable WebEx meetings. |
| show hw-module subslot service-engine status | Displays the Cisco WebEx Node SPA application status.                                      |

### service-engine ip address

To select and configure the internal interface for management traffic for the WebEx Node SPA on a Cisco ASR 1000 Series Router, use the **service-engineipaddress** command in interface configuration mode. To delete the IP address associated with this interface, use the **no** form of this command.

**service-engine ip address** *module-side-ip-address subnet-mask* **no service-engine ip address** *module-side-ip-address subnet-mask* 

| Syntax Description | module-side-ip-add                                                                                                    | <i>dress</i> Specifies the IP address of the internal network module-side interface.                                                                                                    |  |  |  |
|--------------------|----------------------------------------------------------------------------------------------------|----------------------------------------------------------------------------------------------------|--|--|--|
|                    | subnet-mask                                                                                                    | Specifies the subnet mask to append to the IP address.                                                                                                    |  |  |  |
| Command Default    | No IP address is con                                                                                                    | nfigured.                                                                                                    |  |  |  |
| Command Modes      | Interface configurat                                                                                                    | tion (config-if)                                                                                                    |  |  |  |
| Command History    | Release                                                                                                    | Modification                                                                                                    |  |  |  |
|                    | IOS XE Release 2.4                                                                                                    | Image: This command was introduced.                                                                                                    |  |  |  |
| Usage Guidelines   | A service-engine in                                                                                                    | terface on the Cisco WebEx Node SPA has two IP addresses:                                                                                                    |  |  |  |
|                    | • Router-side IP addressConfigured with the <b>ipaddress</b> command. The IP address on the router side acts like a gateway to the WebEx services running on the SPA side. This router-side IP address must match the IP address configured in the <b>service-enginedefault-gateway</b> command. |                                                                                                    |  |  |  |
|                    | • Internal SPA ir                                                                                                    | • Internal SPA interface IP addressConfigured with theservice-engineipaddresscommand.                                                                                                    |  |  |  |
|                    | To successfully configure the service-engine IP address, consider the following guidelines:<br>• The router-side IP address must be configured using the <b>ipaddress</b> command.                                                                                                    |                                                                                                    |  |  |  |
|                    |                                                                                                    |                                                                                                    |  |  |  |
|                    | • The service-engine IP address must be on the same subnet as the router-side IP address for the service-engine interface (configured using the <b>ipaddress</b> command.)                                                                                                    |                                                                                                    |  |  |  |
|                    | <ul> <li>The service-engineipaddresscommand must be configured before you configure the<br/>service-enginedefault-gateway command.</li> </ul>                                                                                                    |                                                                                                    |  |  |  |
|                    |                                                                                                    |                                                                                                    |  |  |  |
|                    | •                                                                                                    | n configure the Cisco WebEx Node SPA, you must shut down the service-engine interface using interface configuration command. To activate the service-engine interface, use the <b>noshutdown</b>                                                   |  |  |  |
| Examples           | WebEx Node SPA i                                                                                                    | nple shows how to define an IP address for the internal SPA-side interface on the n slot 1 using the <b>service-engineipaddress</b> command. The example shows the ddress on the same subnet as the router-side IP address that is configured with |  |  |  |

the ipaddress command:

```
Router(config) interface Service-Engine1/0/0
Router(config-if) shutdown
Router(config-if) ip address 10.200.72.17 255.255.255.252
Router(config-if) service-engine ip address 10.200.72.18 255.255.255.252
Router(config-if) service-engine default-gateway 10.200.72.17
```

#### **Related Commands**

| Command                                      | Description                                                                                 |
|----------------------------------------------|---------------------------------------------------------------------------------------------|
| service-engine default-gateway               | Defines a default gateway router IP address for the Cisco WebEx Node SPA.                   |
| service-engine hostname                      | Specifies or modifies the hostname or domain name associated with a Cisco WebEx Node SPA.   |
| service-engine nameserver                    | Specifies the primary and secondary domain name server used<br>by the Cisco WebEx Node SPA. |
| service-engine wma-passcode                  | Configures the name and key that are used for authentication on<br>a Cisco WebEx Node SPA.  |
| service-engine wma-token                     | Configures an encrypted token on a Cisco WebEx Node SPA.                                    |
| service-engine wma-url                       | Specifies the URL to which the Cisco WebEx Node SPA must connect to enable WebEx meetings.  |
| show hw-module subslot service-engine status | Displays the Cisco WebEx Node SPA application status.                                       |

### service-engine nameserver

To specify the primary and secondary Domain Name System (DNS) used by the Cisco WebEx Node SPA in a Cisco ASR 1000 Series Router, use the **service-enginenameserver** command in interface configuration mode. To remove a DNS name server from the list, use the **no** form of this command.

service-engine nameserver name-server1-ip-address name-server2-ip-address no service-engine nameserver name-server1-ip-address name-server2-ip-address

| Syntax Description | name-server1-ip- ad                                                                                                    | <i>IP</i> address of | IP address of the primary DNS name server for the WebEx Node SPA.                         |  |  |
|--------------------|----------------------------------------------------------------------------------------------------|----------------------|-------------------------------------------------------------------------------------------|--|--|
|                    | name-server2-ip- ad                                                                                                    | ddress IP address of | <i>IP</i> address of a secondary DNS name server for the WebEx Node SPA.                  |  |  |
| Command Default    | No name servers are                                                                                                    | configured.          |                                                                                           |  |  |
| ommand Modes       | Interface configurati                                                                                                    | on (config-if)       |                                                                                           |  |  |
| command History    | Release                                                                                                    | Modification         |                                                                                           |  |  |
|                    | IOS XE Release 2.4                                                                                                    | This command was in  | ntroduced.                                                                                |  |  |
| _<br>Examples      | <ul> <li>Note Before you can configure the Cisco WebEx Node SPA, you must shut down the service-engine inter the shutdown interface configuration command. To activate the service-engine interface, use the not command.</li> <li>The following example shows how to specify the hosts at 192.168.2.111 and 192.168.2.112 as the primary and secondary name servers for the WebEx Node SPA in slot 1/0:         Router (config) # interface service-engine 1/0         Router (config-if) # shutdown     </li> </ul> |                      |                                                                                           |  |  |
| elated Commands    | 192.168.2.112                                                                                                    |                      | Description                                                                               |  |  |
| leialeu commanus   | Command                                                                                                    |                      | Description                                                                               |  |  |
|                    | service-engine defa                                                                                                    | ult-gateway          | Defines a default gateway router IP address for the Cisco WebEx Node SPA.                 |  |  |
|                    | service-engine host                                                                                                    | name                 | Specifies or modifies the hostname or domain name associated with a Cisco WebEx Node SPA. |  |  |
|                    | service-engine ip a                                                                                                    | ddress               | Selects and configures the internal interface for management                              |  |  |

traffic on a Cisco WebEx Node SPA.

| Command                                      | Description                                                                                |
|----------------------------------------------|--------------------------------------------------------------------------------------------|
| service-engine wma-passcode                  | Configures the name and key that are used for authentication on<br>a Cisco WebEx Node SPA. |
| service-engine wma-token                     | Configures an encrypted token on a Cisco WebEx Node SPA.                                   |
| service-engine wma-url                       | Specifies the URL to which the Cisco WebEx Node SPA must connect to enable WebEx meetings. |
| show hw-module subslot service-engine status | Displays the Cisco WebEx Node SPA application status.                                      |

### service-engine wma-passcode

To configure the name and key that is used for authentication for a Cisco WebEx Node SPA in a Cisco ASR 1000 Series Router, use the **service-enginewma-passcode** command in interface configuration mode. To disable this function, use the **no** form of this command.

service-engine wma-passcode name-string key-string no service-engine wma-passcode

| Syntax Description | name-string                                                  | Sneci                                        | fies the authentication name for                                                                                                    | the WebEx Node SPA                                                               |                                                                             |
|--------------------|--------------------------------------------------------------|----------------------------------------------|----------------------------------------------------------------------------------------------------|----------------------------------------------------------------------------------|-----------------------------------------------------------------------------|
| -,                 |                                                              |                                              |                                                                                                    |                                                                                  |                                                                             |
|                    | key-string                                                   | Speci                                        | fies the authentication passcode                                                                                                    | for the WebEx Node SPA.                                                          |                                                                             |
| Command Default    | The name an                                                  | d key us                                     | ed for authentication for a Cisco                                                                                                    | WebEx Node SPA is disal                                                          | bled.                                                                       |
| Command Modes      | Interface cor                                                | figuratio                                    | on (config-if)                                                                                                    |                                                                                  |                                                                             |
| Command History    | Release                                                      |                                              | Modification                                                                                                    |                                                                                  |                                                                             |
|                    | IOS XE Rel                                                   | ease 2.4                                     | This command was introduced.                                                                                                    |                                                                                  |                                                                             |
| Usage Guidelines   | passcode key                                                 | to ident                                     | <b>ma-passcode</b> command is used<br>tify the node. Both the passcode<br><b>token</b> command) are used toget                                                                                                 | and the token (configured                                                        | using the                                                                   |
|                    | Data Center.<br>for the SPA r<br>service-engi<br>Node for AS | The value<br>nust mat<br>newma-<br>R 1000 \$ | gure this command, you must fin<br>ue of the passcode string provision<br>that the value of the passcode string<br><b>passcode</b> command. For more in<br>Series" chapter of the Cisco ASF<br>guration Guide. | oned in the Cisco WebEx N<br>ng configured in the<br>formation, refer to the "Co | Node Management System                                                      |
|                    |                                                              | <b>down</b> in                               |                                                                                                    |                                                                                  | the service-engine interface using ine interface, use the <b>noshutdown</b> |
|                    | configuration<br>running conf                                | n, the <i>key</i>                            | he <b>service-enginewma-passcod</b><br><i>p-string</i> is encrypted. Therefore,<br>n or a backup version of your cosp<br><b>passcode</b> command must be re-                                                   | you cannot successfully configuration file to running-                           | ppy the passcode from the                                                   |
| Examples           | The followin<br>Node SPA in                                  |                                              | ble defines the authentication SP.                                                                                                    | A name and passcode for the                                                      | he Cisco WebEx                                                              |
|                    | Router (conf                                                 | ig-if)#                                      | nterface service-engine 1/0<br>shutdown<br>service-engine wma-passcoo                                                                                                    | de wma-spa-1 spalpass                                                            |                                                                             |

#### **Related Commands**

| Command                                      | Description                                                                                     |
|----------------------------------------------|-------------------------------------------------------------------------------------------------|
| service-engine default-gateway               | Defines a default gateway router IP address for the Cisco WebEx Node SPA.                       |
| service-engine ip address                    | Selects and configures the internal interface for management traffic on a Cisco WebEx Node SPA. |
| service-engine hostname                      | Specifies or modifies the hostname or domain name associated with a Cisco WebEx Node SPA.       |
| service-engine nameserver                    | Specifies the primary and secondary domain name server used<br>by the Cisco WebEx Node SPA.     |
| service-engine wma-token                     | Configures an encrypted token on a Cisco WebEx Node SPA.                                        |
| service-engine wma-url                       | Specifies the URL to which the Cisco WebEx Node SPA must connect to enable WebEx meetings.      |
| show hw-module subslot service-engine status | Displays the Cisco WebEx Node SPA application status.                                           |

### service-engine wma-token

To configure an encrypted token for a Cisco WebEx Node SPA in a Cisco ASR 1000 Series Router, use the **service-enginewma-token**command in interface configuration mode. To disable this function, use the **no** form of this command.

service-engine wma-token token-string no service-engine wma-token

| Syntax Description           | token-string Specifies the encrypted token for the WebEx Node SPA.                                                               |                                                                                                    |                                                                                                    |  |  |
|------------------------------|----------------------------------------------------------------------------------------------------|----------------------------------------------------------------------------------------------------|----------------------------------------------------------------------------------------------------|--|--|
| Command Default              | The encrypted token for a Cisco WebEx Node SPA is disabled.                                                                      |                                                                                                    |                                                                                                    |  |  |
| Command Modes                | Interface confi                                                                                                    | guration (config-if)                                                                                                    |                                                                                                    |  |  |
| Command History              | Release                                                                                                    | Modification                                                                                                    |                                                                                                    |  |  |
|                              | IOS XE Relea                                                                                                    | se 2.4 This command w                                                                                                    | as introduced.                                                                                                    |  |  |
| Jsage Guidelines             | SPA. Both the                                                                                                    | token and the passcode                                                                                                    | nd is used to configure an encrypted token for the Cisco WebEx N<br>(configured using the <b>service-enginewma-passcode</b> command) are<br>Cisco WebEx Node SPA.                                                                                                    |  |  |
|                              | Data Center. T<br>the SPA must r<br>For more infor                                                                               | he value of the token str<br>natch the value of the pa<br>mation, refer to the "Con                                                          | d, you must first provision the Cisco WebEx Node SPA at the Web<br>ing provisioned in the Cisco WebEx Node Management System for<br>asscode string configured in the <b>service-enginewma-token</b> comma<br>affiguring the Cisco WebEx Node for ASR 1000 Series" chapter of |  |  |
|                              | Cisco ASR 100                                                                                                    | JU Series Aggregation S                                                                                                    | ervices Routers SIP and SPA Software Configuration Guide .                                                                                                    |  |  |
|                              |                                                                                                    | JU Series Aggregation S                                                                                                    | ervices Routers SIP and SPA Software Configuration Guide.                                                                                                    |  |  |
|                              | Note Before yo the shutd                                                                                                    | u can configure the Cisc                                                                                                    | o WebEx Node SPA, you must shut down the service-engine interfation command. To activate the service-engine interface, use the                                                                                                    |  |  |
| Examples                     | Note Before yo<br>the shutdo                                                                                                    | u can configure the Cisco<br><b>own</b> interface configura<br><b>wn</b> command.                                                            | o WebEx Node SPA, you must shut down the service-engine interfa                                                                                                    |  |  |
|                              | Note Before yo<br>the shutd<br>noshutdo<br>The following<br>Router (confid<br>Router (confid                                     | u can configure the Cisco<br>own interface configura<br>wncommand.<br>example specifies the to<br>g) # interface service<br>g-if) # shutdown | o WebEx Node SPA, you must shut down the service-engine interfation command. To activate the service-engine interface, use the ken for the Cisco WebEx Node SPA in slot 1/0:                                                                                                 |  |  |
| -                            | Note Before yo<br>the shutd<br>noshutdo<br>The following<br>Router (confid<br>Router (confid<br>Router (confid                   | u can configure the Cisco<br>own interface configura<br>wncommand.<br>example specifies the to<br>g) # interface service<br>g-if) # shutdown | o WebEx Node SPA, you must shut down the service-engine interfation command. To activate the service-engine interface, use the ken for the Cisco WebEx Node SPA in slot 1/0:                                                                                                 |  |  |
| Examples<br>Related Commands | Note Before yo<br>the shutd<br>noshutdo<br>The following<br>Router (confid<br>Router (confid<br>Router (confid<br>Router (confid | u can configure the Cisco<br>own interface configura<br>wncommand.<br>example specifies the to<br>g) # interface service<br>g-if) # shutdown | o WebEx Node SPA, you must shut down the service-engine interfation command. To activate the service-engine interface, use the<br>ken for the Cisco WebEx Node SPA in slot 1/0:<br>e-engine 1/0<br>e wma-token 123456789                                                     |  |  |

| Command                                      | Description                                                                                |
|----------------------------------------------|--------------------------------------------------------------------------------------------|
| service-engine hostname                      | Specifies or modifies the hostname or domain name associated with a Cisco WebEx Node SPA.  |
| service-engine nameserver                    | Specifies the primary and secondary domain name server used by the Cisco WebEx Node SPA.   |
| service-engine wma-passcode                  | Configures the name and key that are used for authentication on a Cisco WebEx Node SPA.    |
| service-engine wma-url                       | Specifies the URL to which the Cisco WebEx Node SPA must connect to enable WebEx meetings. |
| show hw-module subslot service-engine status | Displays the Cisco WebEx Node SPA application status.                                      |

### service-engine wma-url

To specify the URL to which the Cisco WebEx Node SPA in a Cisco ASR 1000 Series Router must connect to enable WebEx meetings, use the **service-enginewma-url**command in interface configuration mode. To disable this function, use the **no** form of this command.

service-engine wma-url *url-string* no service-engine wma-url

| Syntax Description | <i>url-string</i> Specifies the URL to connect to the WebEx MediaTone Center. |                                                                                    |                                                                                                    |  |  |  |
|--------------------|-------------------------------------------------------------------------------|------------------------------------------------------------------------------------|----------------------------------------------------------------------------------------------------|--|--|--|
| Command Default    | No URL string is configured.                                                  |                                                                                    |                                                                                                    |  |  |  |
| Command Modes      | Interface co                                                                  | nfiguration (config-if)                                                            |                                                                                                    |  |  |  |
| Command History    | Release                                                                       | Modification                                                                       |                                                                                                    |  |  |  |
|                    | IOS XE Re                                                                     | elease 2.4 This command v                                                          | was introduced.                                                                                                    |  |  |  |
| Usage Guidelines   | The <b>service</b><br>Data Center                                             | •                                                                                  | d is used to configure the URL that enables connectivity to the WebEx                                                                                                    |  |  |  |
|                    | Data Center<br>match the v<br>to the "Con                                     | The URL string provision<br>alue of the URL configured<br>figuring the Cisco WebEx | and, you must first provision the Cisco WebEx Node SPA at the WebEx<br>oned in the Cisco WebEx Node Management System for the SPA must<br>ed in the <b>service-enginewma-url</b> command. For more information, refer<br>Node for ASR 1000 Series" chapter of the Cisco ASR 1000 Series<br>d SPA Software Configuration Guide . |  |  |  |
|                    |                                                                               |                                                                                    |                                                                                                    |  |  |  |
| -                  |                                                                               | tdown interface configurat                                                         | co WebEx Node SPA, you must shut down the service-engine interface using ation command. To activate the service-engine interface, use the <b>noshutdown</b>                                                                                                    |  |  |  |
| Examples           | The followi connect:                                                          | ng example specifies the U                                                         | URL to which the Cisco WebEx Node SPA in slot 1/0 must                                                                                                    |  |  |  |
|                    | Router (cor                                                                   | fig)# interface servic<br>fig-if)# shutdown<br>fig-if)# service-engin              | ce-engine 1/0<br>ne wma-url https://spa.webex.com                                                                                                    |  |  |  |
| Related Commands   | Command                                                                       |                                                                                    | Description                                                                                                    |  |  |  |
|                    | service-en                                                                    | gine default-gateway                                                               | Defines a default gateway router IP address for the Cisco WebEx Node SPA.                                                                                                    |  |  |  |
|                    | service-en                                                                    | gine ip address                                                                    | Selects and configures the internal interface for management traffic on a Cisco WebEx Node SPA.                                                                                                    |  |  |  |

| Command                                      | Description                                                                                 |
|----------------------------------------------|---------------------------------------------------------------------------------------------|
| service-engine hostname                      | Specifies or modifies the hostname or domain name associated with a Cisco WebEx Node SPA.   |
| service-engine nameserver                    | Specifies the primary and secondary domain name server used<br>by the Cisco WebEx Node SPA. |
| service-engine wma-passcode                  | Configures the name and key that are used for authentication on<br>a Cisco WebEx Node SPA.  |
| service-engine wma-token                     | Configures an encrypted token on a Cisco WebEx Node SPA.                                    |
| show hw-module subslot service-engine status | Displays the Cisco WebEx Node SPA application status.                                       |

#### service single-slot-reload-enable

To enable single line card reloading for all line cards in the Cisco 7500 series router, use the **servicesingle-slot-reload-enable**command in global configuration mode. To disable single line card reloading for the line cards in the Cisco 7500 series router, use the **no** form of this command.

service single-slot-reload-enable no service single-slot-reload-enable

**Syntax Description** This command has no arguments or keywords.

**Command Default** Single line card reloading is disabled.

Command Modes Global configuration

| Command History | Release     | Modification                                                                                                    |
|-----------------|-------------|----------------------------------------------------------------------------------------------------|
|                 | 12.0(13)S   | This command was introduced.                                                                                                    |
|                 | 12.1(5)T    | This command was integrated into Cisco IOS Release 12.1(5)T.                                                                                                    |
|                 | 12.2(33)SRA | This command was integrated into Cisco IOS Release 12.2(33)SRA.                                                                                                    |
|                 | 12.28X      | This command is supported in the Cisco IOS Release 12.2SX train. Support in a specific 12.2SX release of this train depends on your feature set, platform, and platform hardware. |

#### Examples

In the following example, single line card reloading is enabled for all lines cards on the Cisco 7500 series router:

#### Router(config)# service single-slot-reload-enable

| Related Commands | Command             | Description                                            |
|------------------|---------------------|--------------------------------------------------------|
|                  | show diag           | Displays hardware information for a networking device. |
|                  | show running-config | Displays configuration information.                    |

#### service-module

To set service module parameters, use the service-modulecommandinprivilegedEXEC mode.

service-module GigabitEthernet *interface-number* {heartbeat-reset {disable | enable} | password-reset | reload | reset | session [clear] | shutdown [no-confirm] | statistics [clear] | status}

| Syntax Description | GigabitE                                                                                                    | Cthernet interface-number | Specifies the Gigabit Ethernet interface number.                                                                                                    |  |
|--------------------|----------------------------------------------------------------------------------------------------|---------------------------|----------------------------------------------------------------------------------------------------|--|
|                    | heartbeat-reset<br>disable                                                                                                    |                           | Specifies the heartbeat failure to reset the service module.                                                                                                    |  |
|                    |                                                                                                    |                           | Disables the heartbeat reset.                                                                                                    |  |
|                    | enable                                                                                                    |                           | Enables the heartbeat reset.                                                                                                    |  |
|                    | passwore                                                                                                    | l-reset                   | Specifies the password reset for the service module.                                                                                                    |  |
|                    | reload                                                                                                    |                           | Reloads the service module.                                                                                                    |  |
|                    | reset                                                                                                    |                           | Resets the service module hardware.                                                                                                    |  |
|                    | session                                                                                                    |                           | Specifies the service module session.                                                                                                    |  |
|                    | clear<br>shutdown<br>no-confirm<br>statistics                                                                                                    |                           | (Optional) Clears the existing service module session when used with the <b>session</b> keyword. Clears the service module statistics when used with the <b>statistics</b> keyword. |  |
|                    |                                                                                                    |                           | Shuts down the service module.                                                                                                    |  |
|                    |                                                                                                    |                           | (Optional) Configures the system not to confirm before the shutdown.<br>Specifies service module statistics.                                                                        |  |
|                    |                                                                                                    |                           |                                                                                                    |  |
|                    | status                                                                                                    |                           | Specifies service module status information.                                                                                                    |  |
| Command Modes      | Privileged                                                                                                    | EXEC (#)                  |                                                                                                    |  |
| Command History    | Release Modification                                                                                                    |                           |                                                                                                    |  |
|                    | 15.0(1)M                                                                                                    | This command was introdu  | uced in a release earlier than Cisco IOS Release 15.0(1)M.                                                                                                    |  |
| Usage Guidelines   | Use this command with the <b>reset</b> keyword only to recover from the shutdown or failed state. Use the <b>shutdown</b> keyword for online removal of a service module. When you shut down a service module on switch modules, the line protocol on the GigabitEthernet interface goes down. If the line protocol does not go down, first shut down the interface using the <b>shutdown</b> command in interface configuration mode and then shut down the service module using the <b>service-moduleGigabitEthernet</b> <i>interface-numbershutdown</i> command. |                           |                                                                                                    |  |
| Examples           | The follow                                                                                                    | ving example shows how to | o disable the heartbeat reset:                                                                                                    |  |
|                    | Router# :                                                                                                    | service-module GigabitE   | thernet 1/0 heartbeat-reset disable                                                                                                    |  |

The following example shows the status of the service module:

#### Router# service-moduleGigabitEthernet1/0status

Service Module is Cisco GigabitEthernet1/0 Service Module supports session via TTY line 66 Service Module is Shutdown Service Module reset on error is disabled Service Module heartbeat-reset is enabled Service Module status is not available

The following example shows how to shut down an interface before shutting down the service module:

Router(config)# interface GigabitEthernet 1/0
Router(config-if)# shutdown

The following example shows how to shut down a service module:

Router# service-module GigabitEthernet 1/0 shutdown

| Related Commands | Command              | Description                                                             |
|------------------|----------------------|-------------------------------------------------------------------------|
|                  | show interfaces sm   | Displays basic interface configuration information for service modules. |
|                  | shutdown (interface) | Disables an interface.                                                  |

#### service-module 56k clock rate

To configure the network line speed for a serial interface on a 4-wire, 56/64-kbps CSU/DSU module, use the **service-module56kclockrate**command in interface configuration mode. To enable a network line speed of 56 kbps, which is the default, use the **no** form of this command.

service-module 56k clock rate commandservice-module 56k clock rate speed no service-module 56k clock rate speed

| Syntax Description | speed Network                                                                                                    | vork line speed in kbps. The default speed is 56 kbps. Choose from one of the following optional ds:                                                                              |  |
|--------------------|----------------------------------------------------------------------------------------------------|----------------------------------------------------------------------------------------------------|--|
|                    | •                                                                                                    | <b>2.4</b> 2.4 kbps                                                                                                    |  |
|                    | •                                                                                                    | <b>4.8</b> 4.8 kbps                                                                                                    |  |
|                    | •                                                                                                    | <b>9.6</b> 9.6 kbps                                                                                                    |  |
|                    | •                                                                                                    | <b>19.2</b> 19.2 kbps                                                                                                    |  |
|                    | •                                                                                                    | <b>38.4</b> 38.4 kbps                                                                                                    |  |
|                    | •                                                                                                    | <b>56</b> 56 kbps (default)                                                                                                    |  |
|                    | •                                                                                                    | <b>64</b> 64 kbps                                                                                                    |  |
|                    |                                                                                                    | <b>auto</b> Automatic line speed mode. Configure this option if your line speed is constantly changing.                                                                           |  |
| Command Default    | 56 kbps                                                                                                    |                                                                                                    |  |
| Command Modes      | Interface conf                                                                                                    | figuration                                                                                                    |  |
| Command History    | Release                                                                                                    | Modification                                                                                                    |  |
|                    | 11.2                                                                                                    | This command was introduced.                                                                                                    |  |
|                    | 12.2(33)SRA                                                                                                    | This command was integrated into Cisco IOS Release 12.2(33)SRA.                                                                                                    |  |
|                    | 12.2SX                                                                                                    | This command is supported in the Cisco IOS Release 12.2SX train. Support in a specific 12.2SX release of this train depends on your feature set, platform, and platform hardware. |  |
| Usage Guidelines   | InesThe 56-kbps line speed is available in switched mode, which is enabled using the<br>service-module56knetwork-type interface configuration command on the 4-wire CSU/DSU.<br>2-wire CSU/DSU module, the default is automatically set to switched mode. |                                                                                                    |  |
|                    | The 64-kbps line speed cannot be used with back-to-back digital data service (DDS) lines. The subrate line speeds are determined by the service provider.                                                                                                 |                                                                                                    |  |
|                    |                                                                                                    | vord enables the CSU/DSU to decipher current line speed from the sealing current running on                                                                                       |  |

#### Examples

The following example displays two routers connected in back-to-back DDS mode. However, notice that at first the configuration fails because the **auto** option is used. Later in the example the correct matching configuration is issued, which is 38.4 kbps.

```
Router1(config)# interface serial 0
Router1(config-if)# service-module 56k clock source internal
Router1(config-if)# service-module 56k clock rate 38.4
Router2(config-if)# service-module 56k clock rate auto
Router1# ping 10.1.1.2
Type escape sequence to abort.
Success rate is 0 percent (0/5)
Router2(config-if)# service-module 56k clock rate 38.4
Router1# ping 10.1.1.2
Type escape sequence to abort.
Sending 5, 100-byte ICMP Echos to 10.1.1.2, timeout is 2 seconds:
....
Router1# ping 10.1.1.2
Type escape sequence to abort.
Sending 5, 100-byte ICMP Echos to 10.1.1.2, timeout is 2 seconds:
```

Sending 5, 100-byte ICMP Echos to 10.1.1.2, timeout is 2 seconds: !!!!! Success rate is 100 percent (5/5), round-trip min/avg/max = 52/54/56 ms

When transferring from DDS mode to switched mode, you must set the correct clock rate, as shown in the following example:

```
Router2(config-if)# service-module 56k network-type dds
Router2(config-if)# service-module 56k clock rate 38.4
Router2(config-if)# service-module 56k network-type switched
% Have to use 56k or auto clock rate for switched mode
% Service module configuration command failed: WRONG FORMAT.
Router2(config-if)# service-module 56k clock rate auto
% WARNING - auto rate will not work in back-to-back DDS.
Router2(config-if)# service-module 56k network-type switched
```

| Related Commands | Command                         | Description                                                                                                    |
|------------------|---------------------------------|----------------------------------------------------------------------------------------------------|
|                  |                                 | Sets up the clock source on a serial interface for a 4-wire, 56/64-kbps CSU/DSU module.                             |
|                  | service-module 56k network-type | Sends packets in switched dial-up mode or DDS mode using a serial interface on a 4-wire, 56/64-kbps CSU/DSU module. |

#### service-module 56k clock source

service-module 56k clock rate

To set up the clock source on a serial interface for a 4-wire, 56/64-kbps CSU/DSU module, use the **service-module56kclocksource**command in interface configuration mode. To specify that the clocking come from the line, use the **no** form of this command.

service-module 56k clock source commandservice-module 56k clock source {line | internal} no service-module 56k clock source {line | internal}

| Syntax Description | line                                                                                                    | Uses the clocking prov                                                                                                    | vided by the active line coming in to the router. This is the default. |  |
|--------------------|----------------------------------------------------------------------------------------------------|----------------------------------------------------------------------------------------------------|------------------------------------------------------------------------|--|
|                    | internal [                                                                                                    | Uses the internal clock                                                                                                    | king provided by the hardware module.                                  |  |
| Command Default    | Line clock                                                                                                    |                                                                                                    |                                                                        |  |
| Command Modes      | Interface con                                                                                                    | nfiguration                                                                                                    |                                                                        |  |
| Command History    | Release                                                                                                    | Modification                                                                                                    |                                                                        |  |
|                    | 11.1                                                                                                    | This command was                                                                                                    | introduced.                                                            |  |
|                    | 12.2(33)SRA                                                                                                    | A This command was                                                                                                    | s integrated into Cisco IOS Release 12.2(33)SRA.                       |  |
|                    | 12.2SX                                                                                                    | This command is supported in the Cisco IOS Release 12.2SX train. Support in a specific 12.2SX release of this train depends on your feature set, platform, and platform hardware. |                                                                        |  |
| Usage Guidelines   | In most applications, the CSU/DSU should be configured with the <b>clocksourceline</b> command. For back-to-back configurations, configure one CSU/DSU with the <b>clocksourceinternal</b> command and the other with <b>clocksourceline</b> command. |                                                                                                    |                                                                        |  |
| Examples           | The following example configures internal clocking and transmission speed at 38.4 kbps.<br>Router(config)# interface serial 0<br>Router(config-if)# service-module 56k clock source internal<br>Router(config-if)# service-module 56k clock rate 38.4 |                                                                                                    | s internal clocking and transmission speed at 38.4 kbps.               |  |
|                    |                                                                                                    |                                                                                                    | odule 56k clock source internal                                        |  |
| Related Commands   | Command                                                                                                    |                                                                                                    | Description                                                            |  |
|                    | clock sourc                                                                                                    | ce (interface)                                                                                                    | Controls the clock used by a G.703-E1 interface.                       |  |
|                    |                                                                                                    |                                                                                                    |                                                                        |  |

Configures the network line speed for a serial interface on a 4-wire,

56/64-kbps CSU/DSU module.

### service-module 56k data-coding

To prevent application data from replicating loopback codes when operating at 64 kbps on a 4-wire CSU/DSU, use the **service-module56kdata-coding** command in interface configuration mode. To enable normal transmission, use the **no** form of this command.

service-module 56k data-coding {normal | scrambled}
no service-module 56k data-coding {normal | scrambled}

| Syntax Description | normal         | <b>normal</b> Specifies normal transmission of data. This is the default.                                                                                                    |  |  |
|--------------------|----------------|----------------------------------------------------------------------------------------------------|--|--|
|                    | scrambled      | Scrambles bit codes or user data before transmission. All control codes such as out-of-service and out-of-frame are avoided.                                                      |  |  |
| Command Default    | Normal data t  | transmission                                                                                                    |  |  |
| Command Modes      | Interface cont | figuration                                                                                                    |  |  |
| Command History    | Release        | Modification                                                                                                    |  |  |
|                    | 11.2           | This command was introduced.                                                                                                    |  |  |
|                    | 12.2(33)SRA    | This command was integrated into Cisco IOS Release 12.2(33)SRA.                                                                                                    |  |  |
|                    | 12.2SX         | This command is supported in the Cisco IOS Release 12.2SX train. Support in a specific 12.2SX release of this train depends on your feature set, platform, and platform hardware. |  |  |
| Usage Guidelines   |                | rambled configuration only in 64-kbps digital data service (DDS) mode. If the network type is d, the configuration is refused.                                                    |  |  |
|                    | If you transm  | it scrambled bit codes both CSU/DSUs must have this command configured for successful                                                                                             |  |  |

If you transmit scrambled bit codes, both CSU/DSUs must have this command configured for successful communication.

**Examples** The following example s crambles bit codes or user data before transmission :

Router(config)# interface serial 0
Router(config-if)# service-module 56k clock rate 64
Router(config-if)# service-module 56k data-coding scrambled

| Related Commands | Command                       | Description                                                                                      |
|------------------|-------------------------------|--------------------------------------------------------------------------------------------------|
|                  | service-module 56k clock rate | Configures the network line speed for a serial interface on a 4-wire, 56/64-kbps CSU/DSU module. |

# service-module 56k network-type

To transmit packets in switched dial-up mode or digital data service (DDS) mode using a serial interface on a 4-wire, 56/64-kbps CSU/DSU module, use the **service-module56knetwork-type**command in interface configuration mode. To transmit from a dedicated leased line in DDS mode, use the **no** form of this command.

service-module 56k network-type {dds | switched}
no service-module 56k network-type {dds | switched}

| Syntax Description |                                                                                                    | Transmits packets in DDS mode or through a dedicated leased line. The default is DDS enabled for the 4-wire CSU/DSU.                                                              |  |  |  |
|--------------------|----------------------------------------------------------------------------------------------------|----------------------------------------------------------------------------------------------------|--|--|--|
|                    |                                                                                                    | <b>switched</b> Transmits packets in switched dial-up mode. On a 2-wire, switched 56-kbps CSU/DSU module, this is the default and only setting.                                   |  |  |  |
| Command Default    | DDS is enabl                                                                                                    | DDS is enabled for the 4-wire CSU/DSU. Switched is enabled for the 2-wire CSU/DSU.                                                                                                |  |  |  |
| Command Modes      | Interface con                                                                                                    | figuration                                                                                                    |  |  |  |
| Command History    | Release                                                                                                    | Modification                                                                                                    |  |  |  |
|                    | 11.2                                                                                                    | This command was introduced.                                                                                                    |  |  |  |
|                    | 12.2(33)SRA                                                                                                    | This command was integrated into Cisco IOS Release 12.2(33)SRA.                                                                                                    |  |  |  |
|                    | 12.2SX                                                                                                    | This command is supported in the Cisco IOS Release 12.2SX train. Support in a specific 12.2SX release of this train depends on your feature set, platform, and platform hardware. |  |  |  |
| Usage Guidelines   | In switched mode, you need additional dialer configuration commands to configure dial-out numbers. Before you enable the <b>service-module56knetwork-typeswitched</b> command, both CSU/DSUs must use a clock source coming from the line and have the clock rate configured to <b>auto</b> or <b>56</b> kbps. If the clock rate is not set correctly, this command will not be accepted. |                                                                                                    |  |  |  |
|                    | The 2-wire and 4-wire, 56/64-kbps CSU/DSU modules use V.25 <i>bis</i> dial commands to interface with the router. Therefore, the interface must be configured using the <b>dialerin-band</b> command. Data terminal ready (DTR) dial is not supported.                                                                                                    |                                                                                                    |  |  |  |
|                    |                                                                                                    |                                                                                                    |  |  |  |
| -                  | Note Any loo                                                                                                    | pbacks in progress are terminated when switching between modes.                                                                                                    |  |  |  |
| Examples           | The following example configures transmission in switched dial-up mode :                                                                                                    |                                                                                                    |  |  |  |
|                    | Router(conf<br>-if)#                                                                                                    | dule 56k clock rate auto                                                                                                    |  |  |  |

```
service-module 56k network-type switched
Router(config
-if)#
dialer in-band
Router(config
-if)#
dialer string 5550111
Router(config
-if)#
dialer-group 1
```

#### Related Commands Co

| Command                             | Description                                                                                      |
|-------------------------------------|--------------------------------------------------------------------------------------------------|
| dialer in-band                      | Specifies that DDR is to be supported.                                                           |
| service-module 56k clock rate       | Configures the network line speed for a serial interface on a 4-wire, 56/64-kbps CSU/DSU module. |
| service-module 56k clock source     | Sets up the clock source on a serial interface for a 4-wire, 56/64-kbps CSU/DSU module.          |
| service-module 56k switched-carrier | Selects a service provider to use with a 2- or 4-wire, 56/64-kbps dial-up serial line.           |

#### service-module 56k remote-loopback

To enable the acceptance of a remote loopback request on a serial interface on a 2- or 4-wire, 56/64-kbps CSU/DSU module, use the **service-module56kremote-loopback** command in interface configuration mode. To disable the module from entering loopback, use the **no** form of this command.

service-module 56k remote-loopback commandservice-module 56k remote-loopback no service-module 56k remote-loopback commandservice-module 56k remote-loopback

**Syntax Description** This command has no arguments or keywords.

**Command Default** Enabled

**Command Modes** Interface configuration

| Command History Release                                                     |        | Modification                                                                                                    |
|-----------------------------------------------------------------------------|--------|----------------------------------------------------------------------------------------------------|
|                                                                             | 11.2   | This command was introduced.                                                                                                    |
| 12.2(33)SRA This command was integrated into Cisco IOS Release 12.2(33)SRA. |        | This command was integrated into Cisco IOS Release 12.2(33)SRA.                                                                                                    |
|                                                                             | 12.2SX | This command is supported in the Cisco IOS Release 12.2SX train. Support in a specific 12.2SX release of this train depends on your feature set, platform, and platform hardware. |

Usage Guidelines The noservice-module56kremote-loopback command prevents the local CSU/DSU from being placed into loopback by remote devices on the line. The line provider is still able to put the module into loopback by reversing sealing current. Unlike the T1 module, the 2- or 4-wire, 56/64-kbps CSU/DSU module can still initiate remote loopbacks with the **no** form of this command configured.

**Examples** The following example enables transmitting and receiving remote loopbacks:

Router(config) # interface serial 0
Router(config
-if)
# service-module 56k remote-loopback

| Related Commands | Command | Description                                                                                                |
|------------------|---------|----------------------------------------------------------------------------------------------------|
|                  |         | Loops packets through a CSU/DSU, over a DS3 link or a channelized T1 link, to the remote CSU/DSU and back. |

#### service-module 56k switched-carrier

To select a service provider to use with a 2- or 4-wire, 56/64-kbps dial-up serial line, use the **service-module56kswitched-carrier** command in interface configuration mode. To enable the default service provider, use the **no** form of this command.

service-module 56k switched-carrier {att | sprint | other} no service-module 56k switched-carrier {att | sprint | other}

| Syntax Description | att                                                               | AT&T or other digital network service provider. This is the default on the 4-wire, 56/64-kbps CSU/DSU module.                               |                                                                                                    |  |  |
|--------------------|-------------------------------------------------------------------|----------------------------------------------------------------------------------------------------|----------------------------------------------------------------------------------------------------|--|--|
|                    | sprint                                                            | Sprint or other service provider whose network requires echo cancelers. This is the default on the 2-wire, switched 56-kbps CSU/DSU module. |                                                                                                    |  |  |
|                    | other                                                             | Any                                                                                                    | other service provider.                                                                                                    |  |  |
| Command Default    |                                                                   | ATT is enabled on the 4-wire, 56/64-kbps CSU/DSU module. Sprint is enabled on the 2-wire, switched 56-kbps CSU/DSU module.                  |                                                                                                    |  |  |
| Command Modes      | Interface                                                         | e conf                                                                                                    | iguration                                                                                                    |  |  |
| Command History    | Release                                                           |                                                                                                    | Modification                                                                                                    |  |  |
|                    | 11.2                                                              |                                                                                                    | This command was introduced.                                                                                                    |  |  |
|                    | 12.2(33)SRA                                                       |                                                                                                    | This command was integrated into Cisco IOS Release 12.2(33)SRA.                                                                                                    |  |  |
|                    | 12.2SX                                                            |                                                                                                    | This command is supported in the Cisco IOS Release 12.2SX train. Support in a specific 12.2SX release of this train depends on your feature set, platform, and platform hardware.                                                                            |  |  |
| Usage Guidelines   | digital da                                                        | ata. T                                                                                                    | twork, echo-canceler tones are sent during call setup to prevent the echo cancelers from damaging he transmission of echo-canceler tones may increase call setup times by 8 seconds on the 4-wire ng echo cancellation enabled does not affect data traffic. |  |  |
|                    | This configuration command is ignored if the network type is DDS. |                                                                                                    |                                                                                                    |  |  |
| Examples           | The following example configures AT&T as a service provider :     |                                                                                                    |                                                                                                    |  |  |
|                    | Router(<br>Router(<br>-if)                                        |                                                                                                    | ig)# <b>interface serial 0</b><br>ig                                                                                                    |  |  |
|                    | ,                                                                 |                                                                                                    | odule 56k network-type switched<br>ig                                                                                                    |  |  |
|                    | <pre># service-module 56k switched-carrier att</pre>              |                                                                                                    |                                                                                                    |  |  |

#### Related Commands

| nds | Command | Description                                                                                                    |  |
|-----|---------|----------------------------------------------------------------------------------------------------|--|
|     |         | Sends packets in switched dial-up mode or DDS mode using a serial interface on a 4-wire, 56/64-kbps CSU/DSU module. |  |

## service-module analysis-module reload

To perform a graceful halt and reboot of the Network Analysis Module (NAM) software on the NM-NAM network module, use the **service-moduleanalysis-modulereload** command in privileged EXEC mode.

service-module analysis-module slot/unit reload

| Syntax Description         slot         Number of the router chassis slot for the network module. |  | Number of the router chassis slot for the network module.                                                                                                    |
|---------------------------------------------------------------------------------------------------|--|----------------------------------------------------------------------------------------------------|
|                                                                                                   |  | Number of the daughter card on the network module. For the NM-NAM, always use 0. The slash mark is required between the <i>slot</i> argument and the <i>unit</i> argument. |

#### Command Modes Privileged EXEC

# Command History Release Modification 12.3(4)XD This command was introduced on the following platforms: Cisco 2600XM series, Cisco 2691, Cisco 3660, Cisco 3725, and Cisco 3745. 12.3(7)T This command was integrated into Cisco IOS Release 12.3(7)T. 12.3(8)T4 This command was implemented on the following platforms: Cisco 2811, Cisco 2821, and Cisco 2851. 12.3(11)T This command was implemented on the Cisco 3800 series.

# Usage Guidelines The service-moduleanalysis-modulereload command is the Cisco IOS equivalent of the reboot NAM CLI command. These commands can be used to initiate the NAM software upgrade process or to access the NAM helper image.

**Examples** The following example shows how to gracefully halt and reboot the NAM application software:

Router# service-module analysis-module 1/0 reload

Do you want to proceed with reload?[confirm] Trying to reload Service Module Analysis-Module1/0.

| Related Commands | Command                                 | Description                                                         |
|------------------|-----------------------------------------|---------------------------------------------------------------------|
|                  | service-module analysis-module reset    | Resets the hardware on the NM-NAM.                                  |
|                  | service-module analysis-module shutdown | Gracefully halts the operating system on the NM-NAM.                |
|                  | service-module analysis-module status   | Displays hardware and software status information about the NM-NAM. |

## service-module analysis-module reset

To reset the hardware on the Network Analysis Module (NM-NAM), use the **service-moduleanalysis-modulereset** command in privileged EXEC mode.

service-module analysis-module *slot/unit* reset

| Syntax Description                                                                   | slot                                                                                                    | Number of the router chassis slot for                                                                                                    | the network module                                                                                                    |  |  |
|--------------------------------------------------------------------------------------|----------------------------------------------------------------------------------------------------|----------------------------------------------------------------------------------------------------|----------------------------------------------------------------------------------------------------|--|--|
| .,                                                                                   | / unit                                                                                                    | Number of the daughter card on the n                                                                                                    | of the daughter card on the network module. For the NM-NAM, always use 0. The slash required between the <i>slot</i> argument and the <i>unit</i> argument. |  |  |
| Command Modes                                                                        | Privilegeo                                                                                                    | 1 EXEC                                                                                                    |                                                                                                    |  |  |
| Command History                                                                      | Release                                                                                                    | Modification                                                                                                    |                                                                                                    |  |  |
|                                                                                      |                                                                                                    | the following platforms: Cisco 2600XM series, Cisco 2691, o 3745.                                                                                                    |                                                                                                    |  |  |
|                                                                                      | 12.3(7)T                                                                                                    |                                                                                                    |                                                                                                    |  |  |
| 12.3(8)T4 This command was implemented on the following platforms: Cisco 2811, 2851. |                                                                                                    | n the following platforms: Cisco 2811, Cisco 2821, and Cisco                                                                                                    |                                                                                                    |  |  |
|                                                                                      | 12.3(11)                                                                                                    | 1)T This command was implemented on the Cisco 3800 series.                                                                                                    |                                                                                                    |  |  |
| Usage Guidelines                                                                     |                                                                                                    | Use the <b>service-moduleanalysis-modulereset</b> command to bring up the NM-NAM after it has been shut down using the <b>service-moduleanalysis-moduleshutdown</b> command. |                                                                                                    |  |  |
| Examples                                                                             | The following example shows how to reset the hardware on the NM-NAM:                                                                                                    |                                                                                                    |                                                                                                    |  |  |
|                                                                                      | Router# service-module analysis-module 1/0 reset                                                                                                    |                                                                                                    | 1/0 reset                                                                                                    |  |  |
|                                                                                      | Use reset only to recover from shutdown or failed state<br>Warning:May lose data on the hard disc!<br>Do you want to reset?[confirm]<br>Trying to reset Service Module Analysis-Module1/0. |                                                                                                    |                                                                                                    |  |  |
| Related Commands                                                                     | Comman                                                                                                    | d                                                                                                    | Description                                                                                                    |  |  |
|                                                                                      | service-1                                                                                                    | nodule analysis-module reload                                                                                                    | Gracefully halts and reboots the software on the NM-NAM.                                                                                                    |  |  |
|                                                                                      | service-1                                                                                                    | nodule analysis-module shutdown                                                                                                    | Gracefully halts the operating system on the NM-NAM.                                                                                                    |  |  |
|                                                                                      | service-1                                                                                                    | nodule analysis-module status                                                                                                    | Displays hardware and software status information about                                                                                                    |  |  |

the NM-NAM.

## service-module analysis-module session

To access the Network Analysis Module (NAM) console from the router, use the **service-moduleanalysis-modulesession** command in privileged EXEC mode.

service-module analysis-module *slot/unit* session [clear]

| Syntax Description | slot 1     | Number of the router chassis slot for the network module.                                                                                                    |  |
|--------------------|------------|----------------------------------------------------------------------------------------------------|--|
|                    |            | Number of the daughter card on the network module. For the NM-NAM, always use 0. The slash mark is required between the <i>slot</i> argument and the <i>unit</i> argument. |  |
|                    | clear      | (Optional) Clears the NAM console line.                                                                                                    |  |
| Command Default    | The router | cannot access the NAM console.                                                                                                    |  |
| Command Modes      | Privileged | EXEC                                                                                                    |  |
| Command History    | Release    | Modification                                                                                                    |  |
|                    | 12.3(4)XI  | This command was introduced on the following platforms: Cisco 2600XM series, Cisco 2691, Cisco 3660, Cisco 3725, and Cisco 3745.                                           |  |
|                    | 12.3(7)T   | This command was integrated into Cisco IOS Release 12.3(7)T.                                                                                                    |  |
|                    | 12.3(8)T4  | This command was implemented on the following platforms: Cisco 2811, Cisco 2821, and Cisco 2851.                                                                           |  |
|                    | 12.3(11)7  | This command was implemented on the Cisco 3800 series.                                                                                                    |  |
| Usage Guidelines   | When ente  | ered without the <b>clear</b> keyword, this command opens a NAM console session from the router.                                                                           |  |
| Examples           |            |                                                                                                    |  |
|                    | Opening a  | NAM console Session                                                                                                    |  |

The following example shows how to open a NAM console session when the NM-NAM is installed in router slot 2:

Router# service-module analysis-module 2/0 session

```
Trying 10.1.1.1, 2065 ... Open 
<Press Return>
```

Cisco Network Analysis Module (NM-NAM) nam1.cisco.com login: **root** 

Password: <password>

```
Terminal type: vt100
Cisco Network Analysis Module (NM-NAM) Console, 3.2(0.9)
Copyright (c) 1999-2003 by Cisco Systems, Inc.
```

WARNING! Default password has not been changed! root@nam1.cisco.com#

#### **Clearing the NAM Console Line**

The following example shows how to clear the NAM console line when the NM-NAM is installed in router slot 1:

Router# service-module analysis-module 1/0 session clear

[confirm] [OK]

#### **Related Commands**

|                                          | Command | d Description                                                |  |
|------------------------------------------|---------|--------------------------------------------------------------|--|
|                                          | ssh     | Starts an encrypted session with a remote networking device. |  |
| telnet Logs in to a host that supports T |         | Logs in to a host that supports Telnet.                      |  |

## service-module analysis-module shutdown

To gracefully halt the operating system on the Network Analysis Module (NM-NAM), use the **service-moduleanalysis-moduleshutdown** command in privileged EXEC mode.

#### service-module analysis-module *slot/unit* shutdown [no-confirm]

| Syntax Description slot |  | Number of the router chassis slot for the network module.                                                                                                    |
|-------------------------|--|----------------------------------------------------------------------------------------------------|
| / unit                  |  | Number of the daughter card on the network module. For the NM-NAM, always use 0. The slash mark is required between the <i>slot</i> argument and the <i>unit</i> argument. |
| no-confirm              |  | (Optional) No confirmation message appears before shutdown.                                                                                                    |

#### Command Modes Privileged EXEC

| nmand History | Release   | Modification                                                                                                    |
|---------------|-----------|----------------------------------------------------------------------------------------------------|
|               | 12.3(4)XD | This command was introduced on the following platforms: Cisco 2600XM series, Cisco 2691, Cisco 3660, Cisco 3725, and Cisco 3745. |
|               | 12.3(7)T  | This command was integrated into Cisco IOS Release 12.3(7)T.                                                                     |
|               | 12.3(8)T4 | This command was implemented on the following platforms: Cisco 2811, Cisco 2821, and Cisco 2851.                                 |
|               | 12.3(11)T | This command was implemented on the Cisco 3800 series.                                                                           |

## **Usage Guidelines** The **service-moduleanalysis-moduleshutdown** command properly brings down the operating system of the Network Analysis Module (NM-NAM) to protect the network module's hard drive. When the operating system has been shut down, the NM-NAM can be removed from the router.

At the confirmation prompt, press Enter to confirm the action or n to cancel.

If you enter the **no-confirm** keyword, the confirmation prompt does not appear.

#### **Examples**

Com

#### Gracefully Halt the Operating System with Confirmation

The following example shows how to gracefully halt the operating system of the NM-NAM in slot 1:

```
Router# service-module analysis-module 1/0 shutdown
```

Shutdown is used for Online removal of Service Module. Do you want to proceed with shutdown?[confirm] Use service module reset command to recover from shutdown.

#### **Gracefully Halt the Operating System -- No Confirmation**

The following example shows how to gracefully halt the operating system of the NM-NAM in slot 2 without any user confirmation:

Router# service-module analysis-module 2/0 shutdown no-confirm

Use service module reset command to recover from shutdown.

| Command                               | Description                                                         |
|---------------------------------------|---------------------------------------------------------------------|
| service-module analysis-module reload | Gracefully halts and reboots the software on the NM-NAM.            |
| service-module analysis-module reset  | Resets the hardware on the NM-NAM.                                  |
| service-module analysis-module status | Displays hardware and software status information about the NM-NAM. |

## service-module analysis-module status

To display hardware and software status information about the Network Analysis Module (NM-NAM), use the **service-moduleanalysis-modulestatus** command in privileged EXEC mode.

service-module analysis-module *slot/unit* status

| Syntax Description | slot         Number of the router chassis slot for the network module.                                                                                         |  |
|--------------------|----------------------------------------------------------------------------------------------------|--|
|                    | / <i>unit</i> Number of the daughter card on the network module. For the NM-NA mark is required between the <i>slot</i> argument and the <i>unit</i> argument. |  |

#### Command Modes Privileged EXEC

#### **Command History** Modification Release 12.3(4)XD This command was introduced on the following platforms: Cisco 2600XM series, Cisco 2691, Cisco 3660, Cisco 3725, and Cisco 3745. 12.3(7)T This command was integrated into Cisco IOS Release 12.3(7)T. 12.3(8)T4 This command was implemented on the following platforms: Cisco 2811, Cisco 2821, and Cisco 2851. 12.3(11)T This command was implemented on the Cisco 3800 series. Use the service-moduleanalysis-modulestatus command to: **Usage Guidelines** Display the NAM software release version.

- Display the fullin solution follows version
- Check the NAM status (steady or down).

#### **Examples**

The command in the following example displays information about the NM-NAM in router slot 1:

Router# service-module analysis-module 1/0 status

Service Module is Cisco Analysis-Module1/0 Service Module supports session via TTY line 33 Service Module is in Steady state Getting status from the Service Module, please wait... Cisco Network Analysis Module (NM-NAM), version 3.2(0.8)

| Related Commands | Command                          | Description                                                                                       |
|------------------|----------------------------------|---------------------------------------------------------------------------------------------------|
|                  | show controllers analysis-module | Displays controller information for the analysis module interface.                                |
|                  | show interfaces analysis-module  | Displays status, traffic data, and configuration information about the analysis module interface. |

## service-module backup interface

To configure an interface as a secondary or dial backup to the satellite interface, use the **servicemodulebackupinterface** command in satellite interface configuration mode. To remove the backup interface configuration, use the **no** form of this command.

service module backup interface interface no service module backup interface interface

| Syntax Description | interface    | Interface type and number.      |
|--------------------|--------------|---------------------------------|
| Command Default    | No default   | behavior or values              |
| Command Modes      | Satellite in | terface configuration           |
| Command History    | Release      | Modification                    |
|                    | 12.3(14)T    | This command was introduced.    |
| Examples           | The follow   | ving example shows how to set i |

The following example shows how to set interface async 1 as the backup to the satellite link:

Router(config-if) # service-module backup interface async1

| Related Commands | Command | Description                                                                                           |
|------------------|---------|----------------------------------------------------------------------------------------------------|
|                  | -       | Sets the terrestrial backup mode for the Cisco IP VSAT satellite WAN network module (NM-1VSAT-GILAT). |

## service-module backup mode

To set the terrestrial dial backup mode for the Cisco IP VSAT satellite WAN network module (NM-1VSAT-GILAT), use the **service-modulebackupmode** command in satellite interface configuration mode. To return to the router (default) dial backup mode, use the **no** form of this command.

service-module backup mode [{hub|router}] no service-module backup mode

| Syntax Description | hub                  | Hub dial backup mode.       |
|--------------------|----------------------|-----------------------------|
|                    | router               | Router dial backup mode.    |
| Command Default    | Router di            | al backup mode              |
| Command Modes      | Satellite i          | nterface configuration      |
| Command History    | Release Modification |                             |
|                    | 12.3(14)7            | This command was introduced |

#### Usage Guidelines Hub Dial Backup Mode

Hub dial backup mode maintains TCP connections during transitions between primary and backup links. Note, however, that hub dial backup mode provides backup for the satellite *link*, but not for the NM-1VSAT-GILAT network module hardware, the router satellite interface, or other router interfaces. If the satellite link goes down (for example, because of rain fade) in hub dial backup mode, the NM-1VSAT-GILAT network module connects to the hub using dial-on-demand routing (DDR). Common DDR backup links use ISDN BRIs, modems on auxiliary ports, and T1/E1 lines.

The NM-1VSAT-GILAT network module always encapsulates packets using a satellite backbone protocol before sending the packets over the satellite link. In hub dial backup mode, the NM-1VSAT-GILAT network module continues to encapsulate the packets using the satellite backbone protocol before sending the packets over the dial backup link to the hub; this is how hub dial backup mode maintains TCP connections during transitions between the primary satellite link and the dial backup link. Therefore, hub dial backup mode works only when the NM-1VSAT-GILAT network module itself is functioning properly.

#### **Router Dial Backup Mode**

If the satellite link goes down in router dial backup mode, the router uses DDR to send data out a different interface. Unlike hub dial backup mode, router dial backup mode does these things:

- Tears down and reestablishes TCP connections during transitions between primary and backup links
- Does not require that the NM-1VSAT-GILAT network module work properly while the backup link is in use

Examples

The following example shows how to specify hub backup mode:

Router(config-if) # service-module backup mode hub

The following example shows how to specify router backup mode:

Router(config-if) # service-module backup mode router

| Related Commands | Command                         | Description                                                        |
|------------------|---------------------------------|--------------------------------------------------------------------|
|                  | service-module backup interface | Specifies the interface to use to back up the satellite interface. |

## service-module content-engine reload

To perform a graceful halt and reboot of a content engine (CE) network module operating system, use the **service-modulecontent-enginereload** command in privileged EXEC mode.

service-module content-engine slot/unit reload

| Syntax Description | slot N                   | umber of the router chassis slot fo                                                                 | r the network module                                                                                         |  |
|--------------------|--------------------------|----------------------------------------------------------------------------------------------------|----------------------------------------------------------------------------------------------------|--|
|                    |                          |                                                                                                    |                                                                                                    |  |
|                    |                          | -                                                                                                   | network module. For CE network modules, always use 0. The <i>slot</i> argument and the <i>unit</i> argument. |  |
| Command Modes      | Privileged I             | EXEC                                                                                                |                                                                                                    |  |
| Command History    | Release                  | Modification                                                                                        |                                                                                                    |  |
|                    | 12.2(11)YT               | This command was introduced.                                                                        |                                                                                                    |  |
|                    | 12.2(13)T                | This command was integrated in                                                                      | to Cisco IOS Release 12.2(13)T.                                                                              |  |
| Usage Guidelines   | At the confi             | t the confirmation prompt, press <b>Enter</b> to confirm the action or <b>n</b> to cancel.          |                                                                                                    |  |
| Examples           | 1:<br>Router# <b>se</b>  | ng example gracefully halts and re<br>ervice-module content-engine<br>at to proceed with reload?[co |                                                                                                    |  |
| Related Commands   | Command                  |                                                                                                    | Description                                                                                                  |  |
|                    | interface content-engine |                                                                                                    | Configures an interface for a CE network module and enters interface configuration mode.                     |  |
|                    | service-mo               | odule content-engine reset                                                                          | Resets the hardware on a CE network module.                                                                  |  |
|                    | service-mo               | odule content-engine shutdown                                                                       | Gracefully halts a CE network module.                                                                        |  |
|                    | show cont                | rollers content-engine                                                                              | Displays controller information for CE network modules.                                                      |  |
|                    | show inter               | faces content-engine                                                                                | Displays basic interface configuration information for a CE network module.                                  |  |

## service-module content-engine reset

To reset the hardware on a content engine (CE) network module, use the **service-modulecontent-enginereset** command in privileged EXEC mode.

service-module content-engine *slot/unit* reset

|                  | slot                                                                              | Number of the router chassis slot for the network module.  |                                                                                                    |                                                                                                    |
|------------------|-----------------------------------------------------------------------------------|------------------------------------------------------------|----------------------------------------------------------------------------------------------------|----------------------------------------------------------------------------------------------------|
|                  | / unit                                                                            |                                                            |                                                                                                    | network module. For CE network modules, always use 0. The slot argument and the unitargument.                                                                                                    |
| Command Modes    | Privileg                                                                          | ed E                                                       | XEC                                                                                                    |                                                                                                    |
| Command History  | y Release                                                                         |                                                            | Modification                                                                                                    |                                                                                                    |
|                  | 12.2(11)                                                                          | )YT                                                        | This command was introduced.                                                                                                    |                                                                                                    |
|                  | 12.2(13                                                                           | 3)T                                                        | This command was integrated in                                                                                                    | to Cisco IOS Release 12.2(13)T.                                                                                                    |
| Usage Guidelines | At the c                                                                          | onfir                                                      | mation prompt, press Enter to co                                                                                                    | onfirm the action or <b>n</b> to cancel.                                                                                                    |
| -                |                                                                                   |                                                            |                                                                                                    |                                                                                                    |
|                  |                                                                                   |                                                            | <b>service-modulecontent-enginer</b><br>y lose data.                                                                                                    | eset command only to recover from a shutdown or failed state b                                                                                                    |
| Examples         | TT1 C 11                                                                          |                                                            |                                                                                                    |                                                                                                    |
|                  | The follo                                                                         | owin                                                       | ng example resets the hardware of                                                                                                    | n the CE network module in slot 1:                                                                                                    |
|                  | Router#<br>Use res<br>Warning                                                     | ‡ <b>sei</b><br>set o<br>g: Ma                             | rvice-module content-engine<br>only to recover from shutdow<br>ay lose data on the hard dis<br>t to reset?[confirm]                                          | <b>1/0 reset</b><br>n or failed state                                                                                                    |
| Related Commands | Router#<br>Use res<br>Warning                                                     | f <b>sei</b><br>set c<br>g: Ma<br>want                     | rvice-module content-engine<br>only to recover from shutdow<br>ay lose data on the hard dis                                                                  | <b>1/0 reset</b><br>n or failed state                                                                                                    |
| Related Commands | Router#<br>Use res<br>Warning<br>Do you<br>Comma                                  | f ser<br>set c<br>g: Ma<br>want<br>nd                      | rvice-module content-engine<br>only to recover from shutdow<br>ay lose data on the hard dis                                                                  | 1/0 reset<br>m or failed state<br>c!                                                                                                    |
| Related Commands | Router#<br>Use res<br>Warning<br>Do you<br>Comma<br>interfa                       | f set c<br>set c<br>want<br>and<br>ce co                   | rvice-module content-engine<br>only to recover from shutdow<br>ay lose data on the hard dis<br>to reset?[confirm]                                            | <ul> <li>1/0 reset<br/>m or failed state<br/>c!</li> <li>Description</li> <li>Configures an interface for a CE network module and enter</li> </ul>                                                                                                    |
| Related Commands | Router#<br>Use res<br>Warning<br>Do you<br>Comma<br>interfac                      | # ser<br>set c<br>g: Ma<br>want<br>und<br>ce co            | <pre>cvice-module content-engine<br/>only to recover from shutdow<br/>ay lose data on the hard dis<br/>to reset?[confirm]<br/>ontent-engine</pre>            | <ul> <li>1/0 reset</li> <li>m or failed state</li> <li>Description</li> <li>Configures an interface for a CE network module and enter interface configuration mode.</li> <li>Performs a graceful halt and reboot of a CE network module</li> </ul>                  |
| Related Commands | Router#<br>Use res<br>Warning<br>Do you<br>Comma<br>interfa<br>service<br>service | set c<br>set c<br>y: Ma<br>want<br>ond<br>cce cc<br>cce cc | <pre>cvice-module content-engine only to recover from shutdow ay lose data on the hard dis to reset?[confirm] ontent-engine dule content-engine reload</pre> | <ul> <li>1/0 reset</li> <li>m or failed state</li> <li>Description</li> <li>Configures an interface for a CE network module and enter interface configuration mode.</li> <li>Performs a graceful halt and reboot of a CE network modul operating system.</li> </ul> |

## service-module content-engine session

To access a content engine (CE) network module console and begin a configuration session, use the **service-modulecontent-enginesession** command in privileged EXEC mode.

service-module content-engine *slot/unit* session [clear]

| Syntax Description | slot N                                                                                                    | Sumber of the router chassis slot for the network module.                                                                                                    |
|--------------------|----------------------------------------------------------------------------------------------------|----------------------------------------------------------------------------------------------------|
|                    |                                                                                                    | Sumber of the daughter card on the network module. For CE network modules, always use 0. The lash mark is required between the <i>slot</i> argument and the <i>unit</i> argument.                           |
|                    | clear ((                                                                                                    | Optional) Clears the CE configuration session.                                                                                                    |
| Command Modes      | Privileged                                                                                                    | EXEC                                                                                                    |
| Command History    | Release                                                                                                    | Modification                                                                                                    |
|                    | 12.2(11)YT                                                                                                    | This command was introduced.                                                                                                    |
|                    | 12.2(13)T                                                                                                    | This command was integrated into Cisco IOS Release 12.2(13)T.                                                                                                    |
| Usage Guidelines   | <ul> <li>Only one session at a time is allowed into the content engine from the internal CE network-module-side interface. This interface provides console access to the CE network module from the router command-interface (CLI) by initiating a reverse Telnet connection that uses the IP address of the CE interface and terminal (TTY) line associated with the CE network module. The TTY line number is calculated using formula (n*32) + 1, where <i>n</i> is the number of the chassis slot that contains the CE network module. The interface must be up before you can use this command.</li> <li>Once a session is started, you can perform any CE configuration task. You first access the CE console user-level shell. To access the privileged EXEC command shell, where most commands are available, u enable command. Note that this is a Cisco Application and Content Network Software, <i>Release 4.2. Initial CE configuration tasks are covered in the Cisco Content Delivery Networ Products Getting Started Guide, section 6, "Perform an Initial Startup Configuration."</i></li> </ul> |                                                                                                    |
|                    |                                                                                                    |                                                                                                    |
|                    |                                                                                                    |                                                                                                    |
|                    | •                                                                                                    | inish CE configuration and exit the CE console session, use this command with the <b>clear</b> keyword session. At the confirmation prompt, press <b>Enter</b> to confirm the action or <b>n</b> to cancel. |
| Examples           | The follow                                                                                                    | ing example shows a CE session being opened for a CE network module in slot 2:                                                                                                    |
|                    | Trying 10<br>CE-netmodu<br>Press RETU                                                                                                    | ervice-module content-engine 2/0 session<br>.10.10.1, 2129 Open<br>ule con now available<br>URN to get started!<br>ule> enable<br>ule#                                                                      |

The following example clears the session that had been used to configure the CE in the network module in slot 1:

```
Router# service-module content-engine 1/0 session clear
[confirm]
[OK]
```

#### **Related Commands**

| Command                         | Description                                                                              |
|---------------------------------|------------------------------------------------------------------------------------------|
| interface content-engine        | Configures an interface for a CE network module and enters interface configuration mode. |
| show controllers content-engine | Displays controller information for CE network modules.                                  |
| show interfaces content-engine  | Displays basic interface configuration information for a CE network module.              |

## service-module content-engine shutdown

To gracefully halt a content engine (CE) network module, use the **service-modulecontent-engineshutdown** command in privileged EXEC mode.

service-module content-engine slot/unit shutdown

| Syntax Description | slot N                                                                                                    | umber of the router chassis slo | t for the network module.                                                                                           |  |
|--------------------|----------------------------------------------------------------------------------------------------|---------------------------------|----------------------------------------------------------------------------------------------------|--|
|                    |                                                                                                    |                                 | the network module. For CE network modules, always use 0. The he <i>slot</i> argument and the <i>unit</i> argument. |  |
| Command Modes      | Privileged EXEC                                                                                                    |                                 |                                                                                                    |  |
| Command History    | Release Modification                                                                                                    |                                 |                                                                                                    |  |
|                    | 12.2(11)YT                                                                                                    | This command was introduce      | ed.                                                                                                    |  |
|                    | 12.2(13)T                                                                                                    | This command was integrate      | d into Cisco IOS Release 12.2(13)T.                                                                                 |  |
| Usage Guidelines   | At the conf                                                                                                    | irmation prompt, press Enter t  | o confirm the action or <b>n</b> to cancel.                                                                         |  |
|                    | The <b>service-modulecontent-engineshutdown</b> command brings down the operating system of the specifie content engine network module in an orderly fashion to protect the network module's hard drive. When the system has been shut down, the network module can be removed from the router.         |                                 |                                                                                                    |  |
| Examples           | The following example gracefully halts the CE network module in slot 1:<br>Router# service-module content-engine 1/0 shutdown<br>Shutdown is used for Online removal of Service Module.<br>Do you want to proceed with shutdown?[confirm]<br>Use service module reset command to recover from shutdown. |                                 |                                                                                                    |  |
|                    |                                                                                                    |                                 |                                                                                                    |  |
| Related Commands   | interface content-engine     Configures an interface for a CE network module and one interface configuration mode.                                                                                                    |                                 | Description                                                                                                    |  |
|                    |                                                                                                    |                                 | Configures an interface for a CE network module and enters interface configuration mode.                            |  |
|                    |                                                                                                    |                                 | Performs a graceful halt and reboot of a CE network module operating system.                                        |  |
|                    | service-me                                                                                                    | odule content-engine reset      | Resets the hardware on a CE network module.                                                                         |  |
|                    | show cont                                                                                                    | rollers content-engine          | Displays controller information for CE network modules.                                                             |  |
|                    | show inter                                                                                                    | rfaces content-engine           | Displays basic interface configuration information for a CE network module.                                         |  |

## service-module content-engine status

To display configuration information related to the hardware and software on the content engine (CE) side of a CE network module, use the **service-modulecontent-enginestatus**command in privileged EXEC mode.

service-module content-engine *slot/unit* status

| Syntax Description | slot N                                                                                                    | <i>slot</i> Number of the router chassis slot for the network module.                                                                                                    |  |  |
|--------------------|----------------------------------------------------------------------------------------------------|----------------------------------------------------------------------------------------------------|--|--|
|                    |                                                                                                    | Number of the daughter card on the network module. For CE network modules, always use 0. The lash mark is required between the <i>slot</i> argument and the <i>unit</i> argument. |  |  |
| Command Modes      | Privileged                                                                                                    | EXEC                                                                                                    |  |  |
| Command History    | Release                                                                                                    | Modification                                                                                                    |  |  |
|                    | 12.2(11)YT                                                                                                    | Γ This command was introduced.                                                                                                    |  |  |
|                    | 12.2(13)T                                                                                                    | This command was integrated into Cisco IOS Release 12.2(13)T.                                                                                                    |  |  |
| Usage Guidelines   | Use the ser                                                                                                    | rvice-modulecontent-enginestatus command to:                                                                                                    |  |  |
|                    | • Displa                                                                                                    | ay the CE network module software release version.                                                                                                    |  |  |
|                    | • Check the CE network module status (steady or down).                                                                                                    |                                                                                                    |  |  |
|                    |                                                                                                    | ay hardware information for the CE network module including CPU, memory, interface, and disk information.                                                                         |  |  |
| Examples           | The follow                                                                                                    | ing example displays information for a CE network module in router slot 1:                                                                                                    |  |  |
|                    | The following example displays information for a CE network module in router slot 1:<br>Router# service-module content-engine 1/0 status<br>Service Module is Cisco Content-Engine1/0<br>Service Module supports session via TTY line 33<br>Service Module is in Steady state<br>Getting status from the Service Module, please wait<br>Application and Content Networking Software (ACNS)<br>Copyright (c) 1999-2002 by Cisco Systems, Inc.<br>Application and Content Networking Software Release 4.2.2 (build b3 May 6 2002)<br>Version: ce2636-sw- <unknown-version><br/>Compiled 18:03:40 May 6 2002 by engineer<br/>Compile Time Options: PP<br/>System was restarted on Mon Jan 7 20:30:37 1980.<br/>The system has been up for 8 minutes, 30 seconds.<br/>Core CPU is GenuineIntel Pentium III (Coppermine) (rev 8) running at 498MHz.<br/>246 Mbytes of Physical memory.<br/>2 FastEthernet interfaces<br/>1 Console interface<br/>List of disk drives:<br/>disk00: Normal (h00 c00 i00 100) 19075MB( 18.6GB)</unknown-version> |                                                                                                    |  |  |

| <b>Related</b> | Commands |
|----------------|----------|
|----------------|----------|

| Command                         | Description                                                                              |
|---------------------------------|------------------------------------------------------------------------------------------|
| interface content-engine        | Configures an interface for a CE network module and enters interface configuration mode. |
| show controllers content-engine | Displays controller information for CE network modules.                                  |
| show interfaces content-engine  | Displays basic interface configuration information for a CE network module.              |

## service-module external ip address

To define the IP address for the external LAN interface on a content engine (CE) network module, use the **service-moduleexternalipaddress** command in content-engine interface configuration mode. To delete the IP address associated with this interface, use the **no** form of this command.

service-module external ip address *external-ip-addr* subnet-mask no service-module external ip address

| Syntax Description               | <i>external-ip-addr</i> IP address of the external LAN interface on a CE network mode |                                                   |  |  |
|----------------------------------|---------------------------------------------------------------------------------------|---------------------------------------------------|--|--|
|                                  | subnet-mas                                                                            | <i>k</i> Subnet mask to append to the IP address. |  |  |
| Command Default                  | No default b                                                                          | ehavior or values                                 |  |  |
|                                  | _                                                                                     |                                                   |  |  |
| Command Modes                    | Content-eng                                                                           | ine interface configuration                       |  |  |
|                                  | Content-eng                                                                           | ine interface configuration Modification          |  |  |
| Command Modes<br>Command History |                                                                                       | Modification                                      |  |  |

#### **Examples**

The following example defines an IP address for the external LAN interface on the CE network module in slot 1:

Router(config)# interface content-engine 1/0
Router(config-if)# service-module external ip address
172.18.12.28 255.255.255.0
Router(config-if)# exit

| Related Commands | Command                         | Description                                                                              |
|------------------|---------------------------------|------------------------------------------------------------------------------------------|
|                  | interface content-engine        | Configures an interface for a CE network module and enters interface configuration mode. |
|                  | show controllers content-engine | Displays controller information for CE network modules.                                  |
|                  | show interfaces content-engine  | Displays basic interface configuration information for a CE network module.              |

## service-module heartbeat-reset disable

To disable the service module from being reset when the heartbeat is lost, use the service-module heartbeat-reset disable command in configuration interface mode. To allow a reset of the service module when no heartbeat is received, use the **no** form of this command.

service-module heartbeat-reset disable no service-module heartbeat-reset disable

**Syntax Description** This command has no arguments or keywords.

**Command Default** Heartbeat reset is enabled.

**Command Modes** Configuration interface (config-if)

| Command History | Release  | Modification                 |
|-----------------|----------|------------------------------|
|                 | 15.1(4)M | This command was introduced. |

# **Usage Guidelines** With the existing IOS code, if no heartbeat is received from a service module after a period of time, the IOS resets the service module. For some applications, this reset function should be disabled because it blocks normal operations.

This command, being a configuration mode command, persists through router reloads.

Alternatively, the service-module ism heartbeat-reset disable command and the service-module sm heartbeat-reset disable command can prevent Cisco IOS software from rebooting the internal service module (ISM) and the SM-SRE service module, respectively, when the heartbeat is lost. However, both these commands are EXEC mode commands and they are lost when the router reboots.

### **Examples** The following example shows how to disable the heartbeat reset:

```
Router(config)# interface sm 1/0
Router(config-if)# service-module heartbeat-reset disable
```

| Related Commands | Command                            | Description                                                                                      |
|------------------|------------------------------------|--------------------------------------------------------------------------------------------------|
|                  | service-module                     | Sets service module parameters.                                                                  |
|                  | service-module ism heartbeat-reset | Prevents Cisco IOS software from rebooting the ISM when the heartbeat is lost.                   |
|                  | service-module sm heartbeat-reset  | Prevents Cisco IOS software from rebooting the SM-SRE service module when the heartbeat is lost. |

## service-module ids-sensor

To reboot, reset, enable console access to, shutdown, and monitor the status of the Cisco Intrusion Detection System (IDS) network module, use the **service-moduleids-sensor** command in privileged EXEC mode.

service-module ids-sensor *slot/port* {reload | reset | session | shutdown | status}

| Syntax Description | slot N                                                                                                    | umber of the router chassis                                                                                                    | slot for the network module.                                                                                     |  |  |
|--------------------|----------------------------------------------------------------------------------------------------|----------------------------------------------------------------------------------------------------|----------------------------------------------------------------------------------------------------|--|--|
|                    | I                                                                                                    | <ul><li>Port number of the network module. For Cisco IDS network modules, always use 0. The slash mark is required between the <i>slot</i> argument and the <i>unit</i>argument.</li><li>Performs a graceful halt and reboot of the operating system on a Cisco IDS network module.</li></ul> |                                                                                                    |  |  |
|                    | reload Pe                                                                                                    |                                                                                                    |                                                                                                    |  |  |
|                    |                                                                                                    | esets the hardware on the Ci<br>om a shutdown.                                                                                                    | ardware on the Cisco IDS network module. This command is usually used to recover down.                           |  |  |
|                    | session E                                                                                                    | nables console access to the                                                                                                    | e Cisco IDS network module from the router.                                                                      |  |  |
|                    | shutdown Sl                                                                                                    | nuts down the IDS applicat                                                                                                    | ions that are running on a Cisco IDS network module.                                                             |  |  |
|                    | status Pi                                                                                                    | Provides information on the status of the Cisco IDS software.                                                                                                    |                                                                                                    |  |  |
| Command Modes      | Privileged EXE                                                                                                    | С                                                                                                    |                                                                                                    |  |  |
| Command History    | Release Modi                                                                                                    | fication                                                                                                    |                                                                                                    |  |  |
|                    | 12.3(4)T This o                                                                                                    | command was introduced.                                                                                                    |                                                                                                    |  |  |
| Usage Guidelines   | If a confirmatio                                                                                                    | n prompt is displayed, pres                                                                                                    | s Enter to confirm the action or <b>n</b> to cancel.                                                             |  |  |
|                    | The Cisco IDS                                                                                                    | network module is also refe                                                                                                    | erred to as the NM-CIDS.                                                                                         |  |  |
| Examples           | The following example gracefully halts and reboots the operating system on the Cisco IDS network module in slot 1:                                                                          |                                                                                                    |                                                                                                    |  |  |
|                    | Router# <b>servi</b><br>Do you want t                                                                                                    |                                                                                                    |                                                                                                    |  |  |
|                    | The following example resets the hardware on the Cisco IDS network module in slot 1. A warning is displayed.                                                                                |                                                                                                    |                                                                                                    |  |  |
|                    | Router# <b>service-module ids-sensor 1/0 reset</b><br>Use reset only to recover from shutdown or failed state<br>Warning: May lose data on the hard disk!<br>Do you want to reset?[confirm] |                                                                                                    |                                                                                                    |  |  |
|                    | $\triangle$                                                                                                    |                                                                                                    |                                                                                                    |  |  |
| Ca                 |                                                                                                    | -                                                                                                    | if you issue the reset command without first shutting down the use the reset command safely in other situations. |  |  |

The following example enables console access to the Cisco IDS network module operating system in slot 1:

Router# service-module ids-sensor 1/0 session

The following example shuts down IDS applications that are running on the Cisco IDS network module in slot 1:

Router# service-module ids-sensor 1/0 shutdown Trying 10.10.10.1, 2129 ... Open %SERVICEMODULE-5-SHUTDOWN2:Service module IDS-Sensor1/0 shutdown complete

The following example shows the status of the Cisco IDS software:

```
Router# service-module ids-sensor 1/0 status
Service Module is Cisco IDS-Sensor1/0
Service Module supports session via TTY line 33
Service Module is in Steady state
Getting status from the Service Module, please wait...
Service Module Version information received, Major ver = 1, Minor ver= 1
Cisco Systems Intrusion Detection System Network Module
Software version: 4.1(1)S42(0.3)
Model: NM-CIDS
Memory: 254676 KB
```

| Related Commands | Command                       | Description                                      |
|------------------|-------------------------------|--------------------------------------------------|
|                  | ids-service-module monitoring | Enables IDS monitoring on a specified interface. |

## service-module integrated-service-engine default-boot

To configure the integrated-service-engine (ISE) network module to use the default BIOS and bootloader, use the service-module integrated-service-engine **default-boot** command in privileged EXEC mode.

#### service-module integrated-service-engine slot/unit default-boot

| Syntax Description | <i>slot</i> Number of the router chassis slot for the network module.                                                                                                    |  |  |  |
|--------------------|----------------------------------------------------------------------------------------------------|--|--|--|
|                    | <i>unit</i> Number of daughter cards on the network module, if included. For ISE network modules, always use 0.                                                                                                    |  |  |  |
| Command Default    | None                                                                                                    |  |  |  |
| Command Modes      | Privileged EXEC                                                                                                    |  |  |  |
| Command History    | Release Modification                                                                                                    |  |  |  |
|                    | 12.4(9)T This command was introduced for the ISE network module.                                                                                                    |  |  |  |
| Examples           | After a downtime event or failed upgrade, use the service-module integrated-service-engineslot/unitdefault-boot command to configure the network module to use the primary BIOS and primary bootloader to perform startup routines. |  |  |  |
|                    | The following is sample output from the <b>integrated-service-engineslot/unitdefault-boot</b> command for a port adapter in chassis slot 2 on a Cisco router:                                                                       |  |  |  |
|                    | Router# <b>service-module integrated-service-engine 2/0 default-boot</b><br>clear Clear Default Boot<br>set Set Default Boot                                                                                                    |  |  |  |
|                    | Router# service-module integrated-service-engine 2/0 default-boot clear<br>Router# service-module integrated-service-engine 2/0 default-boot set                                                                                    |  |  |  |

Displays basic interface configuration information for ISE

network modules.

## service-module integrated-service-engine reload

To perform a graceful shutdown and reboot of the integrated-service-engine (ISE) network module operating system, use the **service-moduleintegrated-service-enginereload** command in privileged EXEC mode.

service-module integrated-service-engine slot/unit reload

| Syntax Description | slot                                                                                                    | Number of the router chassis slot for                                        | the network module.                                                                                          |  |
|--------------------|----------------------------------------------------------------------------------------------------|------------------------------------------------------------------------------|----------------------------------------------------------------------------------------------------|--|
|                    | / unit                                                                                                    | Number of the daughter card on the ne slash mark (/) is required between the | etwork module. For ISE network modules, always use 0. The <i>slot</i> argument and the <i>unit</i> argument. |  |
| Command Default    | None                                                                                                    |                                                                              |                                                                                                    |  |
| Command Modes      | Privilege                                                                                                    | d EXEC                                                                       |                                                                                                    |  |
| Command History    | Release                                                                                                    | Modification                                                                 |                                                                                                    |  |
|                    | 12.4(9)T                                                                                                    | This command was introduced for IS                                           | E network modules.                                                                                           |  |
| Usage Guidelines   | At the co                                                                                                    | nfirmation prompt, press Enter to cor                                        | firm the action or <b>n</b> to cancel.                                                                       |  |
| Examples           | The following example gracefully shuts down and reboots the ISE network module's operating system in slot 1: |                                                                              |                                                                                                    |  |
|                    |                                                                                                    | service-module integrated-servion want to proceed with reload?[con           |                                                                                                    |  |
| Related Commands   | Commar                                                                                                    | nd                                                                           | Description                                                                                                  |  |
|                    | interface                                                                                                    | e integrated-service-engine                                                  | Configures an interface for ISE network modules and enters interface configuration mode.                     |  |
|                    | service-1                                                                                                    | module integrated-service-engine reset                                       | Resets the hardware on ISE network modules.                                                                  |  |
|                    | service-<br>shutdow                                                                                          | module integrated-service-engine                                             | Gracefully shuts down ISE network modules.                                                                   |  |
|                    | show dia                                                                                                    | ag                                                                           | Displays controller information for ISE network modules.                                                     |  |
|                    |                                                                                                    |                                                                              |                                                                                                    |  |

show interfaces integrated-service-engine

## service-module integrated-service-engine reset

To reset the integrated-service-engine (ISE) network module hardware, use the **service-moduleintegrated-service-enginereset** command in privileged EXEC mode.

service-module integrated-service-engine *slot/unit* reset

| Syntax Description | slot                                                                                                    | Number of the router chassis slot for the network module.                                                                                                    |                                                                                                    |  |  |  |
|--------------------|----------------------------------------------------------------------------------------------------|----------------------------------------------------------------------------------------------------|----------------------------------------------------------------------------------------------------|--|--|--|
|                    | / unit                                                                                                    | -                                                                                                    | e network module. For ISE network modules, always use 0. The the <i>slot</i> argument and the <i>unit</i> argument.                                                                                                    |  |  |  |
| Command Default    | None                                                                                                    | None                                                                                                    |                                                                                                    |  |  |  |
| Command Modes      | Privilege                                                                                                    | d EXEC                                                                                                    |                                                                                                    |  |  |  |
| Command History    | Release                                                                                                    | Modification                                                                                                    |                                                                                                    |  |  |  |
|                    | 12.4(9)T                                                                                                    | This command was introduced for                                                                                                    | ISE network modules.                                                                                                    |  |  |  |
| Usage Guidelines   | At the co                                                                                                    | nfirmation prompt, press Enter to o                                                                                                    | confirm the action or <b>n</b> to cancel.                                                                                                    |  |  |  |
| -                  | Â                                                                                                    |                                                                                                    |                                                                                                    |  |  |  |
| Cau                |                                                                                                    | ause you may lose data, use the <b>serv</b><br>n a shutdown or failed state.                                                                                                    | ice-moduleintegrated-service-enginereset command only to re                                                                                                    |  |  |  |
| Examples           | from<br>The follo<br>Router#<br>Use rese<br>Warning:                                                           | n a shutdown or failed state.<br>wing example resets the hardware of<br>service-module integrated-ser<br>et only to recover from shutdo<br>: May lose data on the hard di<br>want to reset?[confirm]                                                                          | on the ISE network module in slot 1:<br>vice-engine 1/0 reset<br>wn or failed state                                                                                                    |  |  |  |
| Examples           | from<br>The follo<br>Router#<br>Use rese<br>Warning:<br>Do you w                                               | n a shutdown or failed state.<br>wing example resets the hardware of<br>service-module integrated-ser<br>et only to recover from shutdo<br>: May lose data on the hard di<br>want to reset?[confirm]                                                                          | on the ISE network module in slot 1:<br>vice-engine 1/0 reset<br>wn or failed state<br>sk!                                                                                                    |  |  |  |
| Examples           | from<br>The follo<br>Router#<br>Use rese<br>Warning:<br>Do you v                                               | n a shutdown or failed state.<br>wing example resets the hardware of<br>service-module integrated-ser<br>et only to recover from shutdo<br>: May lose data on the hard di<br>want to reset?[confirm]<br>nd                                                                    | on the ISE network module in slot 1:<br>vice-engine 1/0 reset<br>wn or failed state<br>sk!<br>Description<br>Configures an interface for ISE network modules and enters                                                                                                |  |  |  |
| Cau<br>Examples    | from<br>The follo<br>Router#<br>Use rese<br>Warning:<br>Do you v<br>Commar<br>interface<br>service-t<br>reload | n a shutdown or failed state.<br>wing example resets the hardware of<br>service-module integrated-ser<br>et only to recover from shutdo<br>: May lose data on the hard di<br>want to reset?[confirm]<br>nd<br>e integrated-service-engine<br>module integrated-service-engine | on the ISE network module in slot 1:<br>vice-engine 1/0 reset<br>wn or failed state<br>sk!<br>Description<br>Configures an interface for ISE network modules and enters<br>interface configuration mode.<br>Performs a graceful shutdown and reboot on the ISE network |  |  |  |

| Command                                   | Description                                                                 |
|-------------------------------------------|-----------------------------------------------------------------------------|
| show interfaces integrated-service-engine | Displays basic interface configuration information for ISE network modules. |

## service-module integrated-service-engine session

To begin a configuration session with an integrated-service-engine (ISE) network module through a console connection, use the **service-moduleintegrated-service-enginesession** command in privileged EXEC mode.

service-module integrated-service-engine *slot/unit* session [clear]

|                    | -                                                                                                    |                                                                                                    |  |  |
|--------------------|----------------------------------------------------------------------------------------------------|----------------------------------------------------------------------------------------------------|--|--|
| Syntax Description | slot 1                                                                                                    | Number of the router chassis slot for the network module.                                                                                                    |  |  |
|                    |                                                                                                    | Number of the daughter card on the network module. For ISE network modules, always use 0. The slash mark (/) is required between the <i>slot</i> argument and the <i>unit</i> argument.                |  |  |
|                    | clear (                                                                                                    | (Optional) Clears the ISE configuration session.                                                                                                    |  |  |
| Command Default    | None                                                                                                    |                                                                                                    |  |  |
| Command Modes      | Privileged                                                                                                    | EXEC                                                                                                    |  |  |
| Command History    | Release                                                                                                    | Modification                                                                                                    |  |  |
|                    | 12.4(9)T                                                                                                    | This command was introduced for ISE network modules.                                                                                                    |  |  |
| Usage Guidelines   | Only one s interface.                                                                                                    | session at a time is allowed into the network module from the internal ISE network-module-side                                                                                                    |  |  |
|                    |                                                                                                    | ing a session, you can perform any ISE configuration task. You first access the ISE console in a shell. To access the privileged EXEC command shell, where most commands are available, use the mmand. |  |  |
|                    | After you finish ISE configuration and exit the ISE console session, use this command with the <b>clear</b> keyword to clear the session. At the confirmation prompt, press <b>Enter</b> to confirm the action or <b>n</b> to cancel. |                                                                                                    |  |  |
| Examples           | The follow                                                                                                    | ving example shows an ISE session being opened for an ISE network module in slot 2:                                                                                                    |  |  |
|                    | Router# <b>service-module integrated-service-engine 2/0 session</b><br>Trying 10.10.10.1, 2129 Open<br>ISE-netmodule con now available<br>Press RETURN to get started!<br>ISE-netmodule> <b>enable</b><br>ISE-netmodule#              |                                                                                                    |  |  |
|                    | The follov module in                                                                                                    | ving example clears the session that had been used to configure the ISE in the network slot 2:                                                                                                    |  |  |
|                    | Router# <b>s</b><br>[confirm]<br>[OK]                                                                                                    | service-module integrated-service-engine 1/0 session clear                                                                                                    |  |  |

| Related | Commands |
|---------|----------|
|---------|----------|

| Command                                  | Description                                                             |
|------------------------------------------|-------------------------------------------------------------------------|
| enable                                   | Enters prviledged EXEC mode.                                            |
| interface                                | Configures an interface and enters interface configuration mode.        |
| show diag                                | Displays controller information for a network module.                   |
| show interface integrated-service engine | Displays basic interface configuration information for network modules. |

## service-module integrated-service-engine shutdown

To gracefully shut down an integrated-service-engine (ISE) network module, use the **service-moduleintegrated-service-engineshutdown** command in privileged EXEC mode.

| service-module | integrated-service-engine | slot/unit | shutdown |
|----------------|---------------------------|-----------|----------|
|----------------|---------------------------|-----------|----------|

| slot                                                                                                    | Number of the router chassis slot for                                                                                                    | the network module                                                                                                    |                                                                                                    |
|----------------------------------------------------------------------------------------------------|----------------------------------------------------------------------------------------------------|----------------------------------------------------------------------------------------------------|----------------------------------------------------------------------------------------------------|
| / unit                                                                                                    | e e                                                                                                    |                                                                                                    |                                                                                                    |
| None                                                                                                    |                                                                                                    |                                                                                                    |                                                                                                    |
| Privileged EXEC                                                                                                    |                                                                                                    |                                                                                                    |                                                                                                    |
| Release Modification                                                                                                    |                                                                                                    |                                                                                                    |                                                                                                    |
| 12.4(9)T                                                                                                    | This command was introduced for Is                                                                                                    | SE network modules.                                                                                                    |                                                                                                    |
| At the confirmation prompt, press <b>Enter</b> to confirm the action or <b>n</b> to cancel.                                                                                                    |                                                                                                    |                                                                                                    | to cancel.                                                                                                    |
| The <b>service-moduleintegrated-service-engineshutdown</b> command brings down the operating system of th specified integrated-service-engine network module in an orderly fashion to protect the hard drive. When th system has been shut down, the module can be removed from the router. |                                                                                                    |                                                                                                    | shion to protect the hard drive. When the                                                                                                    |
| The following example gracefully shuts down the ISE network module in slot 1:                                                                                                    |                                                                                                    |                                                                                                    | dule in slot 1:                                                                                                    |
| Router# <b>service-module integrated-service-engine 1/0 shutdown</b><br>Shutdown is used for Online removal of Service Module.<br>Do you want to proceed with shutdown?[confirm]<br>Use service module reset command to recover from shutdown.                                              |                                                                                                    |                                                                                                    |                                                                                                    |
| Commai                                                                                                    | nd                                                                                                    | Description                                                                                                    |                                                                                                    |
| interface                                                                                                    | e integrated-service-engine                                                                                                    | Configures an interf<br>interface configuration                                                                                                    | face for ISE network modules and enters ion mode.                                                                                                    |
| service-<br>reload                                                                                                    | module integrated-service-engine                                                                                                    | Performs a graceful module operating sy                                                                                                    | shut down and reboot of an ISE network<br>/stem.                                                                                                    |
| service-<br>reset                                                                                                    | module integrated-service-engine                                                                                                    | Resets the hardware                                                                                                    | on ISE network modules.                                                                                                    |
| show di                                                                                                    | ag                                                                                                    | Displays controller                                                                                                    | information for ISE network modules.                                                                                                    |
| show in                                                                                                    | terfaces integrated-service-engine                                                                                                    | Displays basic internetwork modules.                                                                                                    | face configuration information for ISE                                                                                                    |
|                                                                                                    | <ul> <li>I unit</li> <li>None</li> <li>Privilege</li> <li>Release</li> <li>12.4(9)T</li> <li>At the co<br/>The serv<br/>specified<br/>system h</li> <li>The follo</li> <li>Router#<br/>Shutdown<br/>Do you w<br/>Use serv</li> <li>Comman<br/>interface</li> <li>service-<br/>reload</li> <li>service-<br/>reset</li> <li>show di</li> </ul> | / unit       Number of the daughter card on the n slash mark (/) is required between the slash mark (/) is required between the slash mark (/) is command was introduced for IS.         At the confirmation prompt, press Enter to confirm the service-module integrated-service-engine specified integrated-service-engine network marks been shut down, the module can be the slash mark down, the module can be the following example gracefully shuts down.         Router# service-module integrated-service shutdown is used for Online removal of Do you want to proceed with shutdown?[Use service module reset command to require module reset command to require service-engine reload         service-module integrated-service-engine reload | Image: Construction interface interface interface interface         Image: Construction interface interface         Image: Construction interface         Image: Construction interface         Image: Construction interface         Image: Construction interface         Image: Construction interface         Image: Construction interface         Image: Construction interface         Privileged EXEC         Release       Modification         12.4(9)T       This command was introduced for ISE network modules.         At the confirmation prompt, press Enter to confirm the action or n         The service-module integrated-service-engineshutdown comman         specified integrated-service-engine network module in an orderly fa         system has been shut down, the module can be removed from the removed from the removed from the removed from the removed from the removed for Service Module.         Do you want to proceed with shutdown?[confirm]         Use service module reset command to recover from shutdow         Interface integrated-service-engine         Configures an interfiniterface configurat         service-module integrated-service-engine         Performs a graceful         module operating sy         service-module integrated-service-engine         Performs a graceful         module operating sy |

## service-module integrated-service-engine status

To display configuration information related to the hardware and software on the integrated-service-engine (ISE) side of a network module, use the **service-moduleintegrated-service-enginestatus** command in privileged EXEC mode.

service-module integrated-service-engine *slot/unit* status

| Syntax Description | <i>slot</i> Number of the router chassis slot for the network module.                                                                                                    |  |  |
|--------------------|----------------------------------------------------------------------------------------------------|--|--|
|                    | <i>slot</i> Number of the router chassis slot for the network module.                                                                                                    |  |  |
|                    | <i>I unit</i> Number of the daughter card on the network module. For ISE network modules, always use 0. Th slash mark (/) is required between the <i>slot</i> argument and the <i>unit</i> argument.                 |  |  |
| Command Default    | None                                                                                                    |  |  |
| Command Modes      | Privileged EXEC                                                                                                    |  |  |
| Command History    | Release Modification                                                                                                    |  |  |
|                    | 12.4(9)T This command was introduced for ISE network modules.                                                                                                    |  |  |
| Usage Guidelines   | Use the service-moduleintegrated-service-enginestatus command to                                                                                                    |  |  |
|                    | Display the ISE network module's software release version                                                                                                    |  |  |
|                    | • Check the ISE network module status (steady or down)                                                                                                    |  |  |
|                    | • Display hardware information for the ISE network module, including CPU, memory, interface, and dia drive information                                                                                               |  |  |
| Examples           | The following example displays information for an ISE network module in router slot 1:                                                                                                    |  |  |
|                    | Router# service-module integrated-service-engine 1/0 status                                                                                                    |  |  |
|                    | Service Module is Cisco integrated-service-engine1/0<br>Service Module supports session via TTY line 33                                                                                                    |  |  |
|                    | Service Module is in Steady state<br>Getting status from the Service Module, please wait                                                                                                    |  |  |
|                    | Application and Content Networking Software (ACNS)<br>Copyright (c) 1999-2002 by Cisco Systems, Inc.                                                                                                    |  |  |
|                    | Application and Content Networking Software Release 4.2.2 (build b3 May 6 2002)<br>Version: ce2636-sw- <unknown-version><br/>Compiled 18:03:40 May 6 2002 by engineer<br/>Compile Time Options: PP</unknown-version> |  |  |
|                    | System was restarted on Mon Jan 7 20:30:37 1980.<br>The system has been up for 8 minutes, 30 seconds.<br>Core CPU is GenuineIntel Pentium III (Coppermine) (rev 8) running at 498MHz.                                |  |  |
|                    | 246 Mbytes of Physical memory.<br>2 FastEthernet interfaces                                                                                                    |  |  |
|                    | 1 Console interface                                                                                                    |  |  |

r

| Related Commands | ( |
|------------------|---|
|------------------|---|

| Command                                   | Description                                                                              |
|-------------------------------------------|------------------------------------------------------------------------------------------|
| interface integrated-service-engine       | Configures an interface for ISE network modules and enters interface configuration mode. |
| show diag                                 | Displays controller information for ISE network modules.                                 |
| show interfaces integrated-service-engine | Displays basic interface configuration information for ISE network modules.              |

## service-module integrated-service-engine statistics

To display reset and reload information for an integrated-service-engine (ISE) network module and its Cisco IOS software, use the **service-moduleintegrated-service-enginestatistics** command in EXEC mode.

service-module integrated-service-engine *slot/port* statistics

| Syntax Description | <i>module</i> Designates a specific ISE network module installed in the router. |                                                                                                    |  |
|--------------------|---------------------------------------------------------------------------------|----------------------------------------------------------------------------------------------------|--|
|                    | slot                                                                            | Designates the slot where the selected ISE network module is installed in the router.                                                                                                    |  |
| Command Default    | none                                                                            |                                                                                                    |  |
| Command Modes      | User EXE                                                                        | EC                                                                                                    |  |
|                    | Privilegeo                                                                      | 1 EXEC                                                                                                    |  |
| Command History    | Release                                                                         | Modification                                                                                                    |  |
|                    | 12.4(9)T                                                                        | This command was introduced for ISE network modules.                                                                                                    |  |
| Examples           | The follow 2:                                                                   | wing example displays information for an ISE network module in an access router for                                                                                                    |  |
|                    | Module R<br>CLI re<br>CLI re<br>Regist<br>Error<br>Module                       | <pre>service-module integrated-service-engine 2/0 statistics teset Statistics: set count = 1 cload count = 0 tration request timeout reset count = 0 recovery timeout reset count = 0 registration count = 2 IOS initiated event was a cli reset at *13:34:33.847 UTC Sun Dec 18 200</pre> |  |

## service-module ip address

To define the IP address for the internal network-module-side interface on a content engine network module (NM-CE-BP), Cisco IP VSAT satellite WAN network module (NM-1VSAT-GILAT), Cisco cable modem high-speed WAN interface card (HWIC-CABLE-D-2, HWIC-CABLE-E/J-2), or the Cisco Services Ready Engine (Cisco SRE) modules (SM-SRE-XXX-K9, ISM-SRE-XXX-K9) use the **service-moduleipaddress** command in content-engine interface configuration mode, satellite interface configuration mode, content-engine configuration mode, or service-module interface configuration mode. To delete the IP address associated with this interface, use the **no** form of this command.

service-module ip address nm-side-ip-addr subnet-mask ["string" ]
no service-module ip address ["string" ]

| Syntax Description               | nm-side-ip-c                                                                       | IP address of the internal network-module-side interface on a CE network module (NM-CE-BP), Cisco IP VSAT satellite WAN network module (NM-1VSAT-GILAT), or Cisco cable modem high-speed WAN interface card (HWIC-CABLE-D-2, HWIC-CABLE-E/J-2).                                                                                                    |  |  |
|----------------------------------|------------------------------------------------------------------------------------|----------------------------------------------------------------------------------------------------|--|--|
|                                  | subnet-mask                                                                        | Subnet mask to append to the IP address.                                                                                                    |  |  |
|                                  | string                                                                             | (Optional) Name of the virtual interface on the module side that will be assigned the IP address. The string must be in quotes. This argument is available on Cisco SRE modules only.                                                                                                    |  |  |
|                                  |                                                                                    | cnown diagnostic IP address of 192.168.100.1, is supported on all physical interfaces associated able modem to CPE interface (CMCI).                                                                                                    |  |  |
| Command Default                  |                                                                                    |                                                                                                    |  |  |
| Command Default<br>Command Modes | with the cabl<br>Content-engi                                                      |                                                                                                    |  |  |
| Command Modes                    | with the cabl<br>Content-engi                                                      | e modem to CPE interface (CMCI).<br>ne interface configuration Satellite interface configuration Cable-modem interface configuration                                                                                                    |  |  |
| Command Modes                    | with the cabl<br>Content-engi<br>Service-mod                                       | e modem to CPE interface (CMCI).<br>ne interface configuration Satellite interface configuration Cable-modem interface configuration<br>ule interface configuration                                                                                                    |  |  |
|                                  | with the cabl Content-engi Service-mod Release                                     | e modem to CPE interface (CMCI).<br>ne interface configuration Satellite interface configuration Cable-modem interface configuration<br>ule interface configuration<br>Modification                                                                                                    |  |  |
| Command Modes                    | with the cabl Content-engi Service-mod Release 12.2(11)YT                          | e modem to CPE interface (CMCI).<br>ne interface configuration Satellite interface configuration Cable-modem interface configuration<br>ule interface configuration<br>Modification<br>This command was introduced for the CE network module.                                                                                                    |  |  |
| Command Modes                    | with the cabl<br>Content-engi<br>Service-mod<br>Release<br>12.2(11)YT<br>12.2(13)T | <ul> <li>e modem to CPE interface (CMCI).</li> <li>ne interface configuration Satellite interface configuration Cable-modem interface configuration ule interface configuration</li> <li>Modification</li> <li>This command was introduced for the CE network module.</li> <li>This command was integrated into Cisco IOS Release 12.2(13)T.</li> <li>This command was implemented for the Cisco IP VSAT satellite WAN network module</li> </ul> |  |  |

Usage Guidelines

Content Engine Network Module (NM-CE-BP)

There are no usage guidelines for this command.

Cisco IP VSAT Satellite WAN Network Module (NM-1VSAT-GILAT)

For the NM-1VSAT-GILAT network module, the **service-moduleipaddress** command is typically not used. The NM-1VSAT-GILAT network module IP address is automatically configured when you enter the **ipaddress** command in satellite interface configuration mode to configure the IP address and subnet mask of the router satellite interface with these conditions:

- The IP address leaves a remainder of 2 when the last octet is divided by 4.
- The subnet mask has /30 or fewer masking bits.

If you use this method to configure the IP address for the router satellite interface, the system automatically configures the IP address and subnet mask on the NM-1VSAT-GILAT network module with these results:

- The IP address is 1 less than the IP address you configured for the router satellite interface.
- The subnet mask is /30.

You can override the automatically configured IP address and mask by manually entering the **service-moduleipaddress** command.

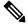

**Note** The automatically configured IP address does not appear in the router configuration, because the **service-moduleipaddress** command is considered to be set to its default value. Similarly, if you manually configure an IP address and subnet mask that are identical to the automatically configured IP address and subnet mask, the **service-moduleipaddress** command does *not* appear in the router configuration.

#### Cisco Cable Modem High-Speed WAN Interface Card (HWIC-CABLE-D-2, HWIC-CABLE-E/J-2)

There are no usage guidelines for this command.

#### Cisco SRE Modules (SM-SRE-XXX-K9, ISM-SRE-XXX-K9)

In Cisco IOS Release 15.1(4)M and later releases, the Cisco SRE modules support an optional "*string*" argument to this command to allow for multiple IP addresses to be configured on the module side. The application running on the SRE module can accept or reject the applied configuration.

**Examples** 

This section provides the following examples:

#### Content Engine Network Module (NM-CE-BP) Example

The following example shows how to define an IP address for the internal network-module-side interface on the CE network module in slot 1:

```
Router(config)# interface content-engine 1/0
Router(config-if)# service-module ip address 172.18.12.26 255.255.255.0
Router(config-if)# exit
```

## Cisco IP VSAT Satellite WAN Network Module (NM-1VSAT-GILAT) Example--Manually Configuring the IP Address

In the following example, the router satellite interface is assigned an IP address (10.0.0.7), the last octet of which does *not* leave a remainder of 2 when divided by 4. The system displays a message to manually configure the IP address for the NM-1VSAT-GILAT network module. Notice that the IP addresses for both the router satellite interface and the NM-1VSAT-GILAT network module appear in the running configuration.

```
Router(config)# interface satellite 1/0
Router(config-if)# ip address 10.0.0.7 255.255.255.0
%VSAT-6-PIMINCOMPADDR:The IP address configured on Satellite1/0
    requires a manually configured IP address for the satellite module
Router(config-if)# service-module ip address 10.0.0.6 255.255.255.0
Router(config-if)# end
Router# show running-config | begin Satellite
interface Satellite 1/0
    ip address 10.0.0.7 255.255.255.0
service-module ip address 10.0.0.6 255.255.255.0
```

#### Cisco IP VSAT Satellite WAN Network Module (NM-1VSAT-GILAT) Example--Using the Automatically Configured IP Address

In the following example, the router satellite interface IP address is configured as 10.0.0.6. Because the last octet of the IP address leaves a remainder of 2 when divided by 4, the system automatically configures the IP address for the NM-1VSAT-GILAT network module.

Although the NM-1VSAT-GILAT network module IP address and mask do not appear in the router configuration, you know that the IP address is 1 less than the IP address of the router satellite interface and has a subnet mask of /30. In this case, the NM-1VSAT-GILAT network module is automatically configured with the following IP address and mask: 10.0.0.5 255.255.255.252.

```
!
interface Satellite 1/0
ip address 10.0.0.6 255.255.255.0
!
```

#### Cisco IP VSAT Satellite WAN Network Module (NM-1VSAT-GILAT) Example--Overriding the Automatically Configured IP Address

In the following example, the router satellite interface IP address is configured as 10.0.0.6. Because the last octet of the IP address leaves a remainder of 2 when divided by 4, the system automatically configures the IP address and mask for the NM-1VSAT-GILAT network module as 10.0.0.5 255.255.255.252.

Nevertheless, the NM-1VSAT-GILAT network module IP address and mask are manually configured as 10.0.0.1 255.255.255.0 to override the automatically derived IP address and mask. Notice that the IP addresses for both the router satellite interface and the NM-1VSAT-GILAT network module appear in the running configuration.

```
!
interface Satellite 1/0
ip address 10.0.0.6 255.255.255.0
service-module ip address 10.0.0.1 255.255.255.0
!
```

#### Cisco Cable Modem High-Speed WAN Interface Cards (HWIC-CABLE-D-2, HWIC-CABLE-E/J-2) Example

The following example shows how to define an IP address for the cable modem interface in slot 0:

```
Router(config)# interface cable-modem 0
Router(config-if)# service-module ip address 172.18.12.26 255.255.255.0
Router(config-if)# exit
```

#### Cisco SRE Module (ISM-SRE-XXX-K9, SM-SRE-XXX-K9) Example

The following example shows how to define an IP address for the service module interface in slot 3:

```
Router(config) # interface SM 3/0
```

Router(config-if)# service-module ip address 172.18.12.26 255.255.255.0

Router (config-if) # service-module ip address 172.18.12.27 255.255.255.0 "VirtualMachine1" Router (config-if) # service-module ip address 172.18.12.28 255.255.255.0 "VirtualMachine2" Router(config-if) # exit

| Related Commands | Command                         | Description                                                                                                    |
|------------------|---------------------------------|----------------------------------------------------------------------------------------------------|
|                  | show controllers content-engine | Displays controller information for CE network modules.                                                                                                    |
|                  | show controllers satellite      | Displays controller information about the internal router interface that connects to an installed Cisco IP VSAT satellite WAN network module (NM-1VSAT-GILAT).                     |
|                  | show interfaces satellite       | Displays general interface settings and traffic rates for the internal router interface that connects to an installed Cisco IP VSAT satellite WAN network module (NM-1VSAT-GILAT). |
|                  | show interfaces content-engine  | Displays basic interface configuration information for a CE network module.                                                                                                    |

# service-module ip default-gateway

To define a default gateway (router) for a content engine (CE) network module, use the **service-moduleipdefault-gateway** command in content-engine interface configuration mode. To remove the default gateway from the CE configuration, use the **no** form of this command.

service-module ip default-gateway gw-ip-addr no service-module ip default-gateway

| Syntax Description | gw-ip-addr                             | IP address of the default gateway.                            |  |
|--------------------|----------------------------------------|---------------------------------------------------------------|--|
| Command Default    | No default b                           | ehavior or values                                             |  |
| Command Modes      | Content-engine interface configuration |                                                               |  |
| Command History    | Release Modification                   |                                                               |  |
|                    | 12.2(11)YT                             | This command was introduced.                                  |  |
|                    | 12.2(13)T                              | This command was integrated into Cisco IOS Release 12.2(13)T. |  |

**Examples** 

The following example configures a default gateway for the CE network module in slot 1:

```
Router(config)# interface content-engine
1/0
Router(config-if)# service-module ip default-gateway
172.18.12.1
Router(config-if)# exit
```

| Related Commands | Command                         | Description                                                                              |
|------------------|---------------------------------|------------------------------------------------------------------------------------------|
|                  | interface content-engine        | Configures an interface for a CE network module and enters interface configuration mode. |
|                  | show controllers content-engine | Displays controller information for CE network modules.                                  |
|                  | show interfaces content-engine  | Displays basic interface configuration information for a CE network module.              |

# service-module ip redundancy

To link the primary HSRP interface status to that of the satellite interface, use the **service-module ip redundancy** command in satellite interface configuration mode. To remove the link between the primary HSRP interface status and the satellite interface status, use the **no** form of this command.

service-module ip redundancy group-name no service-module ip redundancy group-name

| Syntax Description | group-name                                                                                                    | Name of the hot standby group. This name must match the hot standby group name configured for the primary HSRP interface, which is typically an Ethernet interface.               |  |  |
|--------------------|----------------------------------------------------------------------------------------------------|----------------------------------------------------------------------------------------------------|--|--|
| Command Default    | HSRP is disab                                                                                                    | led.                                                                                                    |  |  |
| Command Modes      | Satellite interf                                                                                                    | ace configuration (config-if)                                                                                                    |  |  |
| Command History    | Release                                                                                                    | Modification                                                                                                    |  |  |
|                    | 12.3(14)T                                                                                                    | This command was introduced.                                                                                                    |  |  |
|                    | 12.2(33)SRA                                                                                                    | This command was integrated into Cisco IOS Release 12.2(33)SRA.                                                                                                    |  |  |
|                    | 12.28X                                                                                                    | This command is supported in the Cisco IOS Release 12.2SX train. Support in a specific 12.2SX release of this train depends on your feature set, platform, and platform hardware. |  |  |
| Usage Guidelines   | Use the <b>service-module ip redundancy</b> command only when you have two Cisco IP VSAT satellite WAN network modules (NM-1VSAT-GILAT) on separate HSRP-redundant routers that connect to the same outdoor unit (ODU). |                                                                                                    |  |  |
|                    | This command                                                                                                    | and enables the satellite interface to spoof the line protocol UP state.                                                                                                    |  |  |
| Examples           | The following example shows how to link the primary HSRP interface status to that of the satellite interface:                                                                                                    |                                                                                                    |  |  |
|                    | Router (config-if) # service-module ip redundancy grp-hsrp                                                                                                    |                                                                                                    |  |  |
| Related Commands   | Command Description                                                                                                    |                                                                                                    |  |  |
|                    | standby ip                                                                                                    | Activates HSRP.                                                                                                    |  |  |
|                    | standby nam                                                                                                    | e Configures the name of the hot standby group.                                                                                                    |  |  |

Enables preemption on the router and optionally configures a preemption delay.

Configures an interface so that the hot standby priority changes based on the availability

standby preempt

of other interfaces.

standby track

# service-module ism default-boot

To configure the internal service module (ISM) to use the default BIOS and bootloader, use the **service-moduleismdefault-boot** command in privileged EXEC mode.

service-module ism *slot/port* default-boot

| Syntax Description | slot       | <i>slot</i> Router slot in which the service module is installed. For internal service modules, always |                                                                                       |  |
|--------------------|------------|----------------------------------------------------------------------------------------------------|---------------------------------------------------------------------------------------|--|
|                    | l port     | Port number of the module inter                                                                        | face. Always use 0. The slash mark (/) is required.                                   |  |
| Command Default    | The defau  | It BIOS and bootloader are not                                                                         | used by the ISM.                                                                      |  |
| Command Modes      | Privileged | EXEC (#)                                                                                               |                                                                                       |  |
| Command History    | Release    | Modification                                                                                           |                                                                                       |  |
|                    | 15.0(1)M   | This command was introduced.                                                                           |                                                                                       |  |
| Usage Guidelines   |            | wntime event or failed upgrade, u<br>primary bootloader to perform                                     | use this command to configure the service module to use the primary startup routines. |  |
| Examples           | The follow | wing is sample output for an ISM                                                                       | 1:                                                                                    |  |
|                    | clear C    | <b>service-module ism 0/0 defa</b><br>lear Default Boot<br>et Default Boot                             | ult-boot                                                                              |  |
|                    |            | service-module ism 0/0 defa<br>service-module ism 0/0 defa                                             |                                                                                       |  |

# service-module ism heartbeat-reset

To prevent Cisco IOS software from rebooting the internal service module (ISM) when the heartbeat is lost, use the **service-moduleismheartbeat-reset** command in privileged EXEC mode.

service-module ism *slot/port* heartbeat-reset {disable | enable}

|                    | interface                                                                                                    | e ism                                                                | Configures an interface for an ISM and enters interface configuration                                                                                                    |  |
|--------------------|----------------------------------------------------------------------------------------------------|----------------------------------------------------------------------|----------------------------------------------------------------------------------------------------|--|
| Related Commands   | Comman                                                                                                    | d                                                                    | Description                                                                                                    |  |
|                    | Service                                                                                                    | Module is Cisco IDS-<br>Module supports sess<br>Module heartbeat-res | ion via TTY line 194                                                                                                    |  |
|                    | Router#                                                                                                    | service-module ism 0                                                 | /0 status                                                                                                    |  |
|                    | You can display the status of the heartbeat reset feature with the <b>service-moduleismstatus</b> command:            |                                                                      |                                                                                                    |  |
|                    | Router#                                                                                                    | service-module ism 0                                                 | /0 heartbeat-reset disable                                                                                                    |  |
| Examples           | The follow                                                                                                    | wing example shows how                                               | w to disable the ISM from being reset if the heartbeat is lost:                                                                                                    |  |
|                    | stops send                                                                                                    | ling traffic to the module                                           | e router applies a fail-open or fail-close configuration option to the module,<br>e, and sets the module to error state. The router performs a hardware reset<br>he heartbeat is reestablished. |  |
| Usage Guidelines   | When the ISM is booted in fail-safe mode or is undergoing an upgrade, this command prevents a reboot due the process. |                                                                      | è mode or is undergoing an upgrade, this command prevents a reboot during                                                                                                    |  |
|                    | 15.0(1)M                                                                                                    | This command was intr                                                | oduced.                                                                                                    |  |
| Command History    | Release                                                                                                    |                                                                      |                                                                                                    |  |
| Command Modes      | Privilegeo                                                                                                    | I EXEC (#)                                                           |                                                                                                    |  |
| Command Default    | _                                                                                                    | set when heartbeat is los                                            | t.                                                                                                    |  |
|                    |                                                                                                    |                                                                      |                                                                                                    |  |
|                    | enable                                                                                                    |                                                                      | M if the heartbeat is lost.                                                                                                    |  |
|                    | / port<br>disable                                                                                                    |                                                                      | dule interface. Always use 0. The slash mark (/) is required.         M if the heartbeat is lost.                                                                                               |  |
|                    |                                                                                                    | always use 0.                                                        |                                                                                                    |  |
| Syntax Description | slot                                                                                                    |                                                                      | lot in which the service module is installed. For internal service modules,                                                                                                    |  |

mode.

Performs a graceful shutdown and reboot of the ISM.

service-module ism reload

| Command                     | Description                                                                        |
|-----------------------------|------------------------------------------------------------------------------------|
| service-module ism reset    | Resets the ISM hardware.                                                           |
| service-module ism shutdown | Performs a graceful shutdown of the ISM.                                           |
| service-module ism status   | Displays configuration information related to the hardware and software on an ISM. |

# service-module ism install

To use Cisco SRE to install an application on a internal service module (Cisco ISM-SRE), use the **service-moduleisminstall**command in privileged EXEC configuration mode.

service-module ism *slot/port* install url *url* [script *filename*] [argument "string"] [force]

| Syntax Description | slot/port                                                                                                    | Location of the services engine module in the router. For internal service modules, the slot and port number must be 0.                                                                                                    |  |
|--------------------|----------------------------------------------------------------------------------------------------|----------------------------------------------------------------------------------------------------|--|
| <b>url</b> url     |                                                                                                    | Address of FTP or HTTP server, as defined in RFC 2396, on which application packages and Tcl scripts are located.                                                                                                    |  |
|                    | script                                                                                                    | (Optional) Changes name of Tcl script to be run from default value to script specified by <i>filename</i> argument.                                                                                                    |  |
|                    | filename                                                                                                    | Name of Tcl script.                                                                                                    |  |
|                    | argumen                                                                                                    | t (Optional) Installer will not present options for the variable specified in the <i>string</i> argument.                                                                                                    |  |
|                    | " string                                                                                                    | " Alphanumeric characters of variable to be passed directly to the Tcl script via the command line. Variable must be enclosed in quotation marks ("")                                                                                                    |  |
|                    | force                                                                                                    | (Optional) Tcl script automatically proceeds with install without prompting for user input.                                                                                                    |  |
| Command Modes      | Privileged                                                                                                    | EXEC (#)                                                                                                    |  |
| Command History    | Release                                                                                                    | Modification                                                                                                    |  |
|                    | 15.0(1)M                                                                                                    | This command was introduced.                                                                                                    |  |
| Usage Guidelines   |                                                                                                    | nand uses a common module-dependent bootloader to install a Linux-based application, such as ty Express or Cisco AXP, on an internal service module (Cisco ISM-SRE).                                                                                                    |  |
|                    | The slash                                                                                                    | mark (/) is required between the <i>slot</i> argument and the <i>port</i> argument.                                                                                                    |  |
|                    | You can only issue one instance of this command at a time on a router. You cannot use this command to ins an application on two or more services engine modules in the same router at a time.                                                       |                                                                                                    |  |
|                    | The Tcl script to be run must reside in the same FTP or HTTP server and directory as the application package to be installed. If a credential is required, the user name and password must be imbedded in the url as show in the following example: |                                                                                                    |  |
|                    | Router# <b>s</b>                                                                                                    | service-module ism 0/0 install url ftp://username:passwd@server.com/axp                                                                                                    |  |
|                    | issued in the                                                                                                    | nore of the optional keyword/argument combinations are used with this command, they must be he order presented in the command syntax. For example, you cannot use the <b>force</b> keyword before or <b>argument</b> keywords, nor the <b>argument</b> keyword before the <b>script</b> keyword, when you issue this |  |
|                    |                                                                                                    | <b>ript</b> <i>filename</i> keyword/argument combination with this command to specify that the Cisco IOS use some Tcl script other than the default installer during the installation.                                                                                                    |  |
|                    |                                                                                                    |                                                                                                    |  |

|          | Use the <b>argument</b> " <i>string</i> " keyword/argument combination with this command to manually provide variables during installation process and bypass the user interaction feature of the installer. The variable must include the left and right quotation marks ("").                                                                                                    |
|----------|----------------------------------------------------------------------------------------------------|
|          | Use the <b>force</b> keyword with this command to install an application without prompting for user input. If you use this keyword and if the application requires you to provide certain variables during the installation, you should also use the <b>argument</b> " <i>string</i> " keyword/argument combination to manually provide the required variables because the <b>force</b> keyword will direct the installer to bypass all user interaction during the installation.                                                                                                    |
|          | To stop the install while the Tcl script is being downloaded, use the <b>service-moduleisminstallabort</b> command. This command cannot be used once the actual installation begins.                                                                                                    |
| Examples | The following example shows how to use this command to run the "help.sre" Tcl script rather than the default installation Tcl script:                                                                                                    |
|          | Router# <b>service-module ism 0/0 install url ftp://server.com/cue script help.sre</b><br>Router#                                                                                                    |
|          | The following example shows how to direct the installer to use the specified language variable for US English instead of prompting you with language options for Cisco Unity Express:                                                                                                    |
|          | Router# <b>service-module ism 0/0 install url ftp://server.com/cue argument "lang=en_us"</b><br>Router#                                                                                                    |
|          | The following example shows the messages displayed on the module console during a successful installation using Cisco SRE:                                                                                                    |
|          | <pre>Feb 6 19:09:22.526 EDT: %SM_INSTALL-6-INST_PROG: Service-Module-ISM 0/0 PROGRESSING:<br/>Validating package signature1 .<br/>Feb 6 19:09:23.058 EDT: %SM_INSTALL-6-INST_PROG: Service-Module-ISM 0/0 PROGRESSING: Parsing<br/>package manifest files1 .<br/>Feb 6 19:09:44.742 EDT: %SM_INSTALL-6-INST_PROG: Service-Module-ISM 0/0 PROGRESSING:<br/>Starting payload download1 .<br/>Feb 6 19:09:52.022 EDT: %SM_INSTALL-6-INST_PROG: Service-Module-ISM 0/0 PROGRESSING:<br/>Performing Hot install1 .<br/>Install successful on Service-Module-ISM 0/0 Feb 6 19:10:28.826 EDT: %SM_INSTALL-6-INST_SUCC:<br/>Service-Module-ISM 0/0 SUCCESS: install-completed .</pre> |
|          |                                                                                                    |

| <b>Related Commands</b> | Command                          | Description                                                                                        |
|-------------------------|----------------------------------|----------------------------------------------------------------------------------------------------|
|                         | service-module ism install abort | Stops the install process and returns to the boot-loader prompt.                                   |
|                         |                                  | Uses Cisco SRE to uninstall an SRE-supported application on an SRE-enabled services engine module. |

## service-module ism install abort

To abort the Cisco SRE install process on a Cisco ISM-SRE, use the **service-moduleisminstallabort** command in privileged EXEC configuration mode.

service-module ism *slot/port* install abort [force]

| Syntax Description | -                                                                                                    | Location of the services engine module in the router. For internal service modules, the slot and port<br>number must be 0. |                                                                                               |
|--------------------|----------------------------------------------------------------------------------------------------|----------------------------------------------------------------------------------------------------|-----------------------------------------------------------------------------------------------|
|                    | force                                                                                                    | (Optional) Tcl script automatical                                                                                          | ly stops the installation without prompting for confirmation.                                 |
| Command Modes      | Privilegeo                                                                                                    | 1 EXEC (#)                                                                                                    |                                                                                               |
| Command History    | Release                                                                                                    | Modification                                                                                                    |                                                                                               |
|                    | 15.0(1)M                                                                                                    | This command was introduced.                                                                                               |                                                                                               |
| Usage Guidelines   |                                                                                                    | mand stops the installation during<br>to stop the process once the actu                                                    | g the downloading portion of the process only. You cannot use this al installation has begun. |
|                    | Use the fo                                                                                                    | orce keyword with this command                                                                                             | to stop the process without first prompting for confirmation.                                 |
| Examples           | The following example shows how to use this command to stop an application installation without first prompting for confirmation: |                                                                                                    |                                                                                               |
|                    | Router#                                                                                                    | service-module ism 0/0 inst                                                                                                | all abort force                                                                               |
|                    | •                                                                                                    |                                                                                                    |                                                                                               |
|                    | boot-loa                                                                                                    | der>                                                                                                    |                                                                                               |
|                    |                                                                                                    |                                                                                                    |                                                                                               |

| Related Commands | Command | Description                                                                                      |
|------------------|---------|--------------------------------------------------------------------------------------------------|
|                  |         | Uses Cisco SRE to install an SRE-supported application on an SRE-enabled services engine module. |

# service-module ism reload

To perform a graceful shutdown and reboot of the internal service module (ISM) operating system, use the **service-moduleismreload** command in privileged EXEC mode.

service-module ism slot/port reload

| Syntax Description | slot                                                                                         | Router slot in which the service module is installed. For internal service modules, always use 0 |
|--------------------|----------------------------------------------------------------------------------------------|--------------------------------------------------------------------------------------------------|
|                    | l port                                                                                       | Port number of the module interface. Always use 0. The slash mark (/) is required.               |
| Command Modes      | Privilegeo                                                                                   | d EXEC (#)                                                                                       |
| Command History    | Release                                                                                      | Modification                                                                                     |
|                    | 15.0(1)M                                                                                     | This command was introduced for ISMs.                                                            |
| Usage Guidelines   | At the con                                                                                   | nfirmation prompt, press <b>Enter</b> to confirm the action or <b>n</b> to cancel.               |
| Examples           | The following example shows how to gracefully shut down and reboot the ISM operating system: |                                                                                                  |
|                    | Router#                                                                                      | service-module ism 0/0 reload                                                                    |

Do you want to proceed with reload?[confirm]

| Related Commands | Command                     | Description                                                                 |
|------------------|-----------------------------|-----------------------------------------------------------------------------|
|                  | interface ism               | Configures an interface for an ISM and enters interface configuration mode. |
|                  | service-module ism reset    | Resets the ISM hardware.                                                    |
|                  | service-module ism shutdown | Gracefully shuts down the ISM.                                              |
|                  | show diag                   | Displays controller information for ISMs.                                   |
|                  | show interfaces ism         | Displays basic interface configuration information for ISMs.                |

## service-module ism reset

To reset the internal service module (ISM) hardware, use the **service-moduleismreset** command in privileged EXEC mode.

service-module ism *slot/port* reset

| Syntax Description | slot      | Router slot in which the              | service module is installed. For internal service modules, always use 0.                            |
|--------------------|-----------|---------------------------------------|----------------------------------------------------------------------------------------------------|
|                    | l port    | Port number of the mod                | ule interface. Always use 0. The slash mark (/) is required.                                        |
| Command Modes      | Privilege | d EXEC (#)                            |                                                                                                    |
| Command History    | Release   | Modification                          |                                                                                                    |
|                    | 15.0(1)M  | This command was intr                 | oduced for ISMs.                                                                                    |
| Usage Guidelines   | At the co | nfirmation prompt, press              | Enter to confirm the action or <b>n</b> to cancel.                                                  |
| Cau                |           | ause you may lose data, n<br>d state. | use the <b>service-moduleismreset</b> command only to recover from a shutdown or                    |
| Examples           | The follo | wing example shows ho                 | w to reset the ISM hardware:                                                                        |
|                    | Router#   | service-module ism 0                  | /0 reset                                                                                            |
|                    | Warning:  | -                                     | om shutdown or failed state<br>e the NVRAM, nonvolatile file system or unsaved configuration!<br>m] |
| Related Commands   | Comman    | d                                     | Description                                                                                         |
|                    | interfac  | e ism                                 | Configures an interface for an ISM and enters interface configuration mode.                         |
|                    | service-  | module ism reload                     | Performs a graceful shutdown and reboot of the ISM operating system.                                |
|                    | service-  | module ism shutdown                   | Gracefully shuts down the ISM.                                                                      |
|                    | show dia  | ag                                    | Displays controller information for ISMs.                                                           |
|                    | show int  | terfaces ism                          | Displays basic interface configuration information for ISMs.                                        |

# service-module ism session

enable

To begin a configuration session for an internal service module (ISM) through a console connection, use the **service-moduleismsession** command in privileged EXEC mode.

service-module ism *slot/port* session [clear]

| Syntax Description | slot                                                                                        | Router slot i  | n which the service mod                                                                                                    | lule is installed. For | r internal service mo  | odules, always use 0. |
|--------------------|---------------------------------------------------------------------------------------------|----------------|----------------------------------------------------------------------------------------------------|------------------------|------------------------|-----------------------|
|                    | l port                                                                                      | Port number    | of the module interface                                                                                                    | . Always use 0. Th     | e slash mark (/) is re | quired.               |
|                    | clear                                                                                       | (Optional) C   | Elears the ISM configuration                                                                                                    | tion session.          |                        |                       |
| Command Modes      | Privileged                                                                                  | I EXEC (#)     |                                                                                                    |                        |                        |                       |
| Command History    | Release                                                                                     | Modificatio    | n                                                                                                    |                        |                        |                       |
|                    | 15.0(1)M                                                                                    | This comma     | and was introduced.                                                                                                    |                        |                        |                       |
| Usage Guidelines   | Only one                                                                                    | session at a t | ime is allowed into the                                                                                                    | service module from    | n the ISM interface.   |                       |
|                    |                                                                                             | shell. To acc  | n, you can perform any here any here a | -                      |                        |                       |
|                    |                                                                                             |                | guration tasks and exit the signal ession. At the confirmat                                                                                                    |                        |                        |                       |
| Examples           | The follow                                                                                  | wing exampl    | e shows a session being                                                                                                    | opened for an ISM      | :                      |                       |
|                    | Router#                                                                                     | service-mod    | dule ism 0/0 session                                                                                                    |                        |                        |                       |
|                    | Trying 10.10.10.1, 2129 Open                                                                |                |                                                                                                    |                        |                        |                       |
|                    | ISE-netmodule con now available<br>Press RETURN to get started!                             |                |                                                                                                    |                        |                        |                       |
|                    | ISE-netmodule> <b>enable</b><br>ISE-netmodule#                                              |                |                                                                                                    |                        |                        |                       |
|                    | The following example clears the session that had been used to configure the ISM in slot 0: |                |                                                                                                    |                        |                        |                       |
|                    | Router#<br>[confirm<br>[OK]                                                                 |                | dule ism 0/0 session                                                                                                    | clear                  |                        |                       |
| Related Commands   | Comman                                                                                      | d              | Description                                                                                                    |                        |                        |                       |

Enters privileged EXEC mode.

| Command            | Description                                                             |
|--------------------|-------------------------------------------------------------------------|
| interface          | Configures an interface and enters interface configuration mode.        |
| show diag          | Displays controller information for a service module.                   |
| show interface ism | Displays basic interface configuration information for service modules. |

# service-module ism shutdown

To gracefully shut down an internal service module (ISM), use the **service-moduleismshutdown** command in privileged EXEC mode.

service-module ism *slot/port* shutdown

| Syntax Description | slot                                                                                                    | <i>slot</i> Router slot in which the service module is installed. For internal service modules, always       |                                                                                                    |  |  |
|--------------------|----------------------------------------------------------------------------------------------------|----------------------------------------------------------------------------------------------------|----------------------------------------------------------------------------------------------------|--|--|
|                    | l port                                                                                                    | Port number of the                                                                                           | module interface. Always use 0. The slash mark (/) is required.                                                                              |  |  |
| Command Modes      | Privilegeo                                                                                                    | 1 EXEC (#)                                                                                                   |                                                                                                    |  |  |
| Command History    | Release                                                                                                    | Modification                                                                                                 |                                                                                                    |  |  |
|                    | 15.0(1)M                                                                                                    | This command was                                                                                             | introduced.                                                                                                    |  |  |
| Usage Guidelines   | At the con                                                                                                    | nfirmation prompt, p                                                                                         | press <b>Enter</b> to confirm the action or <b>n</b> to cancel.                                                                              |  |  |
|                    |                                                                                                    | -                                                                                                    | he operating system of the specified ISM in an orderly fashion to protect the has been shut down, the module can be removed from the router. |  |  |
| Examples           | The follow                                                                                                    | wing example shows                                                                                           | s how to gracefully shut down the ISM:                                                                                                    |  |  |
|                    | Router#                                                                                                    | Router# service-module ism 0/0 shutdown                                                                      |                                                                                                    |  |  |
|                    | -                                                                                                    | Do you want to proceed with shutdown?[confirm]<br>Use service module reset command to recover from shutdown. |                                                                                                    |  |  |
|                    | WARNING: Confirm that the service-module status shows 'is Shutdown' before removing the module or powering off the system ! |                                                                                                    |                                                                                                    |  |  |
| Related Commands   | Command Description                                                                                                    |                                                                                                    |                                                                                                    |  |  |
|                    | interface                                                                                                    | e ism                                                                                                    | Configures an interface for an ISM and enters interface configuration mode.                                                                  |  |  |
|                    | service-1                                                                                                    | nodule ism reload                                                                                            | Performs a graceful shut down and reboot of the ISM operating system.                                                                        |  |  |
|                    | service-1                                                                                                    | nodule ism reset                                                                                             | Resets the hardware on the ISM.                                                                                                    |  |  |
|                    | show dia                                                                                                    | ng                                                                                                    | Displays controller information for ISMs.                                                                                                    |  |  |
|                    | show int                                                                                                    | how interfaces ism Displays basic interface configuration information for ISMs.                              |                                                                                                    |  |  |
|                    |                                                                                                    |                                                                                                    |                                                                                                    |  |  |

# service-module ism statistics

To display reset and reload information for an internal service module (ISM) and its Cisco IOS software, use the **service-moduleismstatistics** command in EXEC mode.

service-module ism *slot/port* statistics

| Syntax Description | slot                                                   | Router slot in which the service module is installed. For internal service modules, always use 0.                         |                                                                             |  |  |  |
|--------------------|--------------------------------------------------------|----------------------------------------------------------------------------------------------------|-----------------------------------------------------------------------------|--|--|--|
|                    | l port                                                 | Port number of the mod                                                                                                    | lule interface. Always use 0. The slash mark (/) is required.               |  |  |  |
| Command Modes      | User EXE                                               | EC (>) Privileged EXEC                                                                                                    | (#)                                                                         |  |  |  |
| Command History    | Release                                                | Modification                                                                                                    |                                                                             |  |  |  |
|                    | 15.0(1)M                                               | This command was intr                                                                                                    | roduced.                                                                    |  |  |  |
| Examples           | The following example displays information for an ISM: |                                                                                                    |                                                                             |  |  |  |
|                    | Router# service-module ism 0/0 statistics              |                                                                                                    |                                                                             |  |  |  |
|                    | CLI res<br>CLI rel<br>Registr<br>Error r               | eset Statistics:<br>et count = 0<br>oad count = 0<br>ation request timeou<br>ecovery timeout rese<br>registration count = | t count = 0                                                                 |  |  |  |
| Related Commands   | Comman                                                 | d                                                                                                    | Description                                                                 |  |  |  |
|                    | interface                                              | e ism                                                                                                    | Configures an interface for an ISM and enters interface configuration mode. |  |  |  |
|                    | service-r                                              | nodule ism reload                                                                                                    | Performs a graceful shutdown and reboot of the ISM operating system.        |  |  |  |
|                    | service-r                                              | nodule ism reset                                                                                                    | Resets the ISM hardware.                                                    |  |  |  |

**show interfaces ism** Displays basic interface configuration information for ISMs.

Gracefully shuts down the ISM.

service-module ism shutdown

# service-module ism status

To display configuration information related to the hardware and software on an internal service module (ISM), use the **service-moduleismstatus**command in privileged EXEC mode.

service-module ism slot/port status

| Syntax Description | slot                                                                                                    | Router slot in which the service module is installed. For internal service modules, always use 0                                                        |  |  |  |
|--------------------|----------------------------------------------------------------------------------------------------|----------------------------------------------------------------------------------------------------|--|--|--|
|                    | l port                                                                                                    | Port number of the module interface. Always use 0. The slash mark (/) is required.                                                                      |  |  |  |
| Command Modes      | Privilege                                                                                                    | d EXEC (#)                                                                                                    |  |  |  |
| Command History    | Release                                                                                                    | Modification                                                                                                    |  |  |  |
|                    | 15.0(1)M                                                                                                    | This command was introduced.                                                                                                    |  |  |  |
| Usage Guidelines   | Use this c                                                                                                    | command to:                                                                                                    |  |  |  |
|                    | • Disp                                                                                                    | Display the ISMs software release version                                                                                                    |  |  |  |
|                    | • Check the ISM status (steady or down)                                                                                 |                                                                                                    |  |  |  |
|                    | • Disp                                                                                                    | play hardware information for the ISM, including CPU, memory, and interface information                                                                 |  |  |  |
| Examples           | The following example displays information for an ISM:                                                                  |                                                                                                    |  |  |  |
|                    | Router# service-module ism 0/0 status                                                                                   |                                                                                                    |  |  |  |
|                    | Service Module is Cisco ISMO/O<br>Service Module supports session via TTY line 323<br>Service Module is in Steady state |                                                                                                    |  |  |  |
|                    | Getting<br>Cisco Fo<br>FNDN Run                                                                                         | Module heartbeat-reset is enabled<br>status from the Service Module, please wait<br>pundation Software 1.0<br>nning on ISM<br>all/uninstall in progress |  |  |  |
| Related Commands   | Comman                                                                                                    | nd Description                                                                                                    |  |  |  |
|                    | interfac                                                                                                    | <b>e ism</b> Configures an interface for an ISM and enters interface configuration mode.                                                                |  |  |  |
|                    | show dia                                                                                                    | ag Displays controller information for service modules.                                                                                                 |  |  |  |
|                    |                                                                                                    |                                                                                                    |  |  |  |

**show interfaces ism** Displays basic interface configuration information for ISMs.

## service-module ism uninstall

To use Cisco SRE to uninstall an application on an internal service module (Cisco ISM-SRE), use the **service-moduleismuninstall** command in privileged EXEC configuration mode.

service-module ism *slot/port* uninstall [force]

| Syntax Description | slot / por                                                                                                    | Location of the services engine module in the router. For internal service modules, the slot and port number must be 0. |  |  |
|--------------------|----------------------------------------------------------------------------------------------------|----------------------------------------------------------------------------------------------------|--|--|
|                    | force                                                                                                    | (Optional) Tcl script automatically proceeds with uninstall without prompting for confirmation.                         |  |  |
| Command Modes      | Privileged E                                                                                                    | EXEC (#)                                                                                                    |  |  |
| Command History    | Release N                                                                                                    | Modification                                                                                                    |  |  |
|                    | 15.0(1)M T                                                                                                    | This command was introduced.                                                                                            |  |  |
| Usage Guidelines   | This command completely erases the disk or compact flash on the SRE-enabled services engine module and removes the application keys. It does not remove application licenses.                       |                                                                                                    |  |  |
|                    | The slash mark (1) is required between the <i>slot</i> argument and the <i>port</i> argument.                                                                                                    |                                                                                                    |  |  |
|                    | You can only issue one instance of this command at a time on a router. You cannot use this command to uninstall an application on two or more services engine modules in the same router at a time. |                                                                                                    |  |  |
|                    | Use the force                                                                                                    | e keyword with this command to uninstall an application without first prompting for confirmation                        |  |  |
| Examples           | The following example shows how to use this command to uninstall an application without prompting for confirmation:                                                                                 |                                                                                                    |  |  |
|                    | Router# <b>sei</b><br>Router#                                                                                                    | ervice-module ism 0/0 uninstall force                                                                                   |  |  |
| Related Commands   | Command                                                                                                    | Description                                                                                                    |  |  |

| Related Commands | Command | Description                                                                                      |
|------------------|---------|--------------------------------------------------------------------------------------------------|
|                  |         | Uses Cisco SRE to install an SRE-supported application on an SRE-enabled services engine module. |

# service-module mgf ip address

To place the service module (Cisco SM-SRE or Cisco ISM-SRE) on a subnet, use the **service-modulemgfipaddress** command in interface configuration mode.

service-module mgf ip address ip-address subnet-mask [vlan vlan-id]

|                    | _                                                                                                    |                                                                                                    |  |  |
|--------------------|----------------------------------------------------------------------------------------------------|----------------------------------------------------------------------------------------------------|--|--|
| Syntax Description | <i>ip-address</i> IP address of the module's MGF interface.                                                                                                    |                                                                                                    |  |  |
|                    | subnet-mask                                                                                                    | Subnet mask to append to the IP address.                                                                                      |  |  |
|                    | vlan vlan-id                                                                                                    | (Optional) Number of the VLAN to be assigned. The valid range is from 2 to 4094.                                              |  |  |
| Command Default    | Service module                                                                                                    | is not placed on a subnet.                                                                                                    |  |  |
| Command Modes      | Interface configuration (config-if)                                                                                                    |                                                                                                    |  |  |
| Command History    | Release Modi                                                                                                    | fication                                                                                                    |  |  |
|                    | 15.1(3)T This c                                                                                                    | command was introduced.                                                                                                    |  |  |
| Usage Guidelines   | Use this command without the <b>vlan</b> <i>vlan-id</i> argument to configure the IP address on the module side for the default VLAN (VLAN 1). Use this command with the <b>vlan</b> <i>vlan-id</i> argument to configure the IP address on the module side for VLANs other than VLAN 1. |                                                                                                    |  |  |
| Examples           | The following example assigns IP addresses to the default VLAN of the port and VLAN 20:                                                                                                    |                                                                                                    |  |  |
|                    | Router (config                                                                                                    | )# interface sm 1/0<br>-if)# service-module mgf ip address 192.0.2.0<br>-if)# service-module mgf ip address 192.0.2.1 vlan 20 |  |  |

# service-module mgf ip default-gateway

To define a default gateway (router) for a service module (Cisco SRE SM or Cisco SRE ISM), use the **service-modulemgfipdefault-gateway** command in interface configuration mode.

service-module mgf ip default-gateway gateway-ip-address [vlan vlan-id]

| Syntax Description | gateway-ip-addres                     | gateway-ip-address IP address of the module's default gateway.                                                                                                    |  |  |  |  |
|--------------------|---------------------------------------|----------------------------------------------------------------------------------------------------|--|--|--|--|
|                    | vlan vlan-id                          | vlan-id(Optional) Number of the VLAN to be assigned. The valid range is from 2 to 4094.                                                                                                    |  |  |  |  |
| Command Default    | Default gateway is                    | Default gateway is not defined for a service module.                                                                                                    |  |  |  |  |
| Command Modes      | Interface configurat                  | tion (config-if)                                                                                                    |  |  |  |  |
| Command History    | Release Modifica                      | tion                                                                                                    |  |  |  |  |
|                    | 15.1(3)T This com                     | mand was introduced.                                                                                                    |  |  |  |  |
| Usage Guidelines   | the default VLAN (                    | without the <b>vlan</b> <i>vlan-id</i> argument to configure the default gateway on the module side for VLAN 1). Use this command with the <b>vlan</b> <i>vlan-id</i> argument to configure the default dule side for VLANs other than VLAN 1. |  |  |  |  |
| Examples           | The following exan                    | nple assigns 192.0.2.0 as the default gateway for VLAN 1:                                                                                                    |  |  |  |  |
|                    | Router(config)# :<br>Router(config-if | interface sm 2/0<br>)# service-module mgf ip default-gateway 192.0.2.0                                                                                                    |  |  |  |  |

# service-module mgf ipv6 address

To place the service module (Cisco SM-SRE or Cisco ISM-SRE) on a subnet, use the **service-modulemgfipv6address** command in interface configuration mode.

service-module mgf ipv6 address ipv6-address [vlan vlan-id]

| Syntax Description | ipv6-addres                                                                                                    | ss IPv6 address of the module's MGF interface.                                                                                                    |  |  |  |
|--------------------|----------------------------------------------------------------------------------------------------|----------------------------------------------------------------------------------------------------|--|--|--|
|                    | vlan-id                                                                                                    | (Optional) Number of the VLAN to be assigned. The valid range is from 2 to 4094.                                                                        |  |  |  |
| Command Default    | IPv6 address                                                                                                    | IPv6 address is not configured on the service module.                                                                                                   |  |  |  |
| Command Modes      | Interface con                                                                                                    | Interface configuration (config-if)                                                                                                    |  |  |  |
| Command History    | Release M                                                                                                    | Iodification                                                                                                    |  |  |  |
|                    | 15.1(3)T T                                                                                                    | his command was introduced.                                                                                                    |  |  |  |
| Usage Guidelines   | Use this command without the <b>vlan</b> <i>vlan-id</i> argument to configure the IPv6 address on the module side for the default VLAN (VLAN 1). Use this command with the <b>vlan</b> <i>vlan-id</i> argument to configure the IPv6 address or the module side for VLANs other than VLAN 1. |                                                                                                    |  |  |  |
| Examples           | The following example assigns IPv6 addresses to the default VLAN of the port and VLAN 20:                                                                                                    |                                                                                                    |  |  |  |
|                    | Router (con                                                                                                    | afig)# interface sm 2/0<br>afig-if)# service-module mgf ipv6 address 2001:0DB8::/48<br>afig-if)# service-module mgf ipv6 address 2001:0DB8::/48 vlan 20 |  |  |  |

# service-module routing redistribute

To enable the router to send its routing database to the satellite network central hub, use the **service-moduleroutingredistribute** command in satellite interface configuration mode. To prevent the router from sending its routing database over the satellite network, use the **no** form of this command.

service-module routing redistribute no service-module routing redistribute

Syntax Description This command has no arguments or keywords.

**Command Default** The router is enabled to send its routing database to the hub.

**Command Modes** Satellite interface configuration

 Command History
 Release
 Modification

 12.3(14)T
 This command was introduced.

Usage Guidelines The service-moduleroutingredistribute command is used on a VSAT router, that is, an earthbound modular access router equipped with a Cisco IP VSAT satellite WAN network module (NM-1VSAT-GILAT) that connects to a satellite network. When VSAT route updates are enabled, the NM-1VSAT-GILAT network module uses Router Blade Configuration Protocol (RBCP) messages to communicate VSAT routing table changes to the hub.

Entering the **noservice-moduleroutingredistribute** command is useful when you do not want the hub to be aware of all the routes known by the VSAT router, such as when Network Address Translation (NAT) is configured on the router.

The hub must learn the remote VSAT routing database for the satellite network to function properly. Therefore, if you enter the **noservice-moduleroutingredistribute** command, then one of the following actions is required:

- You use RIPv2 as the only routing protocol on your VSAT router. The hub can understand and track RIPv2 route updates.
- On the hub router, configure static routes to the VSAT router networks.

# **Examples** The following example shows how to prevent the VSAT router from sending its routing database to the satellite network central hub:

Router(config-if) # no service-module routing redistribute

# service-module satellite backup

To test the hub dial backup connection for the Cisco IP VSAT satellite WAN network module (NM-1VSAT-GILAT), use the **service-modulesatellitebackup** command in privileged EXEC mode.

service module satellite slot/unit backup {initiate | terminate}

| Syntax Description           | <b>on</b> <i>slot</i> Router chassis slot in which the network module is installed.                                                                                                    |                           |                                                 |  |
|------------------------------|----------------------------------------------------------------------------------------------------|---------------------------|-------------------------------------------------|--|
|                              | <i>unit</i> Interface number.                                                                                                    |                           | r NM-1VSAT-GILAT network modules, always use 0. |  |
|                              | initiate                                                                                                    | Initiates a hub dial back | al backup connection.                           |  |
|                              | terminat                                                                                                    | e Terminates a hub dial b | packup connection.                              |  |
| Command Default              | No default                                                                                                    | behavior or values.       |                                                 |  |
| Command Modes                | Privileged                                                                                                    | EXEC                      |                                                 |  |
| Command History              | Release                                                                                                    | Modification              |                                                 |  |
|                              | 12.3(14)T                                                                                                    | This command was introd   | uced.                                           |  |
| Usage Guidelines<br>Examples | <ul> <li>The service-modulesatellitebackup command is used only when you configure <i>hub</i> dial backup for the Cisco IP VSAT satellite WAN network module (NM-1VSAT-GILAT).</li> <li>Normally, the hub dial backup connection comes up only when the satellite link goes down (for example, because of a rain-fade event). The service-modulesatellitebackup command allows you to artificially bring down the satellite link to test the hub dial backup connection.</li> <li>The following example shows how to initiate a satellite backup test:</li> </ul> |                           |                                                 |  |
|                              | Router# service-module satellite 1/0 backup initiate                                                                                                    |                           |                                                 |  |
|                              | The following example shows how to terminate a running satellite backup test:                                                                                                    |                           |                                                 |  |
|                              | Router# service-module satellite 1/0 backup terminate                                                                                                    |                           |                                                 |  |
| Related Commands             | Command                                                                                                    |                           | Description                                     |  |
|                              | <b>service-module backup interface</b> Specifies the interface to use to back up the satellite interface on the Cisco IP VSAT satellite WAN network module (NM-1VSAT-GILAT).                                                                                                    |                           |                                                 |  |
|                              | service-module backup mode         Sets the terrestrial backup mode for the Cisco IP VSAT satellite Water network module (NM-1VSAT-GILAT).                                                                                                    |                           |                                                 |  |

# service-module satellite configuration

To enter satellite initial configuration mode, use the **service-modulesatelliteconfiguration**command in user EXEC or privileged EXEC mode.

service-module satellite slot/unit configuration

| Syntax Description | <i>slot</i> Router chassis slot in which the network module is installed.                                                                                                    |  |  |  |  |
|--------------------|----------------------------------------------------------------------------------------------------|--|--|--|--|
|                    | <i>unit</i> Interface number. For NM-1VSAT-GILAT network modules, always use 0.                                                                                                    |  |  |  |  |
| Command Default    | No default behavior or values.                                                                                                    |  |  |  |  |
| Command Modes      | User EXEC Privileged EXEC                                                                                                    |  |  |  |  |
| Command History    | Release Modification                                                                                                    |  |  |  |  |
|                    | 12.3(14)T This command was introduced.                                                                                                    |  |  |  |  |
| Usage Guidelines   | You need a password from your satellite service provider to enter satellite initial configuration mode.                                                                                                    |  |  |  |  |
|                    | The parameters that you configure in satellite initial configuration mode are saved directly to the network module and do not appear in the router configuration, even though you configure the parameters through the Cisco IOS CLI.              |  |  |  |  |
|                    | To view the parameter values that were configured in satellite initial configuration mode, use one of the following commands:                                                                                                    |  |  |  |  |
|                    | • show command in satellite initial configuration mode                                                                                                    |  |  |  |  |
|                    | • service-module satellite <i>slot</i> /0 status command in privileged EXEC mode                                                                                                    |  |  |  |  |
|                    |                                                                                                    |  |  |  |  |
|                    | <b>Note</b> This command is typically used by an installation technician. Do not use this command unless your satellite service provider instructs you to perform the satellite initial configuration and provides all necessary parameter values. |  |  |  |  |
| Examples           | The following example shows how to enter satellite initial configuration mode:                                                                                                    |  |  |  |  |
|                    | Router> service-module satellite 1/0 configuration                                                                                                    |  |  |  |  |
|                    | Password: <mypassword></mypassword>                                                                                                    |  |  |  |  |
|                    | Reminder:changing any parameters will result in a software reset of the module.<br>Router(sat-init-config)>                                                                                                    |  |  |  |  |
|                    |                                                                                                    |  |  |  |  |

| Related Commands | Command                                | Description                                                                                                    |
|------------------|----------------------------------------|----------------------------------------------------------------------------------------------------|
|                  | end (satellite initial configuration)  | Exits satellite initial configuration mode, saves any new or changed parameters, and resets the Cisco IP VSAT satellite WAN network module (NM-1VSAT-GILAT).                         |
|                  | exit (satellite initial configuration) | Exits satellite initial configuration mode, saves any new or changed parameters, and resets the Cisco IP VSAT satellite WAN network module (NM-1VSAT-GILAT).                         |
|                  | service-module satellite status        | Displays status information related to the hardware and software on the Cisco IP VSAT satellite WAN network module (NM-1VSAT-GILAT), including the initial configuration parameters. |
|                  | show (satellite initial configuration) | Displays the initial configuration parameters for the Cisco IP VSAT satellite WAN network module (NM-1VSAT-GILAT).                                                                   |

## service-module satellite cw-mode

To enable or disable continuous wave mode, use the **service-modulesatellitecw-mode** command in satellite interface configuration mode.

service-module satellite *slot/unit* cw-mode {off | on frequency *frequency* [time *time*]}

| Syntax Description | unit                                                                                                    |                                                                                                    | Router chassis slot in which the network module is installed.                                                                        |  |  |
|--------------------|----------------------------------------------------------------------------------------------------|----------------------------------------------------------------------------------------------------|----------------------------------------------------------------------------------------------------|--|--|
|                    |                                                                                                    |                                                                                                    | Interface number. For NM-1VSAT-GILAT network modules, always use 0.<br>Disables continuous wave mode.                                |  |  |
|                    |                                                                                                    |                                                                                                    |                                                                                                    |  |  |
|                    | on                                                                                                    |                                                                                                    | Enables continuous wave mode.                                                                                                    |  |  |
|                    | frequenc                                                                                                    | <b>y</b> frequency                                                                                                    | Frequency, in kilohertz, in the range from 900000 to 1650000.                                                                        |  |  |
|                    | time time                                                                                                    |                                                                                                    | Length of time, in seconds, that continuous wave mode is enabled. The <i>time</i> argument is a number in the range from 60 to 1800. |  |  |
| Command Default    | Continuou                                                                                                    | is wave mode                                                                                                    | is disabled.                                                                                                    |  |  |
|                    | If the time                                                                                                    | is not specifie                                                                                                    | d, continuous wave mode continues until turned off.                                                                                  |  |  |
| Command Modes      | Privileged                                                                                                    | EXEC                                                                                                    |                                                                                                    |  |  |
| Command History    | Release                                                                                                    | Modification                                                                                                    |                                                                                                    |  |  |
|                    | 12.3(14)T                                                                                                    | This command was introduced.                                                                                                    |                                                                                                    |  |  |
|                    | 12.4(2)T                                                                                                    | A password challenge was added to the command-line interface when continuous wave mode is enabled.                                                        |                                                                                                    |  |  |
| Usage Guidelines   |                                                                                                    |                                                                                                    | can be enabled only when the Cisco IP VSAT satellite WAN network module<br>in boot mode.                                             |  |  |
|                    | When continuous wave mode is enabled, the NM-1VSAT-GILAT network module transmits unmodulated carrier waves that can be used for dish antenna orientation adjustments and for signal quality measurements. |                                                                                                    |                                                                                                    |  |  |
|                    |                                                                                                    |                                                                                                    |                                                                                                    |  |  |
|                    |                                                                                                    | <b>Note</b> This command is typically used by an installation technician. Do not use this command unless your sa service provider instructs you to do so. |                                                                                                    |  |  |
|                    |                                                                                                    |                                                                                                    |                                                                                                    |  |  |
|                    | Note You r                                                                                                    | need a passwo                                                                                                    | rd from your satellite service provider to enable continuous wave mode.                                                              |  |  |

#### **Examples**

The following example shows how to enable continuous wave mode for 2 minutes, at 900000 kilohertz:

```
Router# service-module satellite 1/0 cw-mode on frequency 900000 time 120
```

Password: <mypassword> CW mode obtained.

The following example shows how to disable continuous wave mode:

Router# service-module satellite 1/0 cw-mode off

CW mode released.

The following example shows the message that appears when you try to enable continuous wave mode while the NM-1VSAT-GILAT network module is *not* in boot mode:

Router# service-module satellite 1/0 cw-mode on frequency 900000 time 120

Password <mypassword> % CW mode NOT obtained! Valid during boot mode only.

# service-module satellite status

To display status information related to the hardware and software on the Cisco IP VSAT satellite WAN network module (NM-1VSAT-GILAT), including the initial configuration parameters, use theservice-modulesatellitestatus command in privileged EXEC mode.

service-module satellite slot/unit status [log]

| Syntax Description | slot Ro                                                                                                    | uter chassis slot in which the network module is installed.                                                                                                    |  |  |
|--------------------|----------------------------------------------------------------------------------------------------|----------------------------------------------------------------------------------------------------|--|--|
|                    | unit Int                                                                                                    | erface number. For NM-1VSAT-GILAT network modules, always use 0.                                                                                                    |  |  |
|                    | log Extends the output to include the last ring of messages from the firmware and the last crash available from the NM-1VSAT-GILAT network module.                                                                                                    |                                                                                                    |  |  |
| Command Default    | No default behavior or values.                                                                                                    |                                                                                                    |  |  |
| Command Modes      | Privileged                                                                                                    | EXEC                                                                                                    |  |  |
| Command History    | Release                                                                                                    | Modification                                                                                                    |  |  |
|                    | 12.3(14)7                                                                                                    | This command was introduced.                                                                                                    |  |  |
| Usage Guidelines   | Use the <b>service-modulesatellitestatus</b> command to troubleshoot the Cisco IP VSAT satellite WAN network module (NM-1VSAT-GILAT).                                                                                                    |                                                                                                    |  |  |
| Examples           | See the tal                                                                                                    | ble below for service-modulesatellitestatus command output field descriptions.                                                                                                    |  |  |
|                    | This section provides the following examples:                                                                                                    |                                                                                                    |  |  |
|                    | Normal O                                                                                                    | peration Example                                                                                                    |  |  |
|                    | The follov<br>working c                                                                                                    | ving example shows that the link to the hub (backbone status) is up, as is expected in normal onditions:                                                                                                    |  |  |
|                    | Router# service-module satellite 2/0 status                                                                                                    |                                                                                                    |  |  |
|                    | Getting status from the satellite module, please wait<br>Software Versions, OS:14.2.2, RSP:1.5.1.3, MBC:1.0.0.5<br>HW Version:00008100<br>CPA Number:6204, HPS CPA:1, HSP Link:2<br>AA Group: 258, SW Group: 512, Download: YES<br>Service Module Uptime:00:06:40, Router Uptime:1 day, 20 hours, 26 minutes |                                                                                                    |  |  |
|                    | Current :<br>Oper Mode<br>, In Dia<br>RBCP Reco<br>Bit Erro:<br>IP Addres<br>Service N                                                                                                    | <pre>would optime.00.00.40, Kould optime.1 day, 20 hours, 20 hours</pre> |  |  |

```
BackBone Status:UP
, Two-Way Mode:YES, DA/RA Mode:RA
Outbound Modulation Type:DVB, OB Code Rate:3/4
Outbound Unicast Packets:61, OB Multicast Packets:23547
Outbound ID:2, OB PID:514, OB Freq:1201000, OB Bit Rate:3000000
Outbound Sync IP address: 172.22.0.3
Inbound Start Freq:1201176, IB Stop Freq:1209336
Inbound Data Rate: 307200, IB Freq Offset:0
Inbound Packets: 3553
BackBone Hub Link Status:UP
BackBone Received Packets:1, BB Sent:3552
BackBone Received Retransmitted:0, BB Sent Retrans:0
Service Module Eth RX:3550, TX:47110
Service Module Eth Multicast RX:1, Multicast TX:23563
Bufs Configured: 5000, Bufs Free: 4951
Internal Software State parameters:
   Service Module SW State Var:3
   General IOS FSM:LINK UP, HSRP FSM:ACTIVE, HSRP VSAT Mode:ACTIVE
   Lost Beats Total:0, Lost Beats This Retry:0
VOIP DA calls:
  NONE
```

#### **Boot Mode Example**

Router# service-module satellite 1/0 status

The following example shows that the NM-1VSAT-GILAT network module is in boot mode after a software reset, so that the link to the hub (backbone status) is down:

```
Getting status from the satellite module, please wait..
Software Versions, OS:0.0.0, RSP:1.0.0.5, MBC:0.0.0.0
HW Version:001D1757
CPA Number:6204, HPS CPA:0, HSP Link:2
AA Group: 258, SW Group: 512, Download: YES
Service Module Uptime:00:00:14, Router Uptime:1 day, 20 hours, 19 minutes
Current router clocktime:*03:04:38.017 UTC Tue Dec 2 2003
Oper Mode:BOOT
, In Dial Backup:NO, Standby:NO, One-Way:NO
RBCP Received Packets:1, RBCP Sent Packets:8
Bit Error Rate: 0e-0, Signal to Noise Ratio: 12.4453
IP Address/Mask:172.27.1.54/255.255.255.252
Service Module MAC:00:A0:AC:00:20:60
RX Lock:LOCKED, Sync Lock:NOT LOCKED
BackBone Status: DOWN
, Two-Way Mode:YES, DA/RA Mode:RA
Outbound Modulation Type:DVB, OB Code Rate:3/4
Outbound Unicast Packets:0, OB Multicast Packets:0
Outbound ID:2, OB PID:514, OB Freq:1201000, OB Bit Rate:30000000
Outbound Sync IP address: 172.22.0.3
Inbound Start Freq:1201176, IB Stop Freq:1209336
Inbound Data Rate: 307200, IB Freq Offset:0
COUNTERS OMITTED. Not available at this time.
Internal Software State parameters:
   Service Module SW State Var:3
   General IOS FSM:LINK_DOWN, HSRP FSM:ACTIVE, HSRP VSAT Mode:ACTIVE
   Lost Beats Total:0, Lost Beats This Retry:0
VOIP DA calls:
  NONE
```

#### Software Reset Example

The following example shows what appears during the beginning stages of a software reset:

```
Router# service-module satellite 2/0 status
```

Getting status from the satellite module, please wait.. % Satellite2/0 card is busy. Status is not available. Try later.

#### Hub Dial Backup Example

The following example shows that the hub dial backup link is being used instead of the satellite link. Note, however, that hub dial backup keeps the backbone status up. In hub dial backup mode, the NM-1VSAT-GILAT network module connects to the hub over a specified dial backup link and maintains TCP connections.

```
Router# service-module satellite 1/0 status
```

```
Getting status from the satellite module, please wait..
Software Versions, OS:14.2.3, RSP:1.5.1.3, MBC:1.0.0.5
HW Version:00008100
CPA Number: 3201, HPS CPA:1, HSP Link:2
AA Group: 258, SW Group: 512, Download: YES
Service Module Uptime:02:09:38, Router Uptime:2 hours, 10 minutes
Current router clocktime:*19:28:20.195 UTC Wed Apr 7 2004
Oper Mode: OPERATIONAL, In Dial Backup: YES
, Standby:NO, One-Way:NO
RBCP Received Packets: 31511, RBCP Sent Packets: 31358
Bit Error Rate: 0e-0, Signal to Noise Ratio: 12.4453
IP Address/Mask:10.0.0.100/255.255.255.0
Service Module MAC:00:A0:AC:00:20:66
RX Lock:LOCKED, Sync Lock:NOT LOCKED
BackBone Status:UP
, Two-Way Mode:YES, DA/RA Mode:RA
Outbound Modulation Type:DVB, OB Code Rate:3/4
Outbound Unicast Packets: 39944, OB Multicast Packets: 45612
Outbound ID:2, OB PID:514, OB Freq:1201000, OB Bit Rate:30000000
Outbound Sync IP address: 172.22.0.3
Inbound Start Freq:1201176, IB Stop Freq:1209336
Inbound Data Rate: 307200, IB Freq Offset:0
Inbound Packets:8281
BackBone Hub Link Status:UP
BackBone Received Packets: 37894, BB Sent: 39162
BackBone Received Retransmitted:1, BB Sent Retrans:12
Service Module Eth RX:37840, TX:129000
Service Module Eth Multicast RX:202, Multicast TX:45970
Bufs Configured: 5000, Bufs Free: 4949
Internal Software State parameters:
   Service Module SW State Var:3
   General IOS FSM:LINK UP, HSRP FSM:N/A, HSRP VSAT Mode:N/A
   Lost Beats Total:0, Lost Beats This Retry:0
```

#### **VoIP Example**

The following example shows the status of VoIP calls. Note that dedicated access (DA) mode is in use, and you can see the bandwidth (26 kilobits per second) being used on the DA channels.

```
Router# service-module satellite 1/0 status
Getting status from the satellite module, please wait ..
Software Versions, OS:14.2.3, RSP:1.5.1.3, MBC:1.0.0.5
HW Version:00008100
CPA Number:6202, HPS CPA:1, HSP Link:2
AA Group: 258, SW Group: 512, Download: YES
Service Module Uptime:00:34:53, Router Uptime:2 days, 21 hours, 23 minutes
Current router clocktime:*08:33:51.301 UTC Mon Feb 16 2004
Oper Mode:OPERATIONAL, In Dial Backup:NO, Standby:NO, One-Way:NO
RBCP Received Packets: 335, RBCP Sent Packets: 332
Bit Error Rate: 0e-0, Signal to Noise Ratio: 12.4453
IP Address/Mask:10.2.0.2/255.255.0.0
Service Module MAC:00:A0:AC:00:20:67
RX Lock:LOCKED, Sync Lock:LOCKED
BackBone Status:UP, Two-Way Mode:YES, DA/RA Mode:DA
Outbound Modulation Type:DVB, OB Code Rate:3/4
Outbound Unicast Packets: 758, OB Multicast Packets: 139823
Outbound ID:2, OB PID:514, OB Freq:1201000, OB Bit Rate:30000000
Outbound Sync IP address: 172.22.0.3
Inbound Start Freq:1201176, IB Stop Freq:1209336
Inbound Data Rate:307200, IB Freq Offset:0
Inbound Packets:346
BackBone Hub Link Status:UP
BackBone Received Packets: 335, BB Sent: 288
BackBone Received Retransmitted:0, BB Sent Retrans:0
Service Module Eth RX:356, TX:280163
Service Module Eth Multicast RX:1, Multicast TX:139918
Bufs Configured: 5000, Bufs Free: 4951
Internal Software State parameters:
```

Service Module SW State Var:3 General IOS FSM:LINK\_UP, HSRP FSM:N/A, HSRP VSAT Mode:N/A Lost Beats Total:0, Lost Beats This Retry:0

```
VOIP DA calls:
```

#### **Firmware Debug Log Example**

The following example includes the firmware debug message log:

#### Router# service-module satellite 1/0 status log

```
Getting status from the satellite module, please wait..
Software Versions, OS:14.2.3, RSP:1.5.1.3, MBC:1.0.0.5
HW Version:00008100
CPA Number:1203, HPS CPA:1, HSP Link:2
AA Group: 258, SW Group: 512, Download: YES
Service Module Uptime:19:01:32, Router Uptime:1 week, 4 days, 16 hours,
15 minutes
Current router clocktime:*15:12:45.310 UTC Mon May 13 2002
Oper Mode:OPERATIONAL, In Dial Backup:NO, Standby:NO, One-Way:NO
RBCP Received Packets:9279, RBCP Sent Packets:9276
Bit Error Rate:0e-0, Signal to Noise Ratio:12.4453
IP Address/Mask:14.0.0.6/255.255.255.0
```

```
Service Module MAC:00:A0:AC:00:20:72
RX Lock:LOCKED, Sync Lock:LOCKED
BackBone Status:UP, Two-Way Mode:YES, DA/RA Mode:RA
Outbound Modulation Type:DVB, OB Code Rate:3/4
Outbound Unicast Packets:11099797, OB Multicast Packets:429401
Outbound ID:2, OB PID:514, OB Freq:1201000, OB Bit Rate:30000000
Outbound Sync IP address: 172.22.0.3
Inbound Start Freq:1201176, IB Stop Freq:1209336
Inbound Data Rate: 307200, IB Freq Offset:0
Inbound Packets: 674619
BackBone Hub Link Status:UP
BackBone Received Packets:11084921, BB Sent:93899
BackBone Received Retransmitted: 352, BB Sent Retrans: 2
Service Module Eth RX:10001424, TX:18532485
Service Module Eth Multicast RX:2615, Multicast TX:431486
Bufs Configured: 5000, Bufs Free: 1240
Internal Software State parameters:
  Service Module SW State Var:3
  General IOS FSM:LINK_UP, HSRP FSM:N/A, HSRP VSAT Mode:N/A
  Lost Beats Total:4, Lost Beats This Retry:0
VOIP DA calls:
 NONE
Last forced reset log from card
bb 01 e3 a3 28 00 00 10 00 01 ff 6f f0 00 00 10
00 00 2a aa 00 4f f9 5f c4 00 00 01 2a ff ff ff
ff 00 00 80 00 01 ff 6f f0 00 00 00 00 01 ff 76
b0 01 e3 a3 28 00 00 90 02 00 00 00 00 00 00 00
13 00 18 84 1c 00 00 00 00 01 e3 a3 28 00 2b 00
00 00 2b 00 00 01 ff 76 b0 00 2a a2 80 00 00 88
88 00 00 90 02 00 0a 7f 58 00 00 00 00 00 00 00
00 40 00 00 43 20 00 00 00 00 00 00 00 01 ff 76
b0 00 00 00 00 01 ff 70 20 ff ff ff
```

The table below describes the significant fields shown in the displays.

| Field                                                        | Description                                                                                                    |
|--------------------------------------------------------------|----------------------------------------------------------------------------------------------------|
| Software Versions HW Version                                 | Software (not Cisco IOS) and hardware versions on the NM-1VSAT-GILAT network module. Useful for technical support.                                                      |
| CPA Number HPS CPA HSP<br>Link AA Group SW Group<br>Download | VSAT-to-hub link parameters.                                                                                                    |
| Oper Mode                                                    | <ul> <li>Operational mode; one of the following values:</li> <li>OPERATIONALBoot complete and running operational code.</li> <li>BOOT HOLDHeld in boot mode.</li> </ul> |

• BOOT--In boot mode after a reset.

• UNKNOWN--Indicates an error.

IDLE--Transitional state.

Table 1: service-module satellite status Field Descriptions

| Field                                      | Description                                                                                                    |  |  |
|--------------------------------------------|----------------------------------------------------------------------------------------------------|--|--|
| In Dial Backup                             | YES indicates that the satellite link is down and that the hub dial backup connection is in use.                                                                                                    |  |  |
|                                            | NO means that the hub dial backup connection is not in use or not configured.                                                                                                    |  |  |
|                                            | <b>Note</b> This field does not indicate whether <i>router</i> dial backup mode is in use.                                                                                                    |  |  |
| Standby                                    | YES indicates that the router in which the NM-1VSAT-GILAT network<br>module is installed is in standby mode for Hot Standby Router Protocol<br>(HSRP).                                                                                                    |  |  |
|                                            | NO indicates that the router in which the NM-1VSAT-GILAT network<br>module is installed is either in active mode for HSRP, or HSRP is not<br>configured.                                                                                                    |  |  |
| One-Way                                    | YES indicates one-way operational mode.                                                                                                    |  |  |
|                                            | NO indicates two-way operational mode.                                                                                                    |  |  |
| RBCP Received Packets RBCP<br>Sent Packets | Number of sent and received Router Blade Configuration Protocol (RBCP) packets.                                                                                                    |  |  |
| IP Address/Mask                            | IP address and subnet mask of the NM-1VSAT-GILAT network module.                                                                                                    |  |  |
| RX Lock Sync Lock                          | Corresponds to the following LEDs on the NM-1VSAT-GILAT network module faceplate:                                                                                                    |  |  |
|                                            | • RX LOCKIndicates whether or not the DVB (outbound) receiver is locked.                                                                                                    |  |  |
|                                            | • SYNCIndicates whether or not the NM-1VSAT-GILAT network module is synchronized with the hub timing.                                                                                                    |  |  |
|                                            | For both fields:                                                                                                    |  |  |
|                                            | • LOCKED indicates that the initial connection to the hub was successful.<br>This means that the dish antenna is positioned correctly and the satellite<br>initial configuration parameters are valid.                                                                                                    |  |  |
|                                            | • NOT LOCKED indicates that the NM-1VSAT-GILAT network module<br>is in a transitional state during the boot process. If NOT LOCKED does<br>not eventually become LOCKED, then the satellite initial configuration<br>parameters are incorrect, there is a hardware problem, or the satellite<br>signal has faded because of rain-fade or obstruction. |  |  |
| BackBone Status                            | Backbone link to the hub, either fully established (UP) or not fully established (DOWN).                                                                                                    |  |  |
|                                            | Corresponds to the ON LINE LED on the NM-1VSAT-GILAT network module faceplate.                                                                                                    |  |  |

| Field                                 | Description                                                                                                    |  |  |
|---------------------------------------|----------------------------------------------------------------------------------------------------|--|--|
| Two-Way Mode                          | YES indicates two-way operational mode.                                                                                                    |  |  |
|                                       | NO indicates one-way operational mode.                                                                                                    |  |  |
| DA/RA Mode                            | Indicates whether the satellite link is operating in random access (RA) or dedicated access (DA) mode. DA mode is required for VoIP calls. |  |  |
| Outbound Modulation Type              | Satellite initial configuration parameters:                                                                                                |  |  |
| OB Code Rate                          | Outbound modulation type                                                                                                    |  |  |
| Outbound ID                           | Outbound Viterbi code rate                                                                                                    |  |  |
| OB PID                                | • Outbound VSAT ID                                                                                                    |  |  |
| OB Freq                               | • Outbound packet identifier (PID)                                                                                                    |  |  |
| OB Bit Rate                           | • Outbound frequency                                                                                                    |  |  |
| Outbound Sync IP address              | Outbound data rate                                                                                                    |  |  |
|                                       | Outbound synchronization IP address                                                                                                    |  |  |
| Internal Software State<br>parameters | Internal states that are useful for technical support.                                                                                     |  |  |
| VOIP DA calls                         | Information about VoIP calls, which use DA mode.                                                                                           |  |  |
|                                       | <b>Note</b> This field appears only on routers that run VoIP-enabled Cisco IOS software images.                                            |  |  |
| Last forced reset log from card       | Debug information used by technical support.                                                                                               |  |  |

network module (NM-1VSAT-GILAT).

# Related Commands Command Description show (satellite initial configuration) Displays the initial configuration parameters for the Cisco IP VSAT satellite WAN network module (NM-1VSAT-GILAT). show controllers satellite Displays controller information about the internal router interface that connects to an installed Cisco IP VSAT satellite WAN network module (NM-1VSAT-GILAT). show interfaces satellite Displays general interface settings and traffic rates for the internal router interface that connects to an installed Cisco IP VSAT satellite WAN

# service-module service-engine

To enter the Cisco Unity Express command environment using a network module (NM) or an advanced Integration Module (AIM) card module, use the **service-moduleservice-engine** command in privileged EXEC mode.

service-module service-engine slot/port session

| Syntax Description |                                                                                                    | number of the NM or AIM.                                                                                                    |  |  |
|--------------------|----------------------------------------------------------------------------------------------------|----------------------------------------------------------------------------------------------------|--|--|
| Command Default    | No default                                                                                                    | behavior or values.                                                                                                    |  |  |
| Command Modes      | Privileged I                                                                                                    | EXEC                                                                                                    |  |  |
| Command History    | Release                                                                                                    | Modification                                                                                                    |  |  |
|                    | 12.2(15)ZJ                                                                                                    | This command was introduced for NMs.                                                                                                    |  |  |
|                    | 12.3(4)T                                                                                                    | This command was integrated into Cisco IOS Release 12.3(4)T.                                                                                       |  |  |
|                    | 12.3(7)T                                                                                                    | Support was added for AIMs.                                                                                                    |  |  |
| Usage Guidelines   |                                                                                                    | and may only be used for NMs and AIMs running Cisco Unity Express. If your system does not ardware, then you will be unable to enter this command. |  |  |
|                    | The <b>no</b> form of this command ( <b>nointerfaceservice-engine</b> ) is not available. You can enter the <b>exit</b> command to return to the router. |                                                                                                    |  |  |
| Examples           | The following example shows the command for enabling Cisco Unity Express command environment using either a NM or AIM located in slot 4, port 0:         |                                                                                                    |  |  |
|                    |                                                                                                    | ervice-module service-engine 4/0 session<br>rying 172.18.106.66, 2129 Open                                                                         |  |  |

## service-module sm default-boot

To configure the SM-SRE service module to use the default BIOS and bootloader, use the **service-modulesmdefault-boot** command in privileged EXEC mode.

service-module sm slot/port default-boot

| Syntax Description | <i>slot</i> Router slot in which the service module is installed. Range: 1 to 4.                                                                                        |  |  |  |
|--------------------|----------------------------------------------------------------------------------------------------|--|--|--|
|                    | / port Port number of the module interface. Always use 0. The slash mark (/) is required.                                                                               |  |  |  |
| Command Modes      | Privileged EXEC (#)                                                                                                    |  |  |  |
| Command History    | Release Modification                                                                                                    |  |  |  |
|                    | 15.0(1)M This command was introduced.                                                                                                    |  |  |  |
| Usage Guidelines   | After a downtime event or failed upgrade, use this command to configure the service module to use the prima<br>BIOS and primary bootloader to perform startup routines. |  |  |  |
| Examples           | The following is sample output for a service module:                                                                                                    |  |  |  |
|                    | Router# <b>service-module sm 1/0 default-boot</b><br>clear Clear Default Boot<br>set Set Default Boot                                                                   |  |  |  |
|                    | Router# <b>service-module sm 1/0 default-boot clear</b><br>Router# <b>service-module sm 1/0 default-boot set</b>                                                        |  |  |  |

# service-module sm heartbeat-reset

service-module sm reload

To prevent Cisco IOS software from rebooting the SM-SRE service module when the heartbeat is lost, use the **service-modulesmheartbeat-reset** command in privileged EXEC mode.

service-module sm *slot/port* heartbeat-reset {disable | enable}

| Syntax Description | slot                                                                                                    | Number of the router sl                      | ot in which the service module is installed. Range: 1 to 4.                           |  |  |
|--------------------|----------------------------------------------------------------------------------------------------|----------------------------------------------|---------------------------------------------------------------------------------------|--|--|
|                    | <ul><li><i>l port</i> Port number of the module interface. Always use 0. The slash mark (/) is required.</li><li>disable Disables reset of the service module if the heartbeat is lost.</li></ul>                                                                                                    |                                              |                                                                                       |  |  |
|                    |                                                                                                    |                                              |                                                                                       |  |  |
|                    | enable                                                                                                    | Enables reset of the serv                    | vice module if the heartbeat is lost.                                                 |  |  |
| Command Default    | Service m                                                                                                    | vice module is reset when heartbeat is lost. |                                                                                       |  |  |
| Command Modes      | Privilegeo                                                                                                    | d EXEC (#)                                   |                                                                                       |  |  |
| Command History    | Release                                                                                                    | Modification                                 |                                                                                       |  |  |
|                    | 15.0(1)M                                                                                                    | This command was intro                       | oduced.                                                                               |  |  |
| Usage Guidelines   | When the service module is booted in failsafe mode or is undergoing an upgrade, this command prevents a reboot during the process.                                                                                                    |                                              |                                                                                       |  |  |
|                    | When the service module heartbeat is lost, the router applies a fail-open or fail-close configuration opt<br>the module, stops sending traffic to the module, and sets the module to error state. The router performs<br>hardware reset on the service module and monitors it until the heartbeat is reestablished. |                                              |                                                                                       |  |  |
| Examples           | The following example shows how to disable the service module from being reset if the heartbeat is lost:<br>Router# service-module sm 1/0 heartbeat-reset disable<br>You can display the status of the heartbeat reset feature with the service-modulesmstatuscommand:                                              |                                              |                                                                                       |  |  |
|                    |                                                                                                    |                                              |                                                                                       |  |  |
|                    |                                                                                                    |                                              |                                                                                       |  |  |
|                    | Router# service-module sm 1/0 status                                                                                                    |                                              |                                                                                       |  |  |
|                    | Service Module is Cisco IDS-Sensor 1/0<br>Service Module supports session via TTY line 194<br>Service Module heartbeat-reset is enabled <=====                                                                                                    |                                              |                                                                                       |  |  |
| Related Commands   | Comman                                                                                                    | d                                            | Description                                                                           |  |  |
|                    | interface                                                                                                    |                                              | Configures an interface for a service module and enters interface configuration mode. |  |  |
|                    |                                                                                                    |                                              |                                                                                       |  |  |

Performs a graceful shutdown and reboot of the service module.

| Command                    | Description                                                                                  |
|----------------------------|----------------------------------------------------------------------------------------------|
| service-module sm reset    | Resets the service module hardware.                                                          |
| service-module sm shutdown | Performs a graceful shutdown of the service module.                                          |
| service-module sm status   | Displays configuration information related to the hardware and software on a service module. |

## service-module sm install

To use Cisco SRE to install an application on a service module (Cisco SM-SRE), use the **service-modulesminstall**command in privileged EXEC configuration mode.

service-module sm slot/port install url url [script filename] [argument "string"] [force]

| Syntax Description | slot / por                                                                                                    | <i>rt</i> Location of the services engine module in the router. For service modules, the slot number is 1 to 4 and the port number must be 0.                                                                                              |  |  |  |
|--------------------|----------------------------------------------------------------------------------------------------|----------------------------------------------------------------------------------------------------|--|--|--|
|                    | url url                                                                                                    | Address of FTP or HTTP server, as defined in RFC 2396, on which application packages and<br>Tcl scripts are located.(Optional) Changes name of Tcl script to be run from default value to script specified by<br><i>filename</i> argument. |  |  |  |
|                    | script                                                                                                    |                                                                                                    |  |  |  |
|                    | filename                                                                                                    | Name of Tcl script.                                                                                                    |  |  |  |
|                    | argument                                                                                                    | (Optional) Installer will not present options for the variable specified in the <i>string</i> argument.                                                                                                    |  |  |  |
|                    | string                                                                                                    | Alphanumeric characters of variable to be passed directly to the Tcl script via the command line. Variable must be enclosed in quotation marks ("")                                                                                        |  |  |  |
|                    | force                                                                                                    | (Optional) Tcl script automatically proceeds with install without prompting for user input.                                                                                                    |  |  |  |
| Command Modes      | Privileged EXEC (#)                                                                                                    |                                                                                                    |  |  |  |
| Command History    | Release                                                                                                    | Modification                                                                                                    |  |  |  |
|                    | 15.0(1)M This command was introduced.                                                                                                    |                                                                                                    |  |  |  |
| Usage Guidelines   | This command uses a common module-dependent bootloader on Cisco SRE to install a Linux-based application, such as Cisco Unity Express or Cisco AXP, on a service module (Cisco SM-SRE).                                                                                                    |                                                                                                    |  |  |  |
|                    | The slash m                                                                                                    | nark (/) is required between the <i>slot</i> argument and the <i>port</i> argument.                                                                                                    |  |  |  |
|                    | You can only issue one instance of this command at a time on a router. You cannot use this command to install an application on two or more services engine modules in the same router at a time.                                                                                                    |                                                                                                    |  |  |  |
|                    | The Tcl script to be run must reside in the same FTP or HTTP server and directory as the application packages to be installed. If a credential is required, the user name and password must be imbedded in the url as shown in the following example:                                                                                                    |                                                                                                    |  |  |  |
|                    | Router# service-module sm 1/0 install url ftp://username:passwd@server.com/axp                                                                                                    |                                                                                                    |  |  |  |
|                    | If two or more of the optional keyword/argument combinations are used with this command, they must be issued in the order presented in the command syntax. For example, you cannot use the <b>force</b> keyword before the <b>script</b> or <b>argument</b> keywords nor the <b>argument</b> keyword before the <b>script</b> keyword when you issue this command. |                                                                                                    |  |  |  |
|                    | Use the <b>script</b> <i>filename</i> keyword/argument combination with this command to specify that the Cisco IOS software use some Tcl script other than the default installer during the installation.                                                                                                    |                                                                                                    |  |  |  |

I

|          | Use the <b>argument</b> " <i>string</i> " keyword/argument combination with this command to manually provide variables during installation process and bypass the user interaction feature of the installer. The variable must include the left and right quotation marks ("").                                                                                                    |  |  |  |  |
|----------|----------------------------------------------------------------------------------------------------|--|--|--|--|
|          | Use the <b>force</b> keyword with this command to install an application without prompting for user input. If you use this keyword and if the application requires you to provide certain variables during the installation, you should also use the <b>argument</b> " <i>string</i> " keyword/argument combination to manually provide the required variables because the <b>force</b> keyword will direct the installer to bypass all user interaction during the installation.                                                                                                    |  |  |  |  |
|          | To stop the install while the Tcl script is being downloaded, use the <b>service-modulesminstallabort</b> command. This command cannot be used once the actual installation begins.                                                                                                    |  |  |  |  |
| Examples | The following example shows how to use this command to run a "help.sre" Tcl script rather than the default installation Tcl script:                                                                                                    |  |  |  |  |
|          | Router# <b>service-module sm 1/0 install url ftp://server.com/cue script help.sre</b><br>Router#                                                                                                    |  |  |  |  |
|          | The following example shows how to direct the installer to use the specified language variable for US English instead of prompting you with language options for Cisco Unity Express:                                                                                                    |  |  |  |  |
|          | Router# <b>service-module sm 1/0 install url ftp://server.com/cue argument "lang=en_us"</b><br>Router#                                                                                                    |  |  |  |  |
|          | The following example shows the messages displayed on the module console during a successful installation using Cisco SRE:                                                                                                    |  |  |  |  |
|          | <pre>Feb 6 19:09:22.526 EDT: %SM_INSTALL-6-INST_PROG: Service-Module-SM 1/0 PROGRESSING:<br/>Validating package signature1 .<br/>Feb 6 19:09:23.058 EDT: %SM_INSTALL-6-INST_PROG: Service-Module-SM 1/0 PROGRESSING: Parsing<br/>package manifest files1 .<br/>Feb 6 19:09:44.742 EDT: %SM_INSTALL-6-INST_PROG: Service-Module-SM 1/0 PROGRESSING: Starting<br/>payload download1 .<br/>Feb 6 19:09:52.022 EDT: %SM_INSTALL-6-INST_PROG: Service-Module-SM 1/0 PROGRESSING:<br/>Performing Hot install1 .<br/>Install successful on Service-Module-SM 1/0 Feb 6 19:10:28.826 EDT: %SM_INSTALL-6-INST_SUCC:</pre> |  |  |  |  |
|          | Service-Module-SM 1/0 SUCCESS: install-completed .                                                                                                    |  |  |  |  |

| Related Commands | Command                         | Description                                                                                        |
|------------------|---------------------------------|----------------------------------------------------------------------------------------------------|
|                  | service-module sm install abort | Stops the install and returns to the boot-loader prompt.                                           |
|                  | service-module sm uninstall     | Uses Cisco SRE to uninstall an SRE-supported application on an SRE-enabled services engine module. |

## service-module sm install abort

To abort the Cisco SRE install process on a Cisco SM-SRE, use the **service-modulesminstallabort** command in privileged EXEC configuration mode.

service-module sm slot/port install abort [force]

| Syntax Description | slot/port                                                                                                    | Location of the services engine module in the router. For service modules, the slot number is 1 to 4 and the port number must be 0. |                                                                      |  |  |
|--------------------|----------------------------------------------------------------------------------------------------|----------------------------------------------------------------------------------------------------|----------------------------------------------------------------------|--|--|
|                    | force                                                                                                    | (Optional) Tcl script auton                                                                                                    | natically stops the installation without prompting for confirmation. |  |  |
| Command Modes      | Privilege                                                                                                    | d EXEC (#)                                                                                                    |                                                                      |  |  |
| Command History    | Release                                                                                                    | Modification                                                                                                    |                                                                      |  |  |
|                    | 15.0(1)M                                                                                                    | This command was introd                                                                                                    | uced.                                                                |  |  |
| Usage Guidelines   | This command stops the installation during the downloading portion of the process only and returns the console to the boot-loader prompt. You cannot use this command to stop the process once the actual installation has begun. |                                                                                                    |                                                                      |  |  |
|                    | Use the <b>force</b> keyword with this command to stop the process without first prompting for confirmation.                                                                                                    |                                                                                                    |                                                                      |  |  |
| Examples           | The following example shows how to use this command to stop an application installation without first prompting for confirmation:                                                                                                 |                                                                                                    |                                                                      |  |  |
|                    | Router# service-module sm 4/0 install abort force                                                                                                    |                                                                                                    |                                                                      |  |  |
|                    |                                                                                                    |                                                                                                    |                                                                      |  |  |
|                    | boot-loa                                                                                                    | der>                                                                                                    |                                                                      |  |  |
|                    |                                                                                                    |                                                                                                    |                                                                      |  |  |
| Related Commands   | Comman                                                                                                    | d Descr                                                                                                    | iption                                                               |  |  |

|                                                                                                    | Related Commands | Command | Description |  |
|----------------------------------------------------------------------------------------------------|------------------|---------|-------------|--|
| service-module sm install Uses Cisco SRE to install an SRE-supported application on an SRE-enabled services engine module. |                  |         | TI TI TI    |  |

## service-module sm reload

To perform a graceful shutdown and reboot of the SM-SRE service module operating system, use the **service-modulesmreload** command in privileged EXEC mode.

service-module sm slot/port reload

| Syntax Description | slot                                                                                                | Router slot in which th | he service module is installed. Range: 1 to 4.                                        |  |  |  |
|--------------------|----------------------------------------------------------------------------------------------------|-------------------------|---------------------------------------------------------------------------------------|--|--|--|
|                    | / port                                                                                              | Port number of the mo   | dule interface. Always use 0. The slash mark (/) is required.                         |  |  |  |
| Command Modes      | Privilege                                                                                           | ivileged EXEC (#)       |                                                                                       |  |  |  |
| Command History    | Release                                                                                             | Modification            |                                                                                       |  |  |  |
|                    | 15.0(1)M                                                                                            | This command was int    | troduced.                                                                             |  |  |  |
| Usage Guidelines   | At the co                                                                                           | nfirmation prompt, pres | ss <b>Enter</b> to confirm the action or <b>n</b> to cancel.                          |  |  |  |
| Examples           | The following example shows how to gracefully shut down the module and reboot the operating system: |                         |                                                                                       |  |  |  |
|                    | Router# <b>service-module sm 1/0 reload</b><br>Do you want to proceed with reload?[confirm]         |                         |                                                                                       |  |  |  |
| Related Commands   | Comman                                                                                              | d                       | Description                                                                           |  |  |  |
|                    | interface sm                                                                                        |                         | Configures an interface for a service module and enters interface configuration mode. |  |  |  |
|                    | service-                                                                                            | module sm reset         | Resets the service module hardware.                                                   |  |  |  |
|                    | service-                                                                                            | module sm shutdown      | Gracefully shuts down the service module.                                             |  |  |  |
|                    | show dia                                                                                            | ag                      | Displays controller information for service modules.                                  |  |  |  |
|                    | show in                                                                                             | terfaces sm             | Displays basic interface configuration information for service modules.               |  |  |  |

# service-module sm reset

To reset the SM-SRE service module hardware, use the **service-modulesmreset** command in privileged EXEC mode.

service-module sm slot/port reset

| Syntax Description | slot                       | Router slot in which the service module is installed. Range: 1 to 4.  |                                                                                                 |  |  |  |  |
|--------------------|----------------------------|-----------------------------------------------------------------------|-------------------------------------------------------------------------------------------------|--|--|--|--|
|                    | l port                     | Port number of the mod                                                | lule interface. Always use 0. The slash mark (/) is required.                                   |  |  |  |  |
| Command Modes      | Privilegeo                 | 1 EXEC (#)                                                            |                                                                                                 |  |  |  |  |
| Command History    | Release                    | Modification                                                          |                                                                                                 |  |  |  |  |
|                    | 15.0(1)M                   | This command was int                                                  | roduced.                                                                                        |  |  |  |  |
| Usage Guidelines   | At the co                  | nfirmation prompt, press                                              | s <b>Enter</b> to confirm the action or <b>n</b> to cancel.                                     |  |  |  |  |
| Cau                |                            | use you may lose data,<br>d state.                                    | use the <b>service-modulesmreset</b> command only to recover from a shutdown or                 |  |  |  |  |
| Examples           |                            | The following example shows how to reset the service module hardware: |                                                                                                 |  |  |  |  |
|                    | Use rese<br>Warning:       | t only to recover fr                                                  | com shutdown or failed state<br>Ne the NVRAM, nonvolatile file system or unsaved configuration! |  |  |  |  |
| Related Commands   | Command                    |                                                                       | Description                                                                                     |  |  |  |  |
|                    | interface sm               |                                                                       | Configures an interface for a service module and enters interface configuration mode.           |  |  |  |  |
|                    | service-module sm reload   |                                                                       | Performs a graceful shutdown and reboot of the service module operating system.                 |  |  |  |  |
|                    | service-module sm shutdown |                                                                       | Gracefully shuts down the service module.                                                       |  |  |  |  |
|                    | show dia                   | ıg                                                                    | Displays controller information for service modules.                                            |  |  |  |  |
|                    | show int                   | erfaces sm                                                            | Displays basic interface configuration information for service modules.                         |  |  |  |  |

## service-module sm session

To begin a configuration session for an SM-SRE service module through a console connection, use the **service-modulesmsession** command in privileged EXEC mode.

service-module sm slot/port session [clear]

| Syntax Description                                                                                                    | slot                                                                                                    | Router slot in which the service module is installed. Range: 1 to 4. |                                                             |               |               |                  |              |     |
|----------------------------------------------------------------------------------------------------|----------------------------------------------------------------------------------------------------|----------------------------------------------------------------------|-------------------------------------------------------------|---------------|---------------|------------------|--------------|-----|
|                                                                                                    | l port                                                                                                    | Port numbe                                                           | r of the module inter                                       | rface. Always | s use 0. The  | slash mark (/) i | s required.  |     |
|                                                                                                    | clear                                                                                                    | (Optional)                                                           | (Optional) Clears the service module configuration session. |               |               |                  |              |     |
| Command Modes                                                                                                    | Privileged                                                                                                    | I EXEC (#)                                                           |                                                             |               |               |                  |              |     |
| Command History                                                                                                    | Release                                                                                                    | Modificati                                                           | on                                                          |               |               |                  |              |     |
|                                                                                                    | 15.0(1)M                                                                                                    | This comm                                                            | and was introduced.                                         | _             |               |                  |              |     |
| Usage Guidelines                                                                                                    | Only one                                                                                                    | session at a                                                         | time is allowed into                                        | the service r | nodule from   | the service mo   | dule interfa | ce. |
|                                                                                                    | After starting a session, you can perform any service module configuration task. You first access the service module console in a user-level shell. To access the privileged EXEC command shell, where most comman are available, use the <b>enable</b> command. |                                                                      |                                                             |               |               |                  |              |     |
| After you finish configuration tasks and exit the service module console session, use this com <b>clear</b> keyword to clear the session. At the confirmation prompt, press <b>Enter</b> to confirm the ac cancel. |                                                                                                    |                                                                      |                                                             |               |               |                  |              |     |
| Examples                                                                                                    | The following example shows a session being opened for an SM-SRE:                                                                                                    |                                                                      |                                                             |               |               |                  |              |     |
|                                                                                                    | Router# service-module sm 1/0 session                                                                                                    |                                                                      |                                                             |               |               |                  |              |     |
|                                                                                                    | Trying 1                                                                                                    | 0.10.10.1,                                                           | 2129 Open                                                   |               |               |                  |              |     |
|                                                                                                    |                                                                                                    | e con now<br>TURN to ge                                              |                                                             |               |               |                  |              |     |
|                                                                                                    | SE-Modul                                                                                                    | e> <b>enable</b>                                                     |                                                             |               |               |                  |              |     |
|                                                                                                    | The follow                                                                                                    | wing examp                                                           | le clears the session                                       | that had been | n used to cor | nfigure the SM-  | -SRE in slot | 1:  |
|                                                                                                    | Router#<br>[confirm<br>[OK]                                                                                                    | -                                                                    |                                                             |               |               |                  |              |     |
| Related Commands                                                                                                    | Comman                                                                                                    | d                                                                    | Description                                                 |               |               |                  |              | ]   |

Enters privileged EXEC mode.

enable

| Command           | Description                                                             |
|-------------------|-------------------------------------------------------------------------|
| interface         | Configures an interface and enters interface configuration mode.        |
| show diag         | Displays controller information for a service module.                   |
| show interface sm | Displays basic interface configuration information for service modules. |

## service-module sm shutdown

To gracefully shut down an SM-SRE service module, use the **service-modulesmshutdown** command in privileged EXEC mode.

#### service-module sm slot/port shutdown

| Syntax Description | slot                                                                                                    | Router slot in which the service module is installed. Range: 1 to 4.               |  |  |  |
|--------------------|----------------------------------------------------------------------------------------------------|------------------------------------------------------------------------------------|--|--|--|
|                    | l port                                                                                                    | Port number of the module interface. Always use 0. The slash mark (/) is required. |  |  |  |
| Command Modes      | Privilege                                                                                                    | d EXEC (#)                                                                         |  |  |  |
| Command History    | Release                                                                                                    | Modification                                                                       |  |  |  |
|                    | 15.0(1)M                                                                                                    | This command was introduced.                                                       |  |  |  |
| Usage Guidelines   | At the confirmation prompt, press <b>Enter</b> to confirm the action or <b>n</b> to cancel.<br>This command brings down the operating system of the specified service module in an orderly fashion to protect the hard drive. When the system is shut down, the module can be removed from the router. |                                                                                    |  |  |  |
| Examples           | The follo                                                                                                    | wing example shows how to gracefully shut down the service module:                 |  |  |  |
|                    | Router# service-module sm 1/0 shutdown                                                                                                    |                                                                                    |  |  |  |
|                    | Do you want to proceed with shutdown?[confirm]<br>Use service module reset command to recover from shutdown.                                                                                                    |                                                                                    |  |  |  |
|                    | WARNING: Confirm that the service-module status shows 'is Shutdown' before removing the module or powering off the system !                                                                                                    |                                                                                    |  |  |  |
|                    |                                                                                                    |                                                                                    |  |  |  |

| Related Commands | Command                  | Description                                                                    |  |  |
|------------------|--------------------------|--------------------------------------------------------------------------------|--|--|
|                  | interface sm             | Configures an interface for an SM-SRE and enters interface configuration mode. |  |  |
|                  | service-module sm reload | Performs a graceful shut down and reboot of the SM-SRE operating system.       |  |  |
|                  | service-module sm reset  | Resets the hardware on the SM-SRE.                                             |  |  |
|                  | show diag                | Displays controller information for service modules.                           |  |  |
|                  | show interfaces sm       | Displays basic interface configuration information for SM-SREs.                |  |  |

# service-module sm statistics

To display reset and reload information for an SM-SRE service module and its Cisco IOS software, use the service-modulesmstatisticscommand in EXEC mode.

service-module sm slot/port statistics

| Syntax Description | slot                                                                              | Router slot in which th                                                                                                    | e service module is installed. Range: 1 to 4.                                     |  |  |  |
|--------------------|-----------------------------------------------------------------------------------|----------------------------------------------------------------------------------------------------|-----------------------------------------------------------------------------------|--|--|--|
|                    | l port                                                                            | Port number of the mod                                                                                                    | ort number of the module interface. Always use 0. The slash mark (/) is required. |  |  |  |
| Command Modes      | User EXI                                                                          | EC (>) Privileged EXEC                                                                                                    | C (>) Privileged EXEC (#)                                                         |  |  |  |
| Command History    | Release                                                                           | Modification                                                                                                    |                                                                                   |  |  |  |
|                    | 15.0(1)M                                                                          | This command was int                                                                                                    | roduced.                                                                          |  |  |  |
| Examples           | The follo                                                                         | wing example displays                                                                                                    | information for a service module in slot 1:                                       |  |  |  |
|                    | Router# service-module sm 1/0 statistics                                          |                                                                                                    |                                                                                   |  |  |  |
|                    | CLI res<br>CLI rel<br>Registr<br>Error r                                          | Reset Statistics:<br>eset count = 0<br>eload count = 0<br>eration request timeout reset count = 1<br>recovery timeout reset count = 1<br>e registration count = 1 |                                                                                   |  |  |  |
| Related Commands   | Comman                                                                            | d                                                                                                    | Description                                                                       |  |  |  |
|                    | interface                                                                         | e sm                                                                                                    | Configures an interface for an SM-SRE and enters interface configuratio mode.     |  |  |  |
|                    | service-1                                                                         | nodule sm reload                                                                                                    | Performs a graceful shutdown and reboot of the SM-SRE operating system.           |  |  |  |
|                    | service-module sm reset Resets the SM-SRE hardware.                               |                                                                                                    |                                                                                   |  |  |  |
|                    | service-1                                                                         | ice-module sm shutdown Gracefully shuts down the SM-SRE.                                                                                                    |                                                                                   |  |  |  |
|                    | show interfaces smDisplays basic interface configuration information for SM-SREs. |                                                                                                    |                                                                                   |  |  |  |

## service-module sm status

To display configuration information related to the hardware and software on an SM-SRE service module, use the **service-modulesmstatus**command in privileged EXEC mode.

service-module sm slot/port status

| Syntax Description | slot                                                                                                    | Router slot i | in which the service module is installed. Range: 1 to 4.                       |  |  |  |  |
|--------------------|----------------------------------------------------------------------------------------------------|---------------|--------------------------------------------------------------------------------|--|--|--|--|
|                    | / port                                                                                                    | Port number   | of the module interface. Always use 0. The slash mark (/) is required.         |  |  |  |  |
| Command Modes      | Privilege                                                                                                    | d EXEC (#)    |                                                                                |  |  |  |  |
| Command History    | Release                                                                                                    | Modificatio   | Dn                                                                             |  |  |  |  |
|                    | 15.0(1)M                                                                                                    | This comm     | and was introduced.                                                            |  |  |  |  |
| Usage Guidelines   | Use this c                                                                                                    | command to:   |                                                                                |  |  |  |  |
|                    | Display the SM-SREs software release version                                                                                                    |               |                                                                                |  |  |  |  |
|                    | • Check the SM-SRE status (steady or down)                                                                                                    |               |                                                                                |  |  |  |  |
|                    | • Display hardware information for the SM-SRE, including CPU, memory, and interface information                                                                    |               |                                                                                |  |  |  |  |
| Examples           | The follo                                                                                                    | wing exampl   | e displays information for an SM-SRE:                                          |  |  |  |  |
|                    | Router# service-module sm 1/0 status                                                                                                    |               |                                                                                |  |  |  |  |
|                    | Service Module is Cisco SM1/0<br>Service Module supports session via TTY line 67<br>Service Module is in Steady state<br>Service Module heartbeat-reset is enabled |               |                                                                                |  |  |  |  |
|                    | Getting status from the Service Module, please wait<br>Cisco Foundation Software 1.0<br>FNDN Running on SM                                                         |               |                                                                                |  |  |  |  |
|                    | No insta                                                                                                    | ll/uninstal   | ll in progress                                                                 |  |  |  |  |
| Related Commands   | Comman                                                                                                    | d             | Description                                                                    |  |  |  |  |
|                    | interfac                                                                                                    | e sm          | Configures an interface for an SM-SRE and enters interface configuration mode. |  |  |  |  |

| show interfaces sm | Displays basic interface configuration information for SM-SREs. |
|--------------------|-----------------------------------------------------------------|

Displays controller information for service modules.

show diag

## service-module sm uninstall

To use Cisco SRE to uninstall an application on a service module (Cisco SM-SRE), use the **service-modulesmuninstall**command in privileged EXEC configuration mode.

service-module sm slot/port uninstall [force]

| Syntax Description | slot / po                                                                                                    | <i>bort</i> Location of the services engine module in the router. For service modules, the slot number is 1 to 4 and port number must be 0. |  |  |  |
|--------------------|----------------------------------------------------------------------------------------------------|----------------------------------------------------------------------------------------------------|--|--|--|
|                    | force                                                                                                    | (Optional) Tcl script automatically proceeds with uninstall without prompting for confirmation.                                             |  |  |  |
| Command Modes      | Privileged                                                                                                    | EXEC (#)                                                                                                    |  |  |  |
| Command History    | Release                                                                                                    | Modification                                                                                                    |  |  |  |
|                    | 15.0(1)M                                                                                                    | This command was introduced.                                                                                                    |  |  |  |
| Usage Guidelines   | This command completely erases the disk or compact flash of the SRE-enabled services engine module and removes the application keys. It does not remove application licenses.                |                                                                                                    |  |  |  |
|                    | The slash mark (/) is required between the <i>slot</i> argument and the <i>port</i> argument.                                                                                                |                                                                                                    |  |  |  |
|                    | You can only issue one instance of this command at a time on a router. You cannot use this command to uninstall an application on two or more services engine modules in a router at a time. |                                                                                                    |  |  |  |
|                    | Use the for                                                                                                    | rce keyword with this command to uninstall an appliction without first prompting for confirmation.                                          |  |  |  |
| Examples           | The following example shows how to use this command to uninstall an application without first prompting for confirmation:                                                                    |                                                                                                    |  |  |  |
|                    |                                                                                                    | service-module<br>stall 1/0 force                                                                                                    |  |  |  |
| Palatad Commanda   |                                                                                                    | Description                                                                                                    |  |  |  |

#### Related Commands

| Command | Description                                                                                      |
|---------|--------------------------------------------------------------------------------------------------|
|         | Uses Cisco SRE to install an SRE-supported application on an SRE-enabled services engine module. |

# service-module t1 cablelength short

To set transmission attenuation for shorter cable lengths, use the **service-modulet1cablelengthshort** command in interface configuration mode. To disable transmission attenuation for shorter cable lengths, use the **no** form of this command.

 $service-module\ t1\ cablelength\ short\ \{110ft\ |\ 220ft\ |\ 330ft\ |\ 440ft\ |\ 550ft\ |\ 660ft\}$  no service-module\ t1\ cablelength\ short

| Syntax Description | 110ft                             | Sets a cable leng                                            | gth from 0 to 110 feet.                                                                                                    |
|--------------------|-----------------------------------|--------------------------------------------------------------|----------------------------------------------------------------------------------------------------|
|                    | 220ft                             | Sets a cable leng                                            | gth from 111 to 220 feet.                                                                                                    |
|                    | 330ft                             | Sets a cable leng                                            | gth from 221 to 330 feet.                                                                                                    |
|                    | 440ft                             | Sets a cable leng                                            | gth from 331 to 440 feet.                                                                                                    |
|                    | 550ft                             | Sets a cable leng                                            | gth from 441 to 550 feet.                                                                                                    |
|                    | 660ft                             | Sets a cable leng                                            | gth from 551 to 660 feet.                                                                                                    |
|                    | _                                 |                                                              |                                                                                                    |
| Command Default    | No defa                           | ult behavior or va                                           | alues                                                                                                    |
| Command Modes      | Interfac                          | e configuration                                              |                                                                                                    |
| Command History    | Releas                            | e Modificatio                                                | n                                                                                                    |
|                    | 12.2(15                           | )ZL This comma                                               | and was introduced.                                                                                                    |
|                    | 12.3(2)                           | T This comma                                                 | and was integrated into Cisco IOS Release 12.3(2)T.                                                                                                    |
| Usage Guidelines   |                                   | mmand is intende<br>ration options.                          | ed only for the Version 2 card, WIC-1-DSU-T1 V2, as part of the <b>service-modulet1</b>                                                                                                    |
|                    | equal to<br>cable lea<br>can exis | 660 feet. The rel<br>ngths longer than<br>at. They cannot co | nfigure the transmission (tx) attenuation for cables whose length is shorter than or<br>lated command, <b>service-modulet1lbo</b> , is used to define the line-build-out values for<br>660ft. At any time, only one, either the short configuration or the lbo configuration,<br>b-exist. The configuration of one command will cause the effect of the other command<br>w command will be in effect. |
| Examples           | The foll                          | lowing example s                                             | shows how to set the short cablelength to 220 feet.                                                                                                    |
|                    |                                   |                                                              | rface serial 0/0<br>ervice-module t1 cablelength short 220ft                                                                                                    |
| Related Commands   | Comma                             | and                                                          | Description                                                                                                    |
|                    | service                           | e-module t1 lbo                                              | Configures the CSU line-build-out (lbo) on a fractional T1/T1 DSU/CSU module.                                                                                                    |
|                    | 1                                 |                                                              |                                                                                                    |

L

### service-module t1 clock source

To specify the clock source for the fractional T1/T1 CSU/DSU module, use the **service-modulet1clocksource** command in interface configuration mode. To return to the default line clock, use the **no** form of this command.

service-module t1 clock source  $\{internal \, | \, line\}$  no service-module t1 clock source

| Syntax Description | internal | Specifies the CSU/DSU internal clock.          |
|--------------------|----------|------------------------------------------------|
|                    | line     | Specifies the line clock. This is the default. |

Command Default Line clock

**Command Modes** Interface configuration

# Release Modification 11.2 This command was introduced. 12.2(33)SRA This command was integrated into Cisco IOS Release 12.2(33)SRA. 12.2SX This command is supported in the Cisco IOS Release 12.2SX train. Support in a specific 12.2SX release of this train depends on your feature set, platform, and platform hardware.

#### **Examples**

**Command History** 

The following example sets an internal clock source on serial line 0:

```
Router(config) # interface serial 0
Router(config
-if)
# service-module t1 clock source internal
```

| Related Commands | Command | Description                                                                             |
|------------------|---------|-----------------------------------------------------------------------------------------|
|                  |         | Sets up the clock source on a serial interface for a 4-wire, 56/64-kbps CSU/DSU module. |

# service-module t1 data-coding

To guarantee the ones density requirement on an alternate mark inversion (AMI) line using the fractional T1/T1 module, use the **service-modulet1data-coding**command in interface configuration mode. To enable normal data transmission, use the**no**form of this command.

service-module t1 data-coding {inverted | normal} no service-module t1 data-coding

| Syntax Description | inverted                                                                                                    | Inverts bit codes by | y changing all 1 bits to 0 bits and all 0 bits to 1 bits.                                                                                                    |  |  |
|--------------------|----------------------------------------------------------------------------------------------------|----------------------|----------------------------------------------------------------------------------------------------|--|--|
|                    | normal                                                                                                    | Requests that no bi  | it codes be inverted before transmission. This is the default.                                                                                                    |  |  |
| Command Default    | Normal trai                                                                                                    | nsmission            |                                                                                                    |  |  |
| Command Modes      | Interface configuration                                                                                                    |                      |                                                                                                    |  |  |
| Command History    | Release                                                                                                    | Modification         |                                                                                                    |  |  |
|                    | 11.2                                                                                                    | This command y       | was introduced.                                                                                                    |  |  |
|                    | 12.2(33)SR                                                                                                    | A This command       | was integrated into Cisco IOS Release 12.2(33)SRA.                                                                                                    |  |  |
|                    | 12.28X                                                                                                    |                      | is supported in the Cisco IOS Release 12.2SX train. Support in a specific of this train depends on your feature set, platform, and platform hardware.                                                                                                    |  |  |
| Usage Guidelines   | Data inversion is used to guarantee the ones density requirement on an AMI line when using bit-oriented protocols such as High-Level Data Link Control (HDLC), PPP, X.25, and Frame Relay. If the time slot speed is set to 56 kbps, this command is rejected because line density is guaranteed when transmitting at 56 kbps. Use this command with the 64-kbps line speed. |                      |                                                                                                    |  |  |
|                    | If you trans<br>communica                                                                                                    |                      | les, both CSU/DSUs must have this command configured for successful                                                                                                    |  |  |
| Examples           | The follow                                                                                                    | ing example inverts  | bit codes using a time slot speed of 64 kbps:                                                                                                    |  |  |
|                    | Router(config)# <b>interface serial 0</b><br>Router(config<br>-if)                                                                                                    |                      |                                                                                                    |  |  |
|                    | Router(con<br>-if)                                                                                                    | nfig                 | Lots all speed 64                                                                                                    |  |  |
|                    | # service                                                                                                    | -module t1 data-c    | coaing invertea                                                                                                    |  |  |
| Related Commands   | Command                                                                                                    |                      | Description                                                                                                    |  |  |
|                    | service-me                                                                                                    | odule t1 linecode    | Selects the linecode for the fractional T1/T1 module.                                                                                                    |  |  |
|                    | • • • • • • • • • • • • • • • • • • • •                                                                                                    |                      | $\mathbf{D} = \mathbf{C} \mathbf{u} = \mathbf{c} 1 + \mathbf{c} 1 + \mathbf{c} 1 = \mathbf{c} 1 + \mathbf{c} 1 = \mathbf{c} 1 + \mathbf{c} 1 + \mathbf{c} 1 + \mathbf{c} 1 = \mathbf{c} 1 + \mathbf{c} 1 + \mathbf{c} 1 + \mathbf{c} 1 + \mathbf{c} 1 + \mathbf{c} 1 = \mathbf{c} 1 + \mathbf{c} 1 + \mathbf{c} 1$ |  |  |

service-module t1 timeslots | Defines time slots that constitute a fractional T1/T1 (FT1/T1) channel.

## service-module t1 fdl

To set the facilities data link (FDL) parameter to either ATT or ANSI, use the**service-modulet1fdl** command in interface configuration mode. To ignore the FDL parameter, use the **no** form of this command.

| Syntax Description | ansi | Sets the FDL parameter to ANSI. |
|--------------------|------|---------------------------------|
|                    | att  | Sets the FDL parameter to ATT.  |

**Command Default** Determined by the telephone company

**Command Modes** Interface configuration

| Command History | Release | Modification                                                                                                    |
|-----------------|---------|----------------------------------------------------------------------------------------------------|
|                 | 11.2 P  | This command was introduced.                                                                                                    |
| 12.2(33)SRA     |         | This command was integrated into Cisco IOS Release 12.2(33)SRA.                                                                                                    |
|                 | 12.2SX  | This command is supported in the Cisco IOS Release 12.2SX train. Support in a specific 12.2SX release of this train depends on your feature set, platform, and platform hardware. |

Usage Guidelines The default is noservice-modulet1fdl. The ansi or att options are determined by your service provider or telephone company.

**Examples** 

The following example sets the FDL parameter to ANSI:

Router(config) # interface serial 0
Router(config
-if)
# service-module t1 fdl ansi

# service-module t1 framing

To select the frame type for a line using the fractional T1/T1 (FT1/T1) module, use the **service-modulet1framing** command in interface configuration mode. To revert to the default, Extended Super Frame, use the **no**form of this command.

 $\label{eq:service-module t1 framing commandservice-module t1 framing $$ \{esf \, | \, sf $$ no service-module t1 framing commandservice-module t1 framing $$ \{esf \, | \, sf $$ } $$ \end{tabular}$ 

| Syntax Description     | esf                                                                                                    | esf Specifies extended super frame (ESF) as the T1 frame type. This is the default. |  |  |  |  |
|------------------------|----------------------------------------------------------------------------------------------------|-------------------------------------------------------------------------------------|--|--|--|--|
|                        | sf                                                                                                    | sfSpecifies D4 super frame (SF) as the T1 frame type.                               |  |  |  |  |
| Command Default        | esf                                                                                                    |                                                                                     |  |  |  |  |
| Command Modes          | Interface configuration                                                                                                    |                                                                                     |  |  |  |  |
| <b>Command History</b> | Release Modification                                                                                                    |                                                                                     |  |  |  |  |
|                        | 11.2   This command was introduced.                                                                                                    |                                                                                     |  |  |  |  |
|                        | 12.2(33)SRA This command was integrated into Cisco IOS Release 12.2(33)SRA.                                                                                                    |                                                                                     |  |  |  |  |
|                        | 12.2SXThis command is supported in the Cisco IOS Release 12.2SX train. Support in a specific<br>12.2SX release of this train depends on your feature set, platform, and platform hardware                      |                                                                                     |  |  |  |  |
| Usage Guidelines       | Use this command in configurations in which the router communicates with FT1/T1 data lines. The service provider determines which framing type, either <b>esf</b> or <b>sf</b> , is required for your circuit. |                                                                                     |  |  |  |  |
| Examples               | The following example enables Super Frame as the FT1/T1 frame type:                                                                                                    |                                                                                     |  |  |  |  |
|                        | Router(config<br>-if)<br># <b>service-module t1 framing sf</b>                                                                                                    |                                                                                     |  |  |  |  |

## service-module t1 lbo

To configure the CSU line-build-out (LBO) on a fractional T1/T1 CSU/DSU module, use the **service-modulet1lbo**command in interface configuration mode. To disable line-build-out, use the **no**form of this command.

service-module t1 lbo  $\{-15 db | -7.5 db | none\}$ no service-module t1 lbo  $\{-15 db | -7.5 db | none\}$ 

| Syntax Description | -15 db                                                                                                    | Decreases outgoing signal strength by 15 dB.                                                                                                    |  |  |  |  |
|--------------------|----------------------------------------------------------------------------------------------------|----------------------------------------------------------------------------------------------------|--|--|--|--|
|                    | -7.5 db                                                                                                    | Decreases outgoing signal strength by 7.5 dB.                                                                                                    |  |  |  |  |
|                    | none                                                                                                    | Transmits packets without decreasing outgoing signal strength.                                                                                                    |  |  |  |  |
| Command Default    | Disabled                                                                                                    |                                                                                                    |  |  |  |  |
| Command Modes      | Interface configuration                                                                                                    |                                                                                                    |  |  |  |  |
| Command History    | Release                                                                                                    | Modification                                                                                                    |  |  |  |  |
|                    | 11.2                                                                                                    | This command was introduced.                                                                                                    |  |  |  |  |
|                    | 12.2(33)                                                                                                    | This command was integrated into Cisco IOS Release 12.2(33)SRA.                                                                                                    |  |  |  |  |
|                    | 12.2SX                                                                                                    | This command is supported in the Cisco IOS Release 12.2SX train. Support in a specific 12.2SX release of this train depends on your feature set, platform, and platform hardware. |  |  |  |  |
| Usage Guidelines   | Use this command to decrease the outgoing signal strength to an optimum value for a fractional T1 lin receiver. The ideal signal strength should be -15 dB to -22 dB, which is calculated by adding the phone company loss, cable length loss, and line build out. |                                                                                                    |  |  |  |  |
|                    | You may use this command in back-to-back configurations, but it is not needed on mo                                                                                                    |                                                                                                    |  |  |  |  |
| Examples           | The following example sets the LBO to -7.5 dB:                                                                                                    |                                                                                                    |  |  |  |  |
|                    | Router(config)# interface serial 0<br>Router(config<br>-if)<br># service-module t1 lbo -7.5 db                                                                                                    |                                                                                                    |  |  |  |  |